# **ESCUELA SUPERIOR POLITÉCNICA DEL LITORAL**

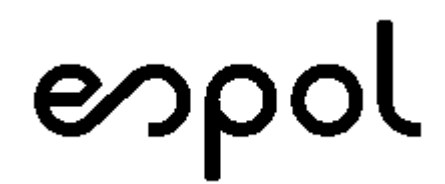

Facultad de Ingeniería en Electricidad y Computación

"SISTEMATIZACIÓN DE LOS PROCESOS GENERALES DEL ÁREA AUDITORÍA INTERNA, MEDIANTE LA METODOLOGÍA BPM Y LA IMPLEMENTACIÓN DE UNA HERRAMIENTA TECNOLÓGICA EN UNA INSTITUCIÓN FINANCIERA"

**TRABAJO DE TITULACIÓN**

PREVIO A LA OBTENCIÓN DEL TÍTULO DE:

## **MAGISTER EN SISTEMAS DE INFORMACIÓN GERENCIAL**

Presentado por:

**ALMACHI AUCAQUIZHPI KERLY VERONICA**

Guayaquil-Ecuador

2020

### <span id="page-1-0"></span>**AGRADECIMIENTOS**

Agradezco a Dios por ser mi guía y concederme la fuerza, dedicación, empeño para culminar este objetivo, a mis padres por la comprensión brindada. Sobre todo, a mi persona favorita que gracias a su paciencia, ánimos y apoyo contribuyo para llevar a cabo esta meta. De manera especial a mi tutora de tesis, por su guía en la elaboración de este trabajo de titulación y sobre todo por el apoyo brindado en lo profesional y personal.

Stmachi  $K$ erto punkulu

.

Ing. Kerly Almachi

## <span id="page-2-0"></span>**DEDICATORIA**

A mis padres por haberme forjado y guiado como la persona que soy en la actualidad; mis logros se los debo a ustedes.

A mi persona favorita, te agradezco por ayudarme a encontrar el lado dulce de la vida y ser el motivador constante para no rendirme.

## **TRIBUNAL DE SUSTENTACIÓN**

<span id="page-3-0"></span>………………………………………………………

Ing. Lenín Eduardo Freire Cobo, M.Sc.

COORDINADOR MSIG

 $\frac{1}{\sqrt{2\pi}}$ 

Ing. Laura Ureta, M.Sc.

DIRECTOR DEL PROYECTO DE TITULACIÓN

Karl ………………………………………………………

Mgs. Karina Astudillo Barahona.

MIEMBRO DEL TRIBUNAL

### **RESUMEN**

<span id="page-4-0"></span>El área de Auditoría Interna de una institución financiera evalúa, selecciona e implementa una herramienta tecnológica, por medio de la cual, se sistematiza los procesos generales del área, consiguiendo así, la estandarización del formato de los papeles de trabajo, la disminución del consumo de papel, el monitoreo de las tareas asignadas y la reducción de los tiempos en la ejecución de las actividades.

En base al proceso de adquisición definido en la normativa interna de la institución, se procedió a la selección de los proveedores, para los cuales se analizarán acorde los requerimientos funcionales y no funcionales definidos, de forma que se puedan evaluar cada una de las propuestas presentadas.

Seleccionada e implementada la herramienta, se analizó las mejoras del procedimiento general del área para con respecto al proceso previo a la adquisición, conllevando así, en el rediseño del proceso.

Habiendo efectuado la reingeniería en el proceso pertinente, se validaron los resultados de las métricas del área entre el proceso inicial y el sistematizado.

## ÍNDICE GENERAL

<span id="page-6-0"></span>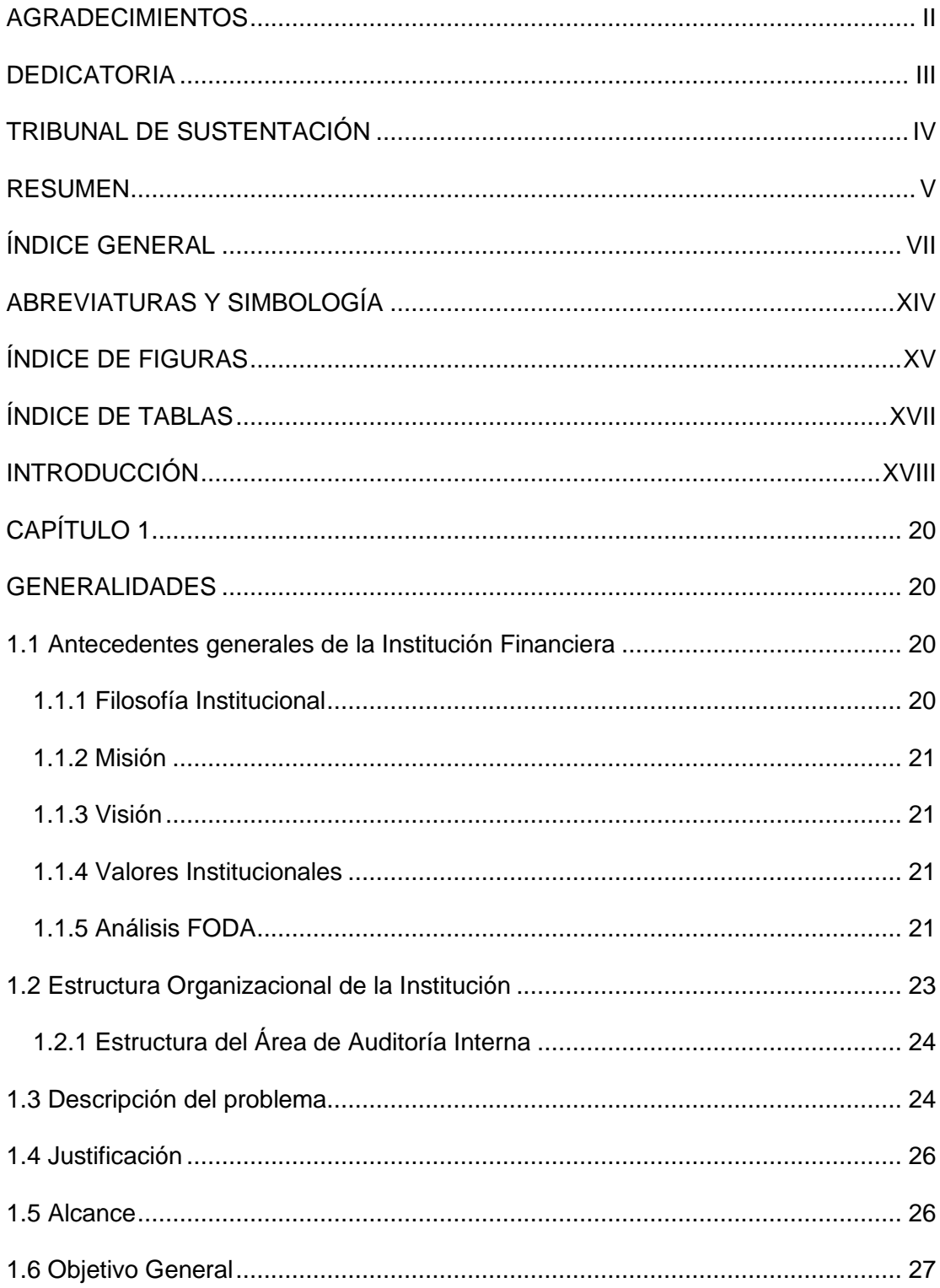

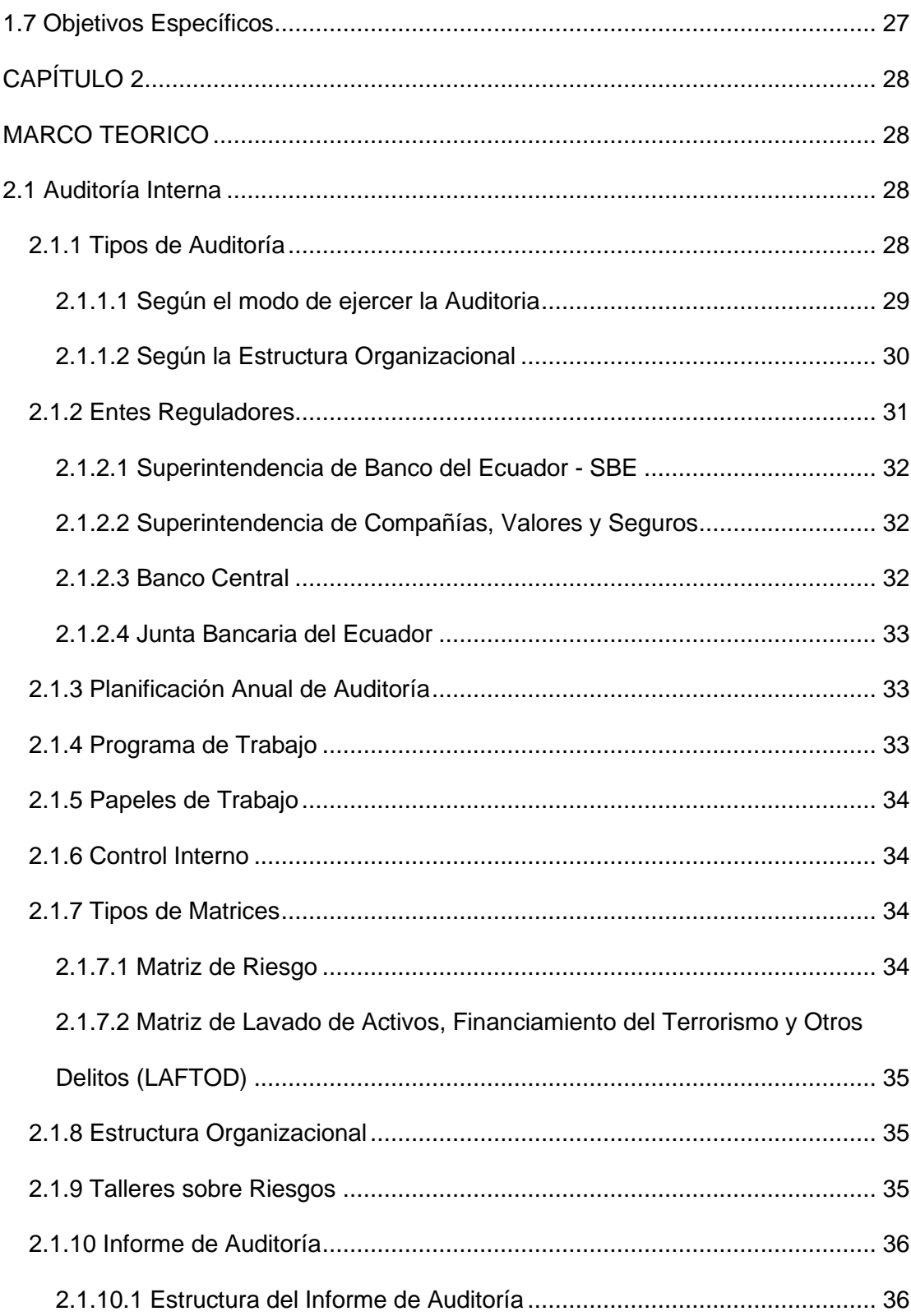

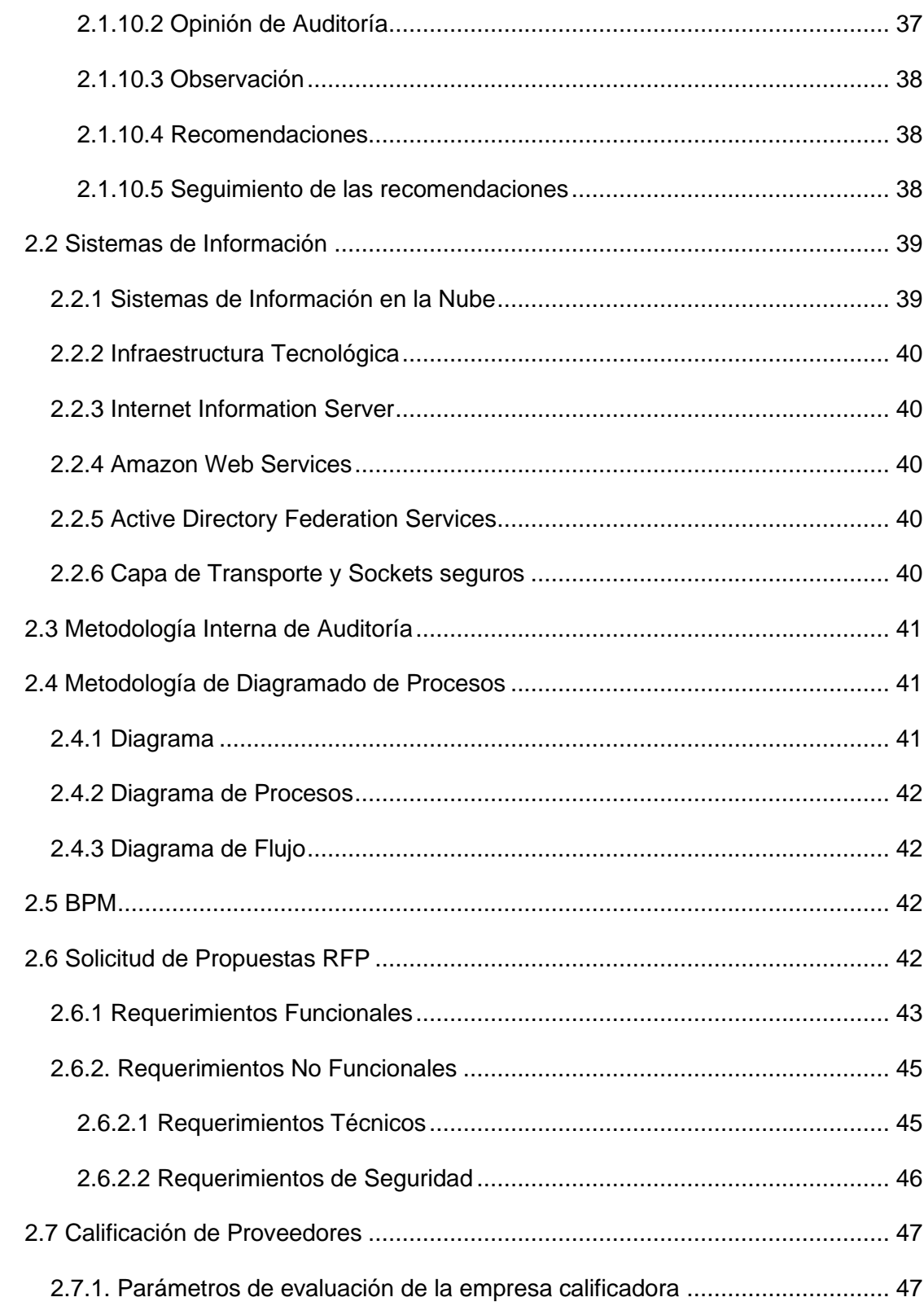

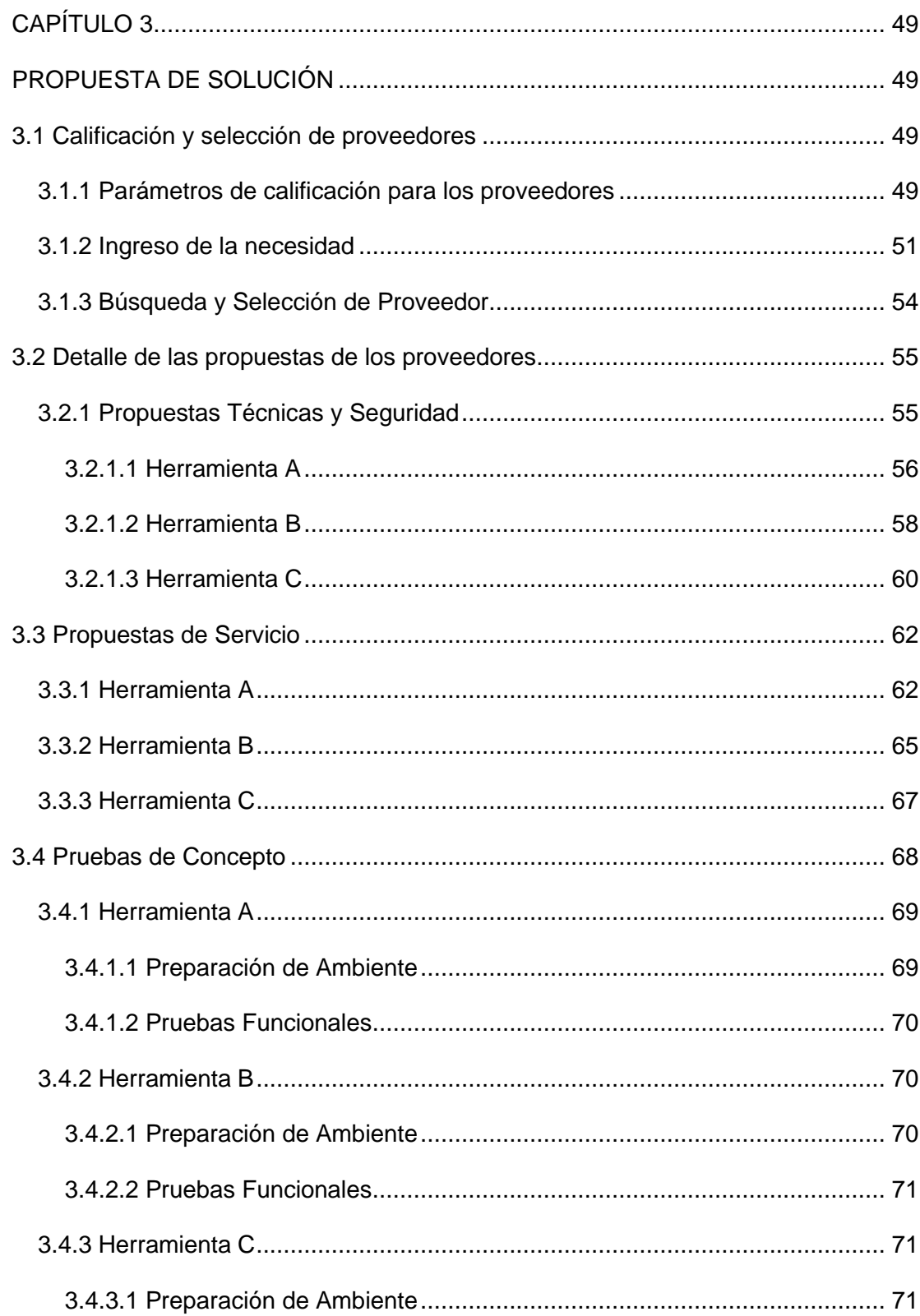

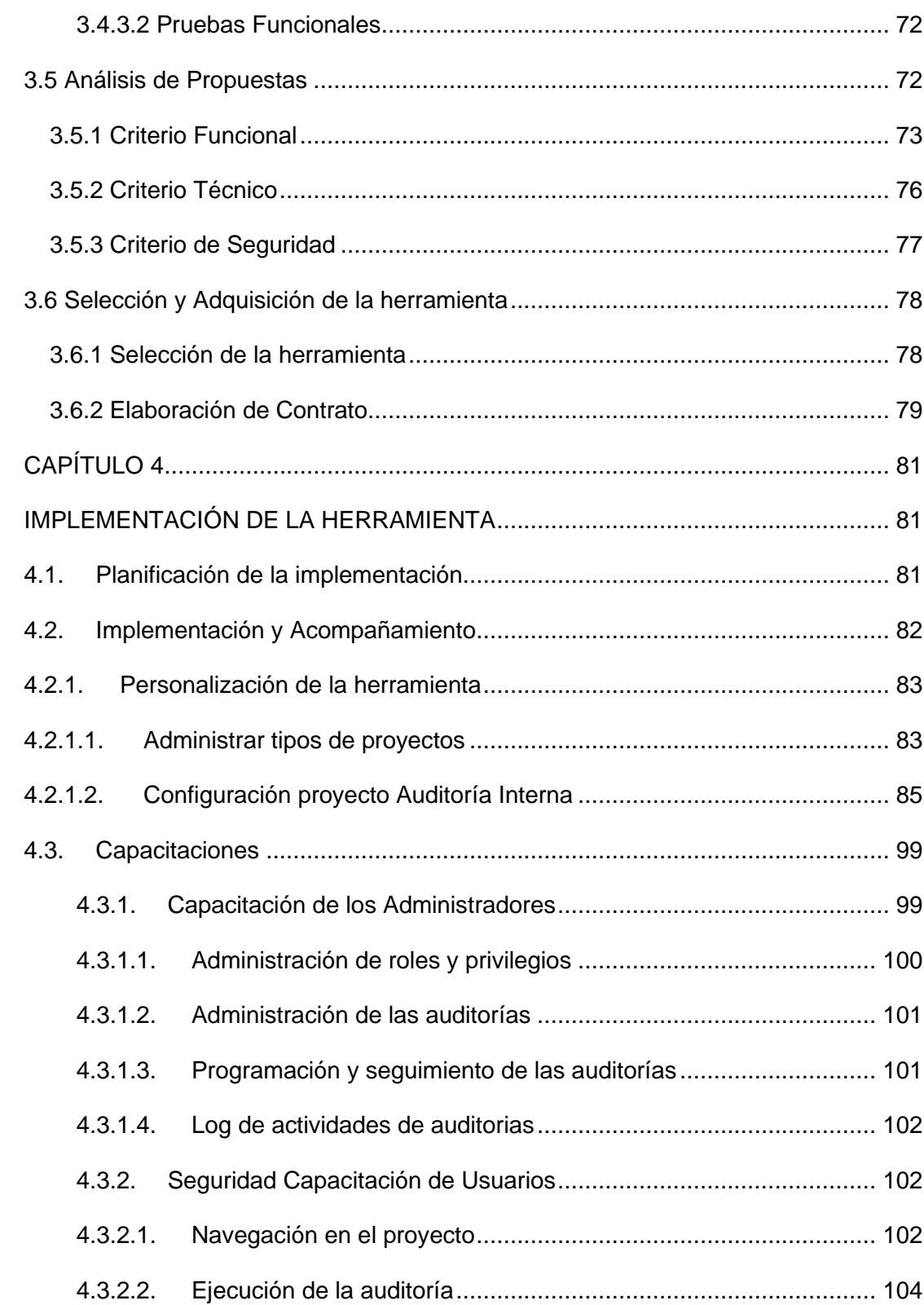

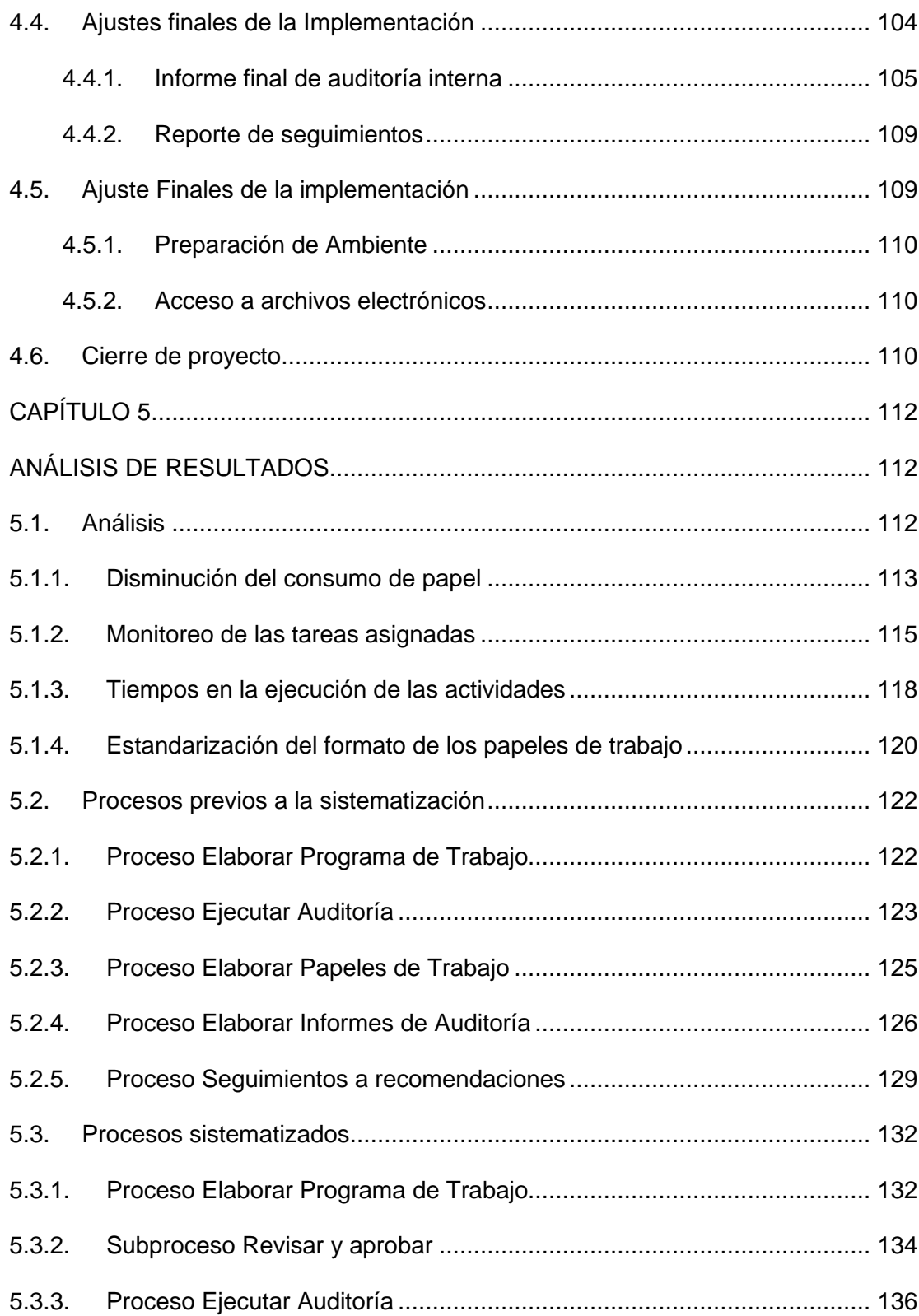

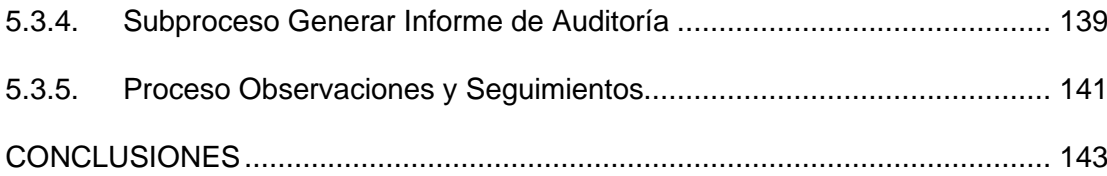

## **ABREVIATURAS Y SIMBOLOGÍA**

- <span id="page-13-0"></span>ADFS Active Directory Federation Services
- BPM Business Process Management
- DA Directorio Activo
- FODA Fortalezas, Oportunidades, Debilidades, Amenazas
- SBE Superintendencia de Bancos
- SSL Secure Sockets Layer
- TLS Transport Layer Security

# **ÍNDICE DE FIGURAS**

<span id="page-14-0"></span>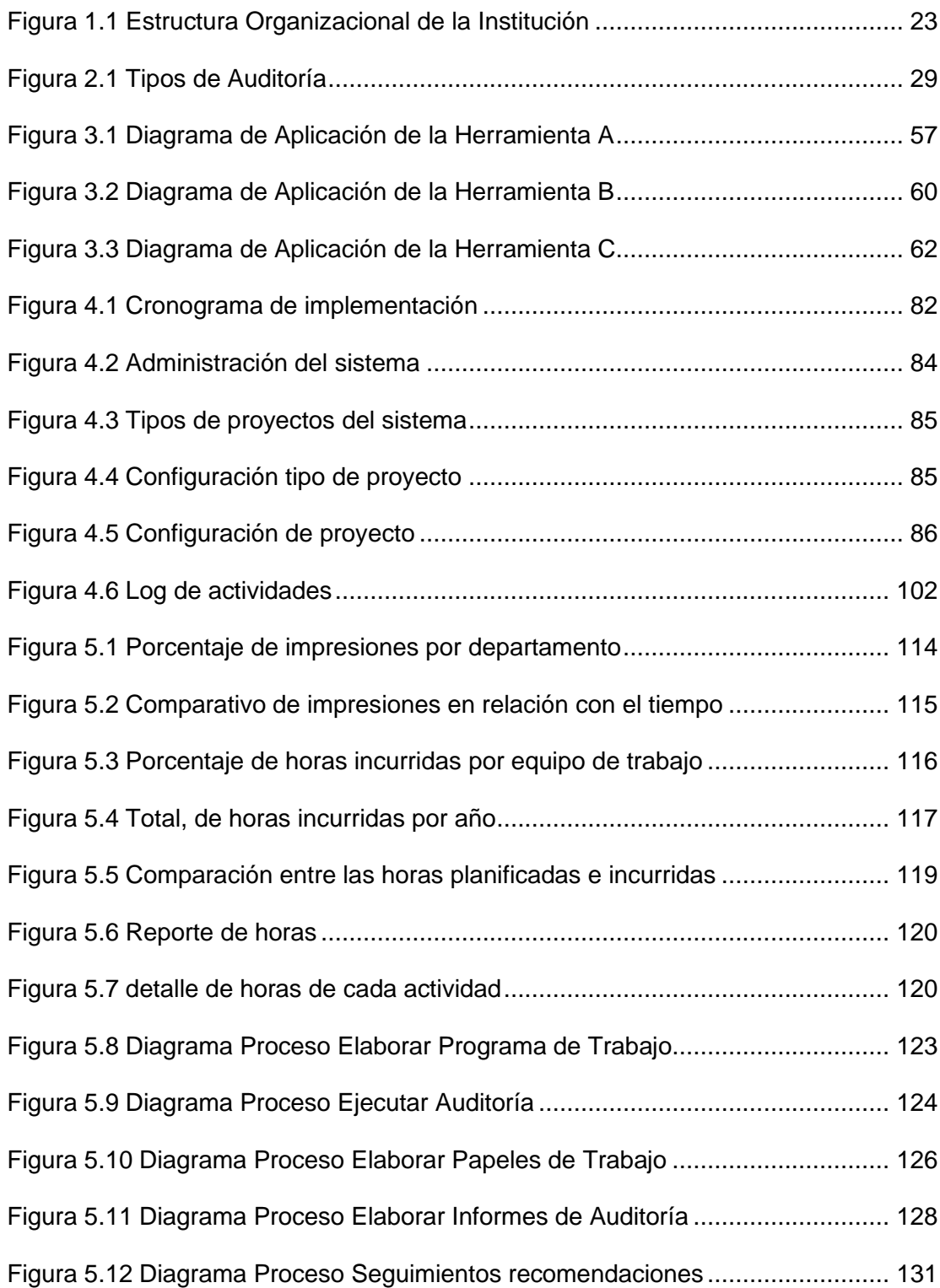

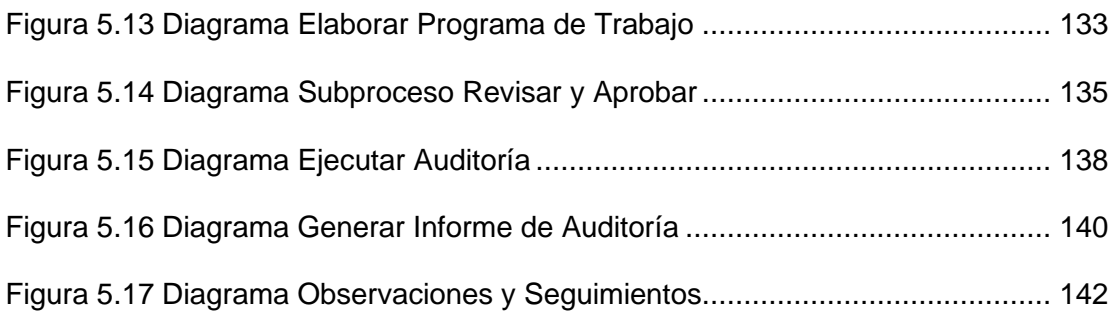

## **ÍNDICE DE TABLAS**

<span id="page-16-0"></span>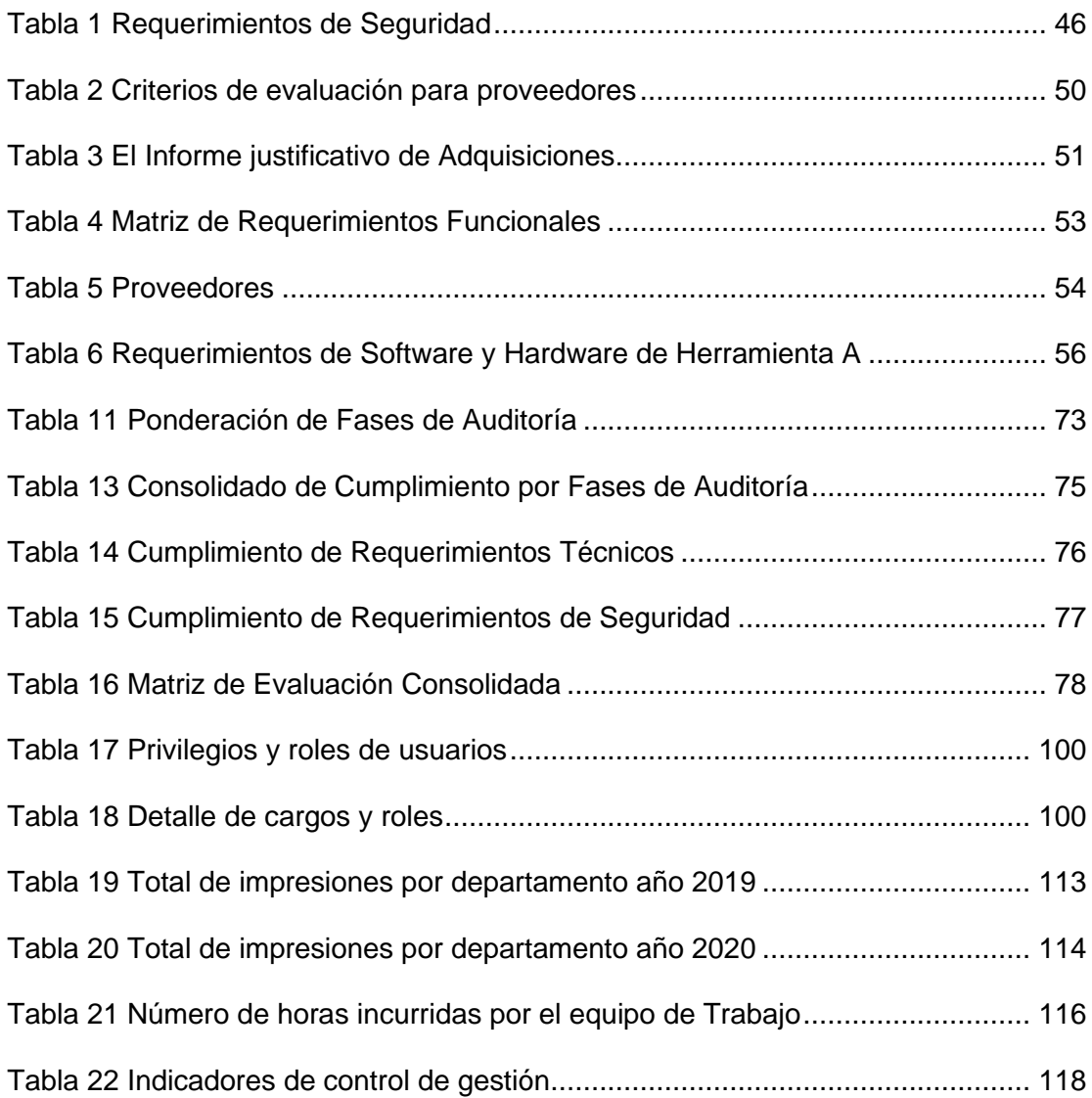

## **INTRODUCCIÓN**

<span id="page-17-0"></span>Con la visión de modernizar el sistema financiero del país, dejando en el pasado las antiguas prácticas de la banca tradicional, se fundó hace ya más de 4 décadas en la ciudad de Guayaquil, una prestigiosa institución del sistema financiero.

Desde sus inicios, se ha destacado por la forma innovadora de llevar el negocio, logrando introducir tecnologías disruptivas que mejoran la experiencia del cliente, desde la instalación del primer cajero automático en toda Latinoamérica, hasta la introducción del internet en el Ecuador.

Actualmente, la institución cuenta con más de 3000 colaboradores y mantiene presencia en todas las provincias del país.

La imagen empresarial es de suma importancia para la entidad financiera. Al ser su principal giro de negocio los servicios de ahorro y crédito, la confianza para con los tarjetahabientes, clientes y público en general es de suma importancia.

Ante el cambio cultural de la institución, por medio de la transformación digital, el área de Auditoría Interna, en virtud del cumplimiento de los indicadores de gestión de la institución, ha decidido sistematizar sus procesos críticos con el fin de optimizarlos, permitiendo detectar las oportunidades de mejora, automatizar tareas manuales y gestionar los recursos.

En base a lo expuesto, se requiere adquirir una herramienta tecnológica para la gestión de los principales procesos de Auditoría Interna, además del valor agregado que esta solución conlleva para la planificación y ejecución de las auditorías y sus respectivos seguimientos.

## **CAPÍTULO 1**

## <span id="page-19-1"></span><span id="page-19-0"></span>**GENERALIDADES**

En este capítulo se detallarán los antecedentes y las generalidades de la institución financiera, se define cuál es la problemática por tratar, justificando el porqué de esta, y delimitando su alcance. Adicionalmente, se incluyen los objetivos planteados y la metodología a utilizar.

### <span id="page-19-2"></span>**1.1 Antecedentes generales de la Institución Financiera**

Con la visión de modernizar el sistema financiero del país, dejando en el pasado las antiguas prácticas de la banca tradicional, se fundó hace ya más de 4 décadas en la ciudad de Guayaquil, una prestigiosa institución del sistema financiero.

Desde sus inicios, se ha destacado por la forma innovadora de llevar el negocio, logrando introducir tecnologías disruptivas que mejoran la experiencia del cliente, desde la instalación del primer cajero automático en toda Latinoamérica, hasta la introducción del internet en el Ecuador.

Actualmente, la institución cuenta con más de 3000 colaboradores y mantiene presencia en todas las provincias del país con un total de 90 agencias y 11 sucursales.

## <span id="page-19-3"></span>**1.1.1 Filosofía Institucional**

La imagen empresarial es de suma importancia para la entidad financiera. Al ser su principal giro de negocio los servicios de ahorro y crédito, la confianza para con los tarjetahabientes, clientes y público en general es de suma importancia.

Por ende, la institución ha establecido cuál es su misión y visión como entidad, y los valores por los que se rige.

## <span id="page-20-0"></span>**1.1.2 Misión**

Contribuir al desarrollo del país con responsabilidad social, generando valor para nuestros clientes y la comunidad, mediante una banca inclusiva y con talento humano.

## <span id="page-20-1"></span>**1.1.3 Visión**

Comprometidos en el desarrollo del país con responsabilidad social, mediante innovación digital, modelo de negocio que genere valor para el cliente y la comunidad, mediante una institución financiera inclusiva y con talento humano.

## <span id="page-20-2"></span>**1.1.4 Valores Institucionales**

La institución financiera mantiene una cultura organizacional sobre las bases de los siguientes valores:

- Integridad
- Atención al cliente
- Innovación
- Reconocimiento a las personas
- Vocación en el servicio

## <span id="page-20-3"></span>**1.1.5 Análisis FODA**

La institución cuenta con pilares estratégicos basados en el liderazgo financiero, experiencia del usuario, innovación tecnológica, excelencia en el proceso operativo, transformación digital e implementación de un modelo de negocios que se mantenga durante el tiempo con base al factor humano.

Para ellos, se ha elaborado un análisis de factores internos y externos mediante un diagnóstico FODA a partir de los procesos de la cadena de valor.

### Fortaleza:

- Personal humano capacitado continuamente
- Posicionamiento de marca
- Amplia presencia nacional
- Infraestructura tecnológica robusta y servicio continuo
- Responsabilidad Social Corporativa

### **Oportunidades**

- Adaptación a las tendencias tecnológicas
- Contar con servicios en la nube
- Desarrollo de nuevos productos y servicios mediante alianza Fintech

## Debilidades

- Algunos procesos no automatizados
- Trabajo en silos
- Propuestas de valor digital en desarrollo

### Amenazas

- Competencia nacional y extranjera ágil arremetedora
- Tendencias de fraude electrónico
- Entorno económico
- Marco legal no alineado a la tendencia actual del mercado.

## <span id="page-22-0"></span>**1.2 Estructura Organizacional de la Institución**

La estructura organizativa de la empresa se encuentra definida como un modelo piramidal. Además, cuenta con varios comités que apoyan a la alta gerencia y directorio.

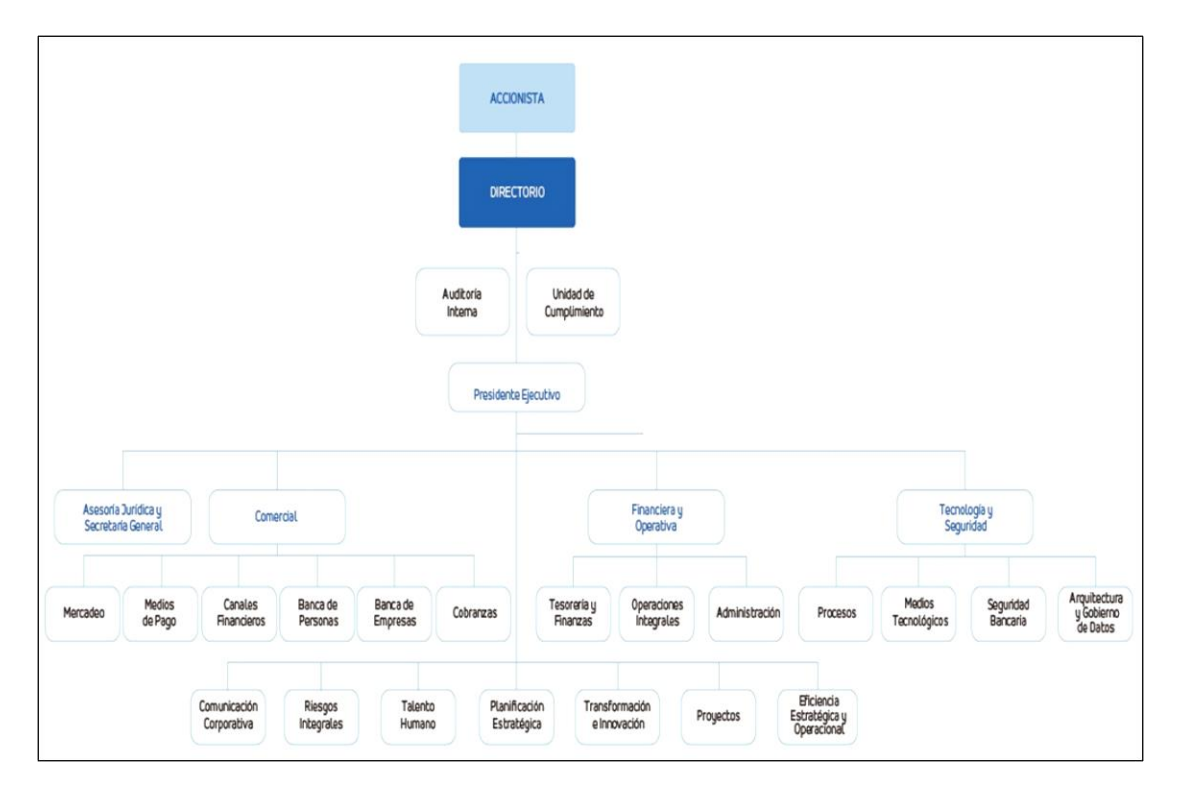

<span id="page-22-1"></span>Figura 1.1 Estructura Organizacional de la Institución

### <span id="page-23-0"></span>**1.2.1 Estructura del Área de Auditoría Interna**

El área de Auditoría Interna, creada en el año 2006, se encuentra conformada por el Auditor Interno y personal encargado de realizar la evaluación del control interno, basándose en los requerimientos del negocio y cumpliendo las regulaciones emitidas por los entes reguladores locales.

En los primeros años, las revisiones efectuadas eran limitadas, puesto que se ejercían bajo solicitud de las áreas del negocio, por lo que el auditor se encargaba de efectuar actividades tanto operativas como administrativas.

El negocio creció y con ello la necesidad de contar con personal especializado, por lo que el área se dividió en 4 departamentos. Actualmente, se encuentra conformada por más de 30 colaboradores.

Cada departamento, liderado por una subgerencia, se encuentra dividido en 2 secciones, las cuales se conforman por un supervisor y ejecutivos.

### <span id="page-23-1"></span>**1.3 Descripción del problema**

El área de Auditoría Interna de la institución financiera no posee una herramienta tecnológica que permita la sistematización en los procesos de planificación, ejecución y seguimiento de las auditorías.

La planificación del área es detallada en el plan anual, el cual es presentado al ente regulador. Este proceso, enmarca las auditorías a ejecutarse anualmente y auditorías adicionales, siendo estas últimas solicitadas bajo demanda en bases a requerimientos de las distintas áreas de la institución, Auditoría Externa o entes reguladores. Durante la ejecución del plan anual, pueden existir modificaciones al mismo. Su administración es, mediante el uso de una base histórica y macros realizados en formato Excel, las

actualizaciones son ingresadas de forma manual. Al ser los cambios manuales, existe la propensión de realizar una errónea evaluación de riesgo y asignación de recursos.

La ejecución de la auditoría, evaluación de los riesgos y controles, análisis y recopilación de la información, se ejecutan manualmente y usando herramientas ofimáticas. La documentación física proporcionada por el auditado en algunos casos es cuantiosa, conllevando así que el auditor se encuentre predispuesto a incurrir en tiempos adicionales para la revisión, cometer errores o establecer controles ineficientes a partir de la información receptada y revisada.

De la misma manera, no se posee formatos ni plantillas estandarizadas para el desarrollo de la auditoría, ni una metodología para el análisis y evaluación de la documentación. Por otra parte, conforme a la operatividad actual, no es factible efectuar supervisiones periódicas de los avances de la auditoría ni su trazabilidad.

Concluida la revisión, se emite un informe final de las observaciones identificadas del proceso auditado, incluyendo un resumen ejecutivo con sus anexos respectivos, los cuales son impresos, firmados y entregados mediante memorándum físico al responsable del área auditada. Esta distribución es realizada por el servicio de mensajería interna de la entidad y no se rige bajo un protocolo interno que sea gestionado por el área de Auditoría.

Finalmente, los seguimientos periódicos para la regularización de las observaciones reportadas en las auditorías son realizados de forma manual. Es menester mencionar que, dicho proceso no cuenta con lineamientos y formatos de los planes de acción, almacenamiento ni resguardo de las evidencias o acciones correctivas realizadas; conllevando así, a ser proclive de sanciones impuestas por los entes reguladores o limitaciones en el proceso.

### <span id="page-25-0"></span>**1.4 Justificación**

Ante el cambio cultural de la institución, por medio de la transformación digital, el área de Auditoría Interna, en virtud del cumplimiento de los indicadores de gestión de la institución, ha decidido sistematizar sus procesos críticos con el fin de optimizarlos, permitiendo detectar las oportunidades de mejora, automatizar tareas manuales y gestionar los recursos.

En base a lo expuesto, se requiere adquirir una herramienta tecnológica para la gestión de los principales procesos de Auditoría Interna, además del valor agregado que esta solución conlleva para la planificación y ejecución de las auditorías y sus respectivos seguimientos.

Implementada la herramienta, y culminada su etapa de afinamiento, por medio de la metodología BPM, se efectuará la reingeniería de los procesos más críticos del área, a fin de alinearse a los objetivos de innovación del plan estratégico de la entidad.

#### <span id="page-25-1"></span>**1.5 Alcance**

El alcance del presente trabajo de titulación se enfoca en la gestión efectuada por el área de Auditoría Interna, debido a que la finalidad será el rediseño de sus procesos de Ejecución de la Auditoría y Seguimientos de las Observaciones, partiendo de la evaluación de las métricas de sus procesos actuales contra los resultados obtenidos habiendo implementado una herramienta tecnológica.

Para evitar que los cambios en el proceso no representen un impacto negativo para los colaboradores del área, ni que la curva de aprendizaje implique varios meses de asimilación de la herramienta que se adquiera, únicamente se utilizarán aquellas funcionalidades similares al proceso que se ejecuta actualmente. Se prevé que, posterior a cumplir un tiempo de adaptación prudente, se incrementen funcionalidades en virtud de sistematizar la mayor cantidad de etapas dentro de los procesos anteriormente mencionados; no obstante, dicho crecimiento no será contemplado en el presente trabajo.

Es menester mencionar que, parte del personal que actualmente labora en el área, pertenecen a la misma desde su instauración, por lo que un cambio tecnológico de gran magnitud en las actividades que efectúan podría repercutir de forma negativa.

Los procesos de adquisición y validación de las propuestas técnicas y de seguridad, se regirán bajo los lineamientos internos de las áreas Administración, Tecnología, Seguridad y Riesgos de la institución, motivo por el cual, en el presente trabajo únicamente se indicará los procesos efectuados más no el análisis de estos.

Para la solución propuesta, hemos establecido un tiempo de implementación de 1 año, desde la adquisición de la herramienta hasta el afinamiento de esta.

### <span id="page-26-0"></span>**1.6 Objetivo General**

Sistematizar los procesos Planificación, Ejecución de la Auditoría y Seguimiento de las Observaciones del área Auditoría Interna mediante la implementación de un software de gestión.

### <span id="page-26-1"></span>**1.7 Objetivos Específicos**

- Establecer los lineamientos para evaluar, calificar y seleccionar la herramienta tecnológica.
- Evaluar los resultados de sistematizar la gestión de auditoría interna por medio de la implementación de una herramienta tecnológica.
- Rediseñar los procesos de auditoría interna bajo la metodología BPM.

# **CAPÍTULO 2**

## <span id="page-27-1"></span><span id="page-27-0"></span>**MARCO TEORICO**

## <span id="page-27-2"></span>**2.1 Auditoría Interna**

Deloitte (2017) refiere que la auditoría es un proceso complejo en cualquier entidad, por lo que actualmente los auditores dentro de la cadena de valor de la empresa proveen el asesoramiento respectivo para apoyar a la entidad a lograr sus objetivos, gestionar los riesgos y aumentar el rendimiento empresarial [1].

## <span id="page-27-3"></span>**2.1.1 Tipos de Auditoría**

Los tipos de auditoría en entidades financieras se clasifican por la estructura organizacional o por el modo en ejercer.

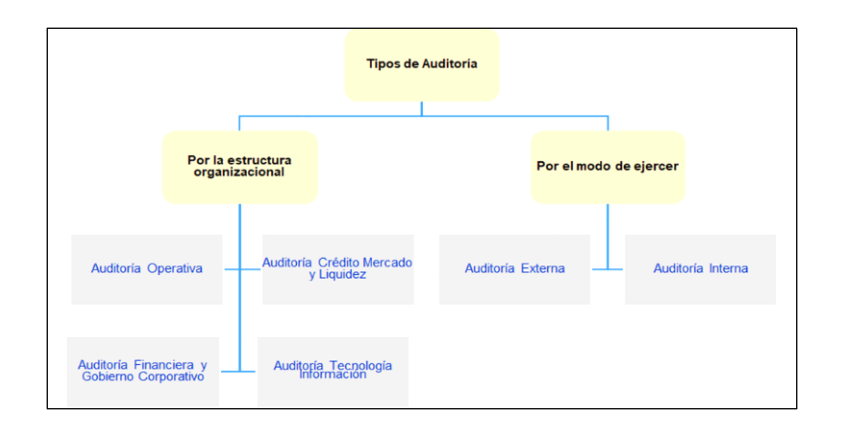

## **Figura 2.1** Tipos de Auditoría

## <span id="page-28-1"></span><span id="page-28-0"></span>**2.1.1.1 Según el modo de ejercer la Auditoria**

De acuerdo con este tipo de Auditoría se clasifican en Auditoría Interna y Auditoría Externa y las explicaremos a continuación en que consiste cada una de ellas.

### **2.1.1.1.1 Auditoría Externa**

Madariaga (2004) define a la auditoría externa como firmas auditoras profesionales externas que, mediante el uso de métodos aplicados, indagan la veracidad del contenido en los estados financieros y sistemas de información de una empresa y notifica un criterio independiente sobre los mismos [2].

La Superintendencia de Bancos del Ecuador (2018) señala que los auditores internos son personas naturales o jurídicas, que califican y demuestran el ejercicio de sus funciones y el cumplimiento de los requisitos legales, para ejecutar la revisión a los estados financieros de las entidades públicas y privados sujetas al control.

El Instituto de Auditores Internos (2018) describe que la Auditoría Interna es una actividad independiente y objetiva de aseguramiento y consulta, concebida para agregar valor y mejorar las operaciones de una organización. Ayudando así a la organización a cumplir sus objetivos aportando un enfoque sistemático y disciplinado para evaluar y mejorar la eficacia de los procesos de gestión de riesgos, control y gobierno.

### <span id="page-29-0"></span>**2.1.1.2 Según la Estructura Organizacional**

Con base a la estructura organizacional dentro de la entidad financiera, se divide en Auditoría Operativa, Auditoría de Riesgo, Mercado y Liquidez, las cuales explicaremos a continuación.

### **2.1.1.2.1 Auditoría Operativa**

Es la encargada de monitorear permanentemente el proceso relacionado a las transacciones en efectivo de las localidades. Así como también, validar los soportes pertinentes, asociados al cumplimiento de lo establecido en la norma interna respecto a las transferencias realizadas al exterior, gastos operacionales y prevención de lavado de activos, y a las disposiciones establecidas en la Codificación de Normas de la Superintendencia de Bancos.

#### **2.1.1.2.2 Auditoría de Riesgo, Mercado y Liquidez**

Es la encargada de la evaluación a los procesos de crédito e información publicada, en lo relacionado al tarifario de los Servicios Financieros y las tasas activas y pasivas, expedidas por el organismo de control.

Así como también, la revisión de la gestión de las operaciones de tesorería, y de captaciones, y la verificación de los procesos referentes a los riesgos relacionados a las tarjetas de crédito, gestión de cobro y recuperaciones de cartera.

### **2.1.1.2.3 Auditoría Financiera y Gobierno Corporativo**

Es la responsable de monitorear el cumplimiento del plan estratégico de la institución financiera, así como sus proyectos estratégicos asociados.

Adicionalmente, evalúa la gestión y desempeño del Gobierno Corporativo y verifica los procesos relacionados a las cuentas contables y los registros de los estados financieros.

## **2.1.1.2.4 Auditoría Tecnológica**

Es la delegada de evaluar los recursos tecnológicos y activos de información de la entidad financiera con el fin de determinar si son adecuadas para proporcionar información íntegra y confiable, e identificar sus riesgos asociados. También es la responsable de comprobar y verificar los controles implementados en los sistemas de información que soportan las operaciones de la institución financiera.

### <span id="page-30-0"></span>**2.1.2 Entes Reguladores**

Los entes reguladores son organismos que regulan y supervisan bajo determinadas condiciones el funcionamiento de las empresas o instituciones sobre las cuales ejercen control. Una institución financiera es regulada por diferentes entes del gobierno, entre ellos está la Superintendencia de Bancos, Superintendencia de Compañías, Valores y Seguros, Banco Central y Junta Bancaria del Ecuador. Los cuales explicaremos a continuación cada uno.

### <span id="page-31-0"></span>**2.1.2.1 Superintendencia de Banco del Ecuador - SBE**

Citando a Tobar (2015), la SBE es una entidad independiente y técnica responsable de controlar y supervisar a las instituciones del sector financiero, tanto a nivel público como privado. Además, protege los ahorros de los usuarios, mantiene la seguridad, transparencia y correcto funcionamiento del sistema financiero con base a las normas vigentes [3][37].

### <span id="page-31-1"></span>**2.1.2.2 Superintendencia de Compañías, Valores y Seguros**

Desde el 2015, es el ente técnico que controla y regula las empresas y compañías de seguros del sector privado. Este organismo es de administración y economía autónoma, que controla las actividades, funcionamiento, desvinculación y anulación de las organizaciones de acuerdo con las condiciones y circunstancias que establece la ley [4].

## <span id="page-31-2"></span>**2.1.2.3 Banco Central**

La ley de Régimen Monetario (2006), afirma "El Banco Central tiene por objetivo asegurar el funcionamiento y ejecución de la política monetaria nacional, velar por la continuidad monetaria, el control de la inflación y promover el crecimiento económico del país" [5].

### <span id="page-32-0"></span>**2.1.2.4 Junta Bancaria del Ecuador**

Es un organismo el cual tiene como función proporcionar las políticas o lineamientos de regulación para las instituciones financieras. Efectúa constantemente supervisión de las cifras de las entidades financieras privadas y públicas, su patrimonio técnico [6].

### <span id="page-32-1"></span>**2.1.3 Planificación Anual de Auditoría**

La planificación se rige mediante una metodología y procesos internos propios de la empresa para el cumplimento de objetivos estratégicos y operativos de la organización (Ferreira, 2004) [7].

A juicio de Attie (1992) la planificación permite al gerente de auditoría interna distribuir las responsabilidades y definir objetivos medibles y que generen resultados [8].

El Plan Anual es revisado y aprobado por el Comité de Auditoría Interna, para posteriormente ser enviado a la SBE para su conocimiento.

### <span id="page-32-2"></span>**2.1.4 Programa de Trabajo**

Un programa de trabajo de auditoría es un documento que se elabora durante la etapa de planificación de la auditoría, y que describe de forma ordenada, sencilla y lógica, los procedimientos y metodologías a ser utilizadas en una revisión de auditoría.

La finalidad de este es proporcionar al auditor una guía para la ejecución del trabajo en campo.

El programa de trabajo se encuentra diseñado específicamente para cada actividad, debido a que las tareas a ser procesadas variarán entre las diversas revisiones o pueden reformarse de un periodo a otro, con la excepción de aquellas actividades similares o recurrentes cuyo alcance y marco de trabajo se encuentran previamente definidos y cuya variabilidad es nula.

### <span id="page-33-0"></span>**2.1.5 Papeles de Trabajo**

Como señala García (2009) los papeles de trabajo documentan la información obtenida, los análisis efectuados, los soporte para las conclusiones y los resultados del trabajo [9].

El propósito de los papeles de trabajo es mantener una trazabilidad oportuna que va desde la ejecución del programa de trabajo hasta dar a conocer los resultados de las revisiones y reprocesos.

### <span id="page-33-1"></span>**2.1.6 Control Interno**

Norma Internacional de Auditoría NIA 315 (2013) define "Los controles internos se refieren a los controles operacionales y financieros establecidos dentro de la entidad, para dar transparencia a la gestión de la administración y buscar desalentar irregularidades que podrían presentarse en los diferentes niveles de gobierno" (p.11) [10].

### <span id="page-33-3"></span><span id="page-33-2"></span>**2.1.7 Tipos de Matrices**

### **2.1.7.1 Matriz de Riesgo**

La matriz de riesgo permite controlar y evaluar los procesos internos de la empresa. Los riesgos y controles identificados y registrados en la matriz de riesgos deben ser aprobados por el responsable del proceso, y deberán ser revisados anualmente [11].

# <span id="page-34-0"></span>**2.1.7.2 Matriz de Lavado de Activos, Financiamiento del Terrorismo y Otros Delitos (LAFTOD)**

La matriz de riesgo es realizada por la unidad de cumplimiento de la institución financiera, evaluando los procesos relacionados a los riesgos correspondientes. Se consideran los procesos en base a su exposición al ingreso de efectivo, vinculación de clientes, empleados, proveedores y procesos internos realizados por los empleados [12].

#### <span id="page-34-1"></span>**2.1.8 Estructura Organizacional**

Como sostiene Esquiaqui y Escobar (2012), la estructura organizacional de una empresa busca conseguir los objetivos y estrategias mediante la organización de sus miembros para trabajar juntos de forma armónica y organizada, con el fin de que dentro de la organización los elementos humanos promuevan las relaciones e instauran funciones y actividades que aseguren la autoridad y la coordinación [13].

Al respecto, Strategor (1998) agrega que la estructura organizacional es el conjunto de las funciones y relaciones que determinan formalmente las funciones que cada unidad debe cumplir y el modo de comunicación entre cada unidad.

Teniendo en cuenta a Mintzberg (1984), la estructura organizacional es el conjunto y coordinación de las tareas y como estas son divididas de manera distinta [14].

### <span id="page-34-2"></span>**2.1.9 Talleres sobre Riesgos**

Galvanize (2020) postula a los talleres sobre riesgos como un debate colaborativo entre las diferentes partes interesadas a examinar el proceso de evaluación de riesgos [15].

Las partes interesadas proponen, discuten y califican los eventos de riesgo identificados, donde evalúan la probabilidad y el impacto sin considerar los controles existentes.

## <span id="page-35-0"></span>**2.1.10 Informe de Auditoría**

Es el documento o comunicación escrita que describe las observaciones y recomendaciones halladas durante la ejecución de la auditoría [16].

El informe de auditoría presenta adecuadamente las observaciones identificadas y/o recomendaciones planteadas las cuales están debidamente sustentadas.

### <span id="page-35-1"></span>**2.1.10.1 Estructura del Informe de Auditoría**

El informe de auditoría incluye en su formato la siguiente información:

- Encabezado
- Nombre de la entidad financiera
- Título de la auditoría
- Fecha corte: Rango de fecha de revisión de la auditoría.
- Contenido
- Observación: Explicación de los hallazgos u oportunidades de mejora.
- Recomendación: Detalle de la propuesta planteada para corregir la observación.
- Reportada desde: El número de informe en que inicialmente fue reportada la observación; de no ser posible, se ingresa el periodo correspondiente.
- Responsable: Nombre del Área / Áreas responsable del proceso observado.
• Riesgo asociado: Es un valor numérico asociado a la matriz de riesgo.

# **2.1.10.2 Opinión de Auditoría**

En el informe se incluye la opinión o conclusión de la auditoría realizada al proceso, o caso analizado y evaluado.

*The Institute of Internal Auditors* (2009), define en la Guía para la Práctica - Formulación y Expresión de Opiniones de Auditoría Interna los siguientes niveles de calificación [30]:

• Satisfactoria: Los controles evaluados son adecuados y efectivos, proporcionan una garantía razonable de los riesgos y cómo están siendo gestionados.

• Requiere algunas mejoras: Se han identificado algunas debilidades concretas en los controles, si bien los controles evaluados generalmente son adecuados, apropiados y efectivos, los riesgos evaluados están siendo gestionados.

• Requiere importantes mejoras: Se han identificado numerosas debilidades concretas en los controles. Los controles evaluados probablemente no podrán proporcionar una garantía razonable de que los riesgos están siendo gestionados y que se lograrán los objetivos.

• Insatisfactoria: Los controles evaluados no son adecuados, apropiados y efectivos.

# **2.1.10.3 Observación**

*Reyes (2010) sostiene que una observación radica en la compilación, combinación y exposición de los descubrimientos encontrados durante la ejecución de la auditoría [17].*

*El propósito es fomentar soluciones y/o cambios en los procedimientos de la operación o creación de controles.*

#### **2.1.10.4 Recomendaciones**

González (2014) expresa recomendaciones como el establecimiento de propuestas y/o sugerencias por parte del auditor, con el objetivo de corregir las omisiones o fallas, encontradas durante la revisión [18].

# **2.1.10.5 Seguimiento de las recomendaciones**

El seguimiento de las recomendaciones es continuo, la Norma para la Práctica Profesional de la Auditoría Interna señala que los Auditores Internos deben establecer una supervisión, revisión y medición de los resultados y progreso de los planes de acción propuestos por las áreas auditadas

#### **2.1.10.5.1 Estados de los Seguimientos**

Los estados de seguimientos que se manejan en las Auditorías son los siguientes:

• Regularizada: Las evidencias son sustentadas, evaluadas o los controles implementados, corrigen lo observado.

En proceso de regularización: Existen soportes y evidencias que cuentan con un plan de acción y fechas tentativas para su actualización o puesta en producción.

• Pendiente de regularización: Los procesos y/o soportes proporcionados no corrigen lo recomendado. No existe evidencia de avances parciales para las implementaciones de controles que mitiguen o eliminen lo observado. Los plazos máximos para su regularización son de 9 meses a partir de la fecha de emisión del informe o 18 meses con aprobación de los cargos jerárquicos respectivos.

#### **2.2 Sistemas de Información**

Un Sistemas de Información definido por Andreu, Ricart y Valor (1991), se divide en tres componentes personas, métodos y aplicación que muestran información para el usuario. Los datos proporcionados y tratados permiten apoyar a la toma de decisiones del negocio con base a sus objetivos [31].

# **2.2.1 Sistemas de Información en la Nube**

La Superintendencia de Bancos del Ecuador define a los sistemas de Información en la nube como la provisión de servicios informáticos accesibles a través de la internet, estos pueden ser infraestructura, plataforma y/o software.

Laan (2017) considera a los sistemas de información en la nube como un modelo de subcontratación externa, en el que los servicios de Tecnología son suministrados en función de la demanda [19].

#### **2.2.2 Infraestructura Tecnológica**

La infraestructura tecnológica consiste en la integración de hardware, software y aplicaciones utilizados en una organización, los cuales, en conjunto con estándares y personas especialistas, permiten entregar un servicio a los clientes. (Laan ,2017, p.34) [19].

# **2.2.3 Internet Information Server**

León (2019) describe Internet Information Server como un conjunto de servicios configurados en un ordenador con sistema Microsoft Windows para poder convertirlo en un servidor y brindar servicios web.

# **2.2.4 Amazon Web Services**

Es una infraestructura de tecnología en la nube a gran escala que brinda servicios integrales, características de seguridad compatibles con estándares de seguridad internacionales (Amazon, s.f) [34].

# **2.2.5 Active Directory Federation Services**

Ruiz (s.f) se refiere al Active Directory Federation Services como un proveedor de identidad de Microsoft el cual proporciona los mecanismos de autenticación y autorización entre la empresa y las aplicaciones web. Las dos empresas deben tener acuerdos para la creación de la relación de confianza mediante definición de recurso o servicios y el acceso a los mismos [33].

### **2.2.6 Capa de Transporte y Sockets seguros**

Laan (2017) afirma "La seguridad de la capa de transporte (TLS) y la capa de sockets seguros (SSL), son protocolos de comunicaciones que permiten que las aplicaciones se comuniquen de forma segura a través de Internet mediante cifrado de datos" (p.117).

#### **2.3 Metodología Interna de Auditoría**

La ejecución de la revisión de auditoría se encuentra enmarcada bajo una metodología, la cual se encuentra segmentada para cada una de sus fases:

- Elaboración del Plan Anual: Mediante los lineamientos con base a los requerimientos del organismo de control, bases de información histórica en los sistemas de información de la entidad, eventos de riesgo y pérdida, y al juicio o criterio del equipo.
- Ejecución de la Auditoría: Consiste en recabar evidencias empleando pruebas mediante técnicas y procedimientos detallados en el programa de trabajo, así determinar las observaciones y/o hallazgos.
- Elaboración de Informe: Generación del informe de resultados y/o observaciones, con base a la información obtenida, evidenciada, analizada y evaluada. El mismo será puesto en discusión con las áreas observadas y dueños de los procesos.
- Seguimientos a recomendaciones y planes de acción: Consiste en comprobar la instauración de los planes de acción de las observaciones dictaminadas en el informe., confirmando que las mismas han sido regularizadas de forma adecuada y oportuna.

# **2.4 Metodología de Diagramado de Procesos**

# **2.4.1 Diagrama**

El diagrama es una representación gráfica que simplifica la información en actividades concretas (Salinas, s.f.) [21]

#### **2.4.2 Diagrama de Procesos**

Diagrama de procesos es el esquema gráfico de un proceso o procedimiento en forma ordenada de las tareas desarrolladas, registrándose con símbolos e información concreta para el análisis (Trujillo, s.f.) [22].

# **2.4.3 Diagrama de Flujo**

Como expresa Pacheco (2018) la metodología para un diagrama de flujo más utilizado por las empresas en sus procesos es [32]:

- 1. Registrar el inicio y el final del proceso.
- 2. Enumerar las actividades del proceso
- 3. Definir la secuencia de las actividades
- 4. Realizar un boceto del diagrama de flujo
- 5. Revisar el boceto con el personal responsable
- 6. Elaborar los ajustes
- 7. Comprobar el diagrama versus el proceso real

# **2.5 BPM**

La Guía Business Process Management Body of Knowledge – ABPMP BPM CBOK V3.0. define al BPM como una disciplina para gestionar los procesos del negocio que incorpora los objetivos y estrategias para la mejora continua y la optimización de los procesos que asocian la estructura organizacional, los roles, las políticas, las metodologías y las herramientas de tecnología y del negocio [23].

#### **2.6 Solicitud de Propuestas RFP**

El PMBOK en la sección "12.1 Planificar las Adquisiciones" define al RFP como un documento que especifica las necesidades del proyecto con la finalidad de utilizarlo como línea base con los posibles proveedores del producto o servicio [24].

#### **2.6.1 Requerimientos Funcionales**

Como plantea Chung (2009) los requerimientos funcionales son el listado de las necesidades del usuario [25].

Para la presente adquisición, se consideran los siguientes requerimientos:

• Diseño de Reportes: Capacidad de manejar plantillas de diseño parametrizables para actividades, exámenes, informes y cronogramas.

• Diccionario o Inventario de Riesgos: Capacidad de ingresar, modificar y eliminar eventos riesgo, asociados a la revisión, con sus respectivos controles y niveles de riesgo.

• Grupos de trabajo / perfiles: Capacidad de visualizar y gestionar los recursos disponibles, con su función, para cumplimiento del plan/actividad.

• Repositorio de documentos: Capacidad de almacenar información de diferentes fuentes.

• Información histórica: Capacidad de cargar, mantener información histórica.

• Información estadística: Representaciones estadística a partir de las auditorías desarrolladas, control de tiempo durante el año, estado recomendaciones y necesidades varias.

• Creación de actividades: Capacidad de crear actividades, ingresando actividades realizadas y tiempo incurrido, lo que permitirá asignarles la responsabilidad a los diferentes auditores del equipo.

• Control de tiempo: Ingreso del detalle de las actividades efectuadas por la revisión, definiendo el tiempo empleado.

• Cumplimiento del cronograma: Capacidad de establecer porcentualmente el cumplimiento del plan anual y sus actividades establecidas y aprobadas.

• Categorización de archivos y actividades: Categoriza de manera automática los distintos archivos, documentos y actividades que forman parte de una auditoría

• Gestor de referencias: Capacidad de realizar referencias o conexiones de los estándares y normativa, con respecto al cumplimiento de las disposiciones, observaciones y recomendaciones de los papeles de trabajo.

• Revisión de papeles de trabajo: Capacidad de ingresar comentarios/notas por parte del supervisor.

- Calendarización: Ingreso de información de horas, fechas laborables.
- Generación de archivos: Capacidad de emitir archivos en distintos formatos e interactuar con herramientas ofimáticas.
- Notificaciones automáticas: Capacidad de generar, automáticamente, correos electrónicos basado en acciones.
- Programa de Trabajo: capacidad ilimitada de agregar actividades.
- Trabajo fuera de línea: Capacidad de poder mantener información local.
- Replicación de información colaborativa: Capacidad de actualizar o modificar información durante el trabajo fuera de línea. Diseño de informe: Capacidad de automatizar el informe de resultados en base a un diseño preestablecido.
- Versionamiento: Registro de las versiones del informe en cada etapa.
- Registro de observación y Planes de acción: Ingreso de observación, recomendación y planes de acción.
- Delegación, transferencia o compartición de seguimientos: Capacidad de reasignar actividades.
- Registro de aprobaciones: Capacidad de registrar el estatus e histórico de los diversos niveles de aprobación
- Registros de estados y fechas de atención: Capacidad de registrar el estado de las observaciones y las fechas de actualización.

#### **2.6.2. Requerimientos No Funcionales**

Como expresa Cysneiros (2004) los requerimientos no funcionales son restricciones a las cualidades que el sistema debe cumplir [26].

Los requerimientos no funcionales surgen debido a las restricciones en la infraestructura tecnológica, a las políticas de la entidad, los reglamentos de seguridad, entre otros [36].

#### **2.6.2.1 Requerimientos Técnicos**

El sistema debe acogerse a lo dispuesto en la normativa ISO 25010. La norma ISO/EC 25010 se enfoca en determinar la calidad de un producto de software en la etapa de evaluación, los cuales son calificados según los niveles de satisfacción de los requisitos del cliente [27][35].

La norma ISO 25010 se divide en los siguientes componentes:

- Adecuación funcional: Es la propiedad que tiene un servicio o sistemas para satisfacer las necesidades del usuario en un determinado ambiente y condiciones concretas.
- Eficiencia de desempeño: Se basa en el número de recursos utilizados en condiciones específicas.
- Compatibilidad: Es la compaginación entre dos sistemas del mismo entorno, los cuales realizan funciones respectivas e intercambian información.
- Usabilidad: Facilidad de que un sistema o servicio sea usado, aprendido o entendido por el usuario.

• Fiabilidad: Capacidad del correcto funcionamiento o desempeño de un sistema o del servicio.

- Seguridad: Relacionada a la medición de la integridad, confidencialidad y protección de la información y datos del sistema.
- Mantenibilidad: Es la capacidad de medir la modularidad, reusabilidad y corrección de un sistema o servicio.
- Portabilidad: Propiedad que un servicio o sistema tiene para desarrollarse de manera eficiente y eficaz en cualquier entorno.

# **2.6.2.2 Requerimientos de Seguridad**

El sistema debe proveer los niveles de seguridad de la información acorde a lo estipulado en la norma ISO 2700.

Desde el punto de vista de Baena, Mendoza y Coronado (2019) la norma ISO 27001 es un estándar internacional para la certificación de Sistemas de Gestión de Seguridad de la Información enfocada en los objetivos de la empresa [28].

Fernández (2012) sostiene que al integrar aplicaciones o servicios a la empresa se recomienda analizar los riesgos, para que, mediante el ajuste en los controles, se minimicen los riesgos evaluados [29].

Para los requerimientos de seguridad se considera los siguientes lineamientos de control de ISO 2700:

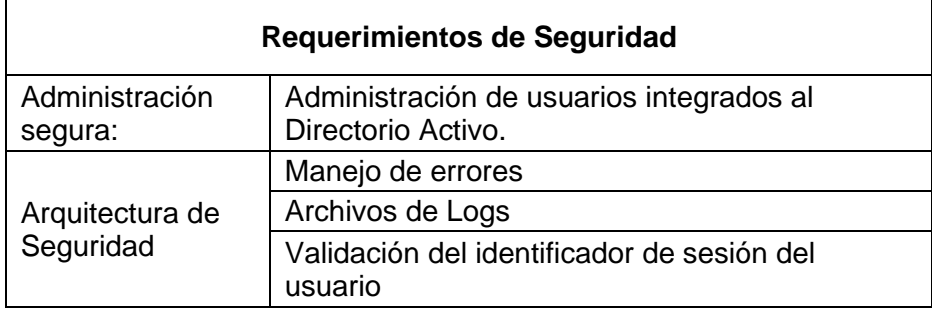

Tabla 1 Requerimientos de Seguridad

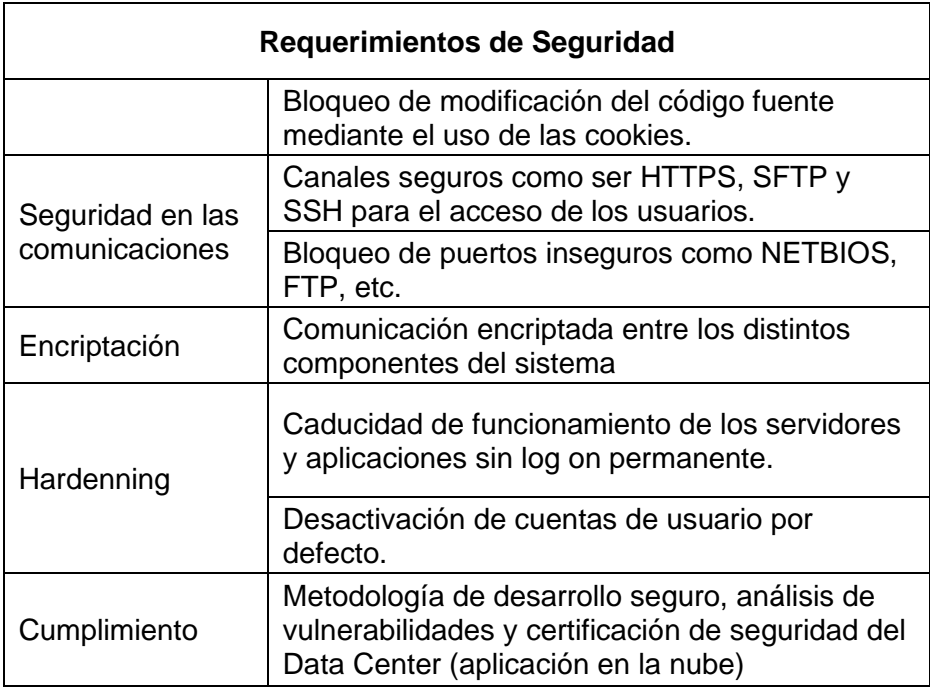

# **2.7 Calificación de Proveedores**

La calificación de los proveedores consiste en evaluar aspectos financieros, capacidad operativa y perfil empresarial, con la finalidad de asegurar que sean elegibles como proveedores para la organización. Este procedimiento es efectuado por una empresa externa.

# **2.7.1. Parámetros de evaluación de la empresa calificadora**

Los parámetros de evaluación para los proveedores se detallan continuación:

- Información General de la Empresa: Descripción referente a datos de constitución de la empresa, actividad económica y representante legal.
- Perfil Empresarial: Estado de cumplimiento con los diferentes organismos de control.
- Capacidad Operativa: Detalle del proceso principal de producción y/o servicio de la empresa.
- Perfil Comercial: Cartas de referencias, contratos, órdenes de compra y/o facturas de clientes, emitidos en el año en curso.
- Análisis Financiero: Detalle de la solvencia de la empresa y la disponibilidad de liquidez para cubrir sus pasivos a corto plazo.

# **CAPÍTULO 3**

# **PROPUESTA DE SOLUCIÓN**

A partir de la información expuesta en el presente capítulo se tratarán los aspectos fundamentales para la elaboración de la propuesta de solución, enfocándose en el proceso de calificación y selección del proveedor.

# **3.1 Calificación y selección de proveedores**

El departamento de Compras del área de Administración, siendo el responsable del proceso para la administración de adquisiciones, mantiene controles y parámetros alineados a garantizar el cumplimiento de lo dispuesto en la normativa interna respecto a la calificación y selección del proveedor.

Por reglamento interno, ningún proveedor puede ser contratado sin antes haber aprobado el respectivo proceso de calificación.

# **3.1.1 Parámetros de calificación para los proveedores**

En virtud de garantizar la independencia a la hora de calificar el proveedor, el servicio de calificación es tercerizado, rigiéndose bajo la matriz de parámetros para la calificación del proveedor, definida por el departamento de Compras y aprobada por el responsable del área de Administración.

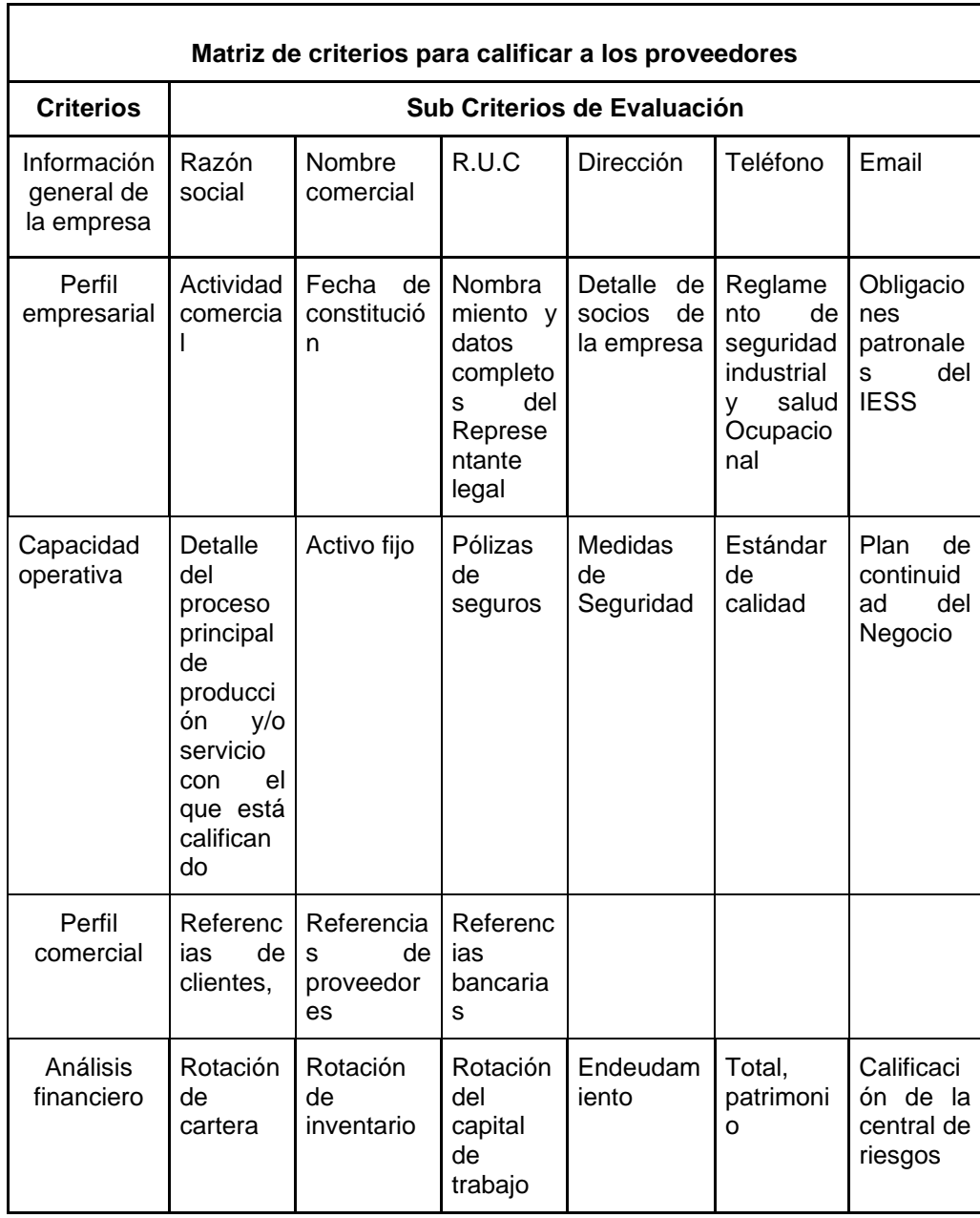

#### Tabla 2 Criterios de evaluación para proveedores

Los proveedores que participen por este proceso deberán obtener una calificación de "A", equivalente a una nota entre 86 a 100, para ser considerado como un proveedor de menor riesgo, capaz de cumplir sus obligaciones, y, por lo tanto, apto para ser proveedor de la institución financiera.

Adicionalmente, la empresa calificadora deberá validar el cumplimiento del proveedor con las disposiciones legales vigentes en materia laboral, salud y

seguridad ocupacional, responsabilidad social y cualquier otro que aplique en función de la naturaleza de la actividad comercial.

Al finalizar el proceso, la empresa calificadora emite un certificado con la nota obtenida y con una vigencia de un año, por lo que, de forma anual, el departamento de Compras tiene la obligación gestionar la recalificación del proveedor, caso contrario, caducada la certificación, se bloqueará al proveedor en el sistema y no será considerado para futuros concursos de adquisición.

#### **3.1.2 Ingreso de la necesidad**

Ante la necesidad de sistematizar los principales procesos operativos del área de Auditoría Interna, detallados en el primer capítulo, el área ha decidido adquirir una herramienta capaz de suplir sus requerimientos.

Para ello, ha designado al departamento de Auditoría en Tecnologías de la Información, como el responsable de la adquisición de esta.

La Subgerencia de Auditoría de Tecnología de la Información, como líder del departamento y única con el rol para la creación de necesidades, ingresa el requerimiento en la herramienta de Servicios de Adquisición, propiedad del área Administración.

Es menester que el área solicitante detalle por qué se necesita incurrir en la adquisición de un bien. Por ende, dentro de la herramienta se procede a llenar el formulario del Informe justificativo de Adquisición.

| Localidad       | Guayaquil | Agencia: | Matriz            |
|-----------------|-----------|----------|-------------------|
| <b>Edificio</b> | Principal | Area:    | Auditoría Interna |

Tabla 3 El Informe justificativo de Adquisiciones

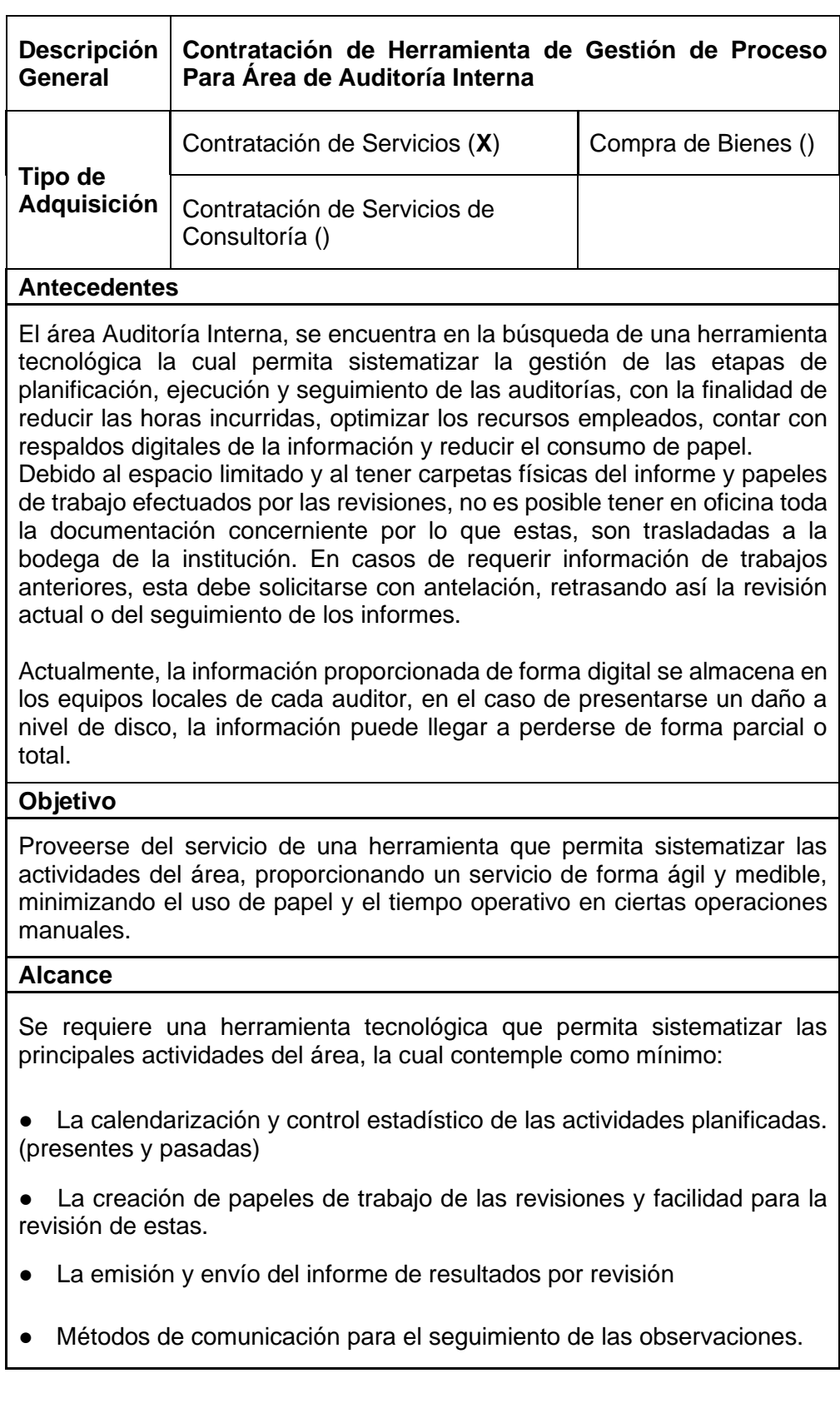

Adicional al Informe Justificativo, el solicitante también indica los requerimientos

funcionales que como mínimo aspira obtener con la herramienta. Para este caso,

se detalla los aspectos funcionales para cada una de las etapas de la auditoría,

las cuales se verán afectadas de forma directa por la adquisición.

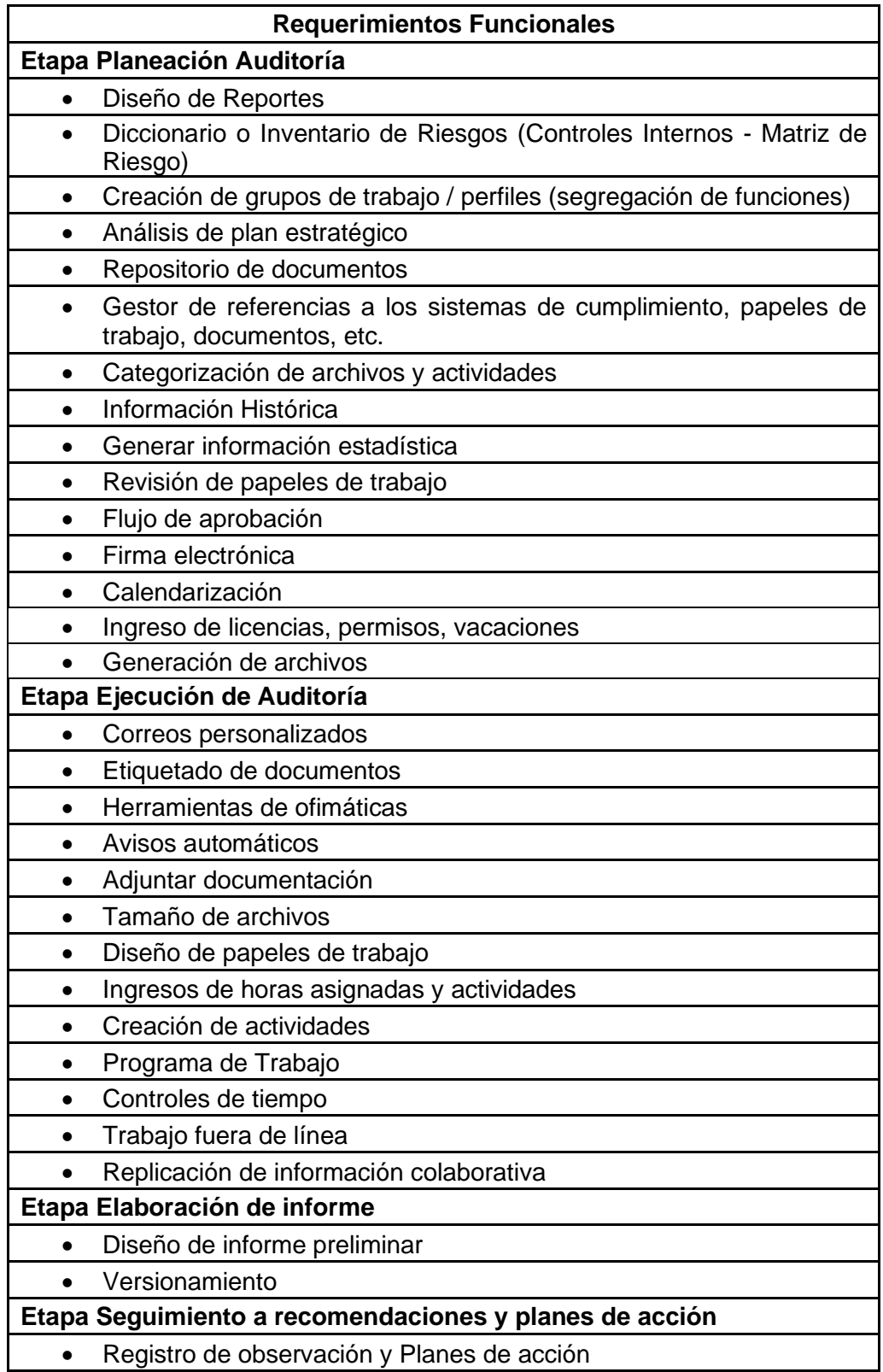

# Tabla 4 Matriz de Requerimientos Funcionales

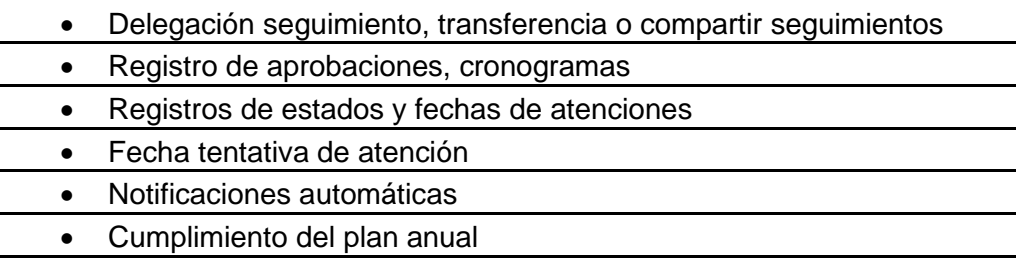

#### **3.1.3 Búsqueda y Selección de Proveedor**

El ejecutivo de Compras, asignado para el proceso de adquisición, valida la información ingresada por la subgerencia de Auditoría. En caso de existir alguna inconsistencia con la información, se regresa la solicitud para ser corregida; caso contrario, procede con la solicitud de aprobación del responsable del departamento, y habiendo la obtenido, realiza la búsqueda en la base de proveedores habilitados, aquellos que hayan sido calificados bajo la actividad comercial "Venta de soluciones tecnológicas", "Servicios tecnológicos" o afines.

Identificado los proveedores pertinentes, se procede a dar inicio al concurso de selección, por lo que se envía las invitaciones, mediante correo electrónico, solicitando el detalle de la herramienta a ofrecer y las propuestas técnicas y de servicio, en base a los requerimientos funcionales solicitados.

Acorde a lo estipulado en la normativa interna del departamento de Compras, en caso de no recibir respuesta por parte de algún proveedor en un plazo de hasta 3 días laborales, el mismo será descartado y no participará para el resto del proceso.

Para el proceso de adquisición en cuestión, se envía a tres distintos proveedores la invitación para el concurso, no obstante, únicamente tres cumplieron el plazo de tiempo para su contestación.

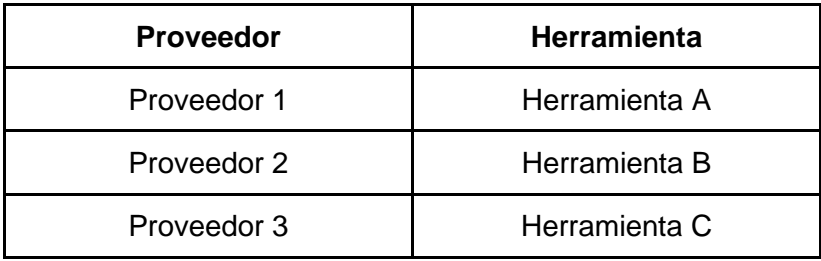

Receptada la información, el ejecutivo envía al área generadora, Auditoría, las propuestas de servicio, sin incluir el precio de las propuestas, y, al tratarse de una adquisición tecnológica, a las áreas técnicas y de apoyo, Tecnología, Seguridad y Riesgos, les envía las propuestas técnicas, para las validaciones correspondientes.

#### **3.2 Detalle de las propuestas de los proveedores**

Las propuestas de los proveedores y sus ponderaciones de criterios son evaluadas considerando los lineamientos descritos en las normas internas respecto a la evaluación de software de nuevas aplicaciones, metodología de evaluación para aplicaciones que mejoren los procesos internos y análisis para la adquisición de herramientas.

A partir de lo dictaminado en las normativas, a cada uno de los apartados a calificar: funcional, seguridad y tecnológico, se le han asignado la ponderación 60%, 20% y 20%, respectivamente.

# **3.2.1 Propuestas Técnicas y Seguridad**

A continuación, se detalla las propuestas técnicas y de seguridad de las herramientas A, B y C, que serán analizadas y evaluadas por las áreas de Tecnología y Seguridad.

# **3.2.1.1 Herramienta A**

La herramienta permite sistematizar la gestión de todas las fases del proceso de auditoría, desde la planificación inicial, la programación de la auditoría, la evaluación de los riesgos y controles, el trabajo de campo, la interacción con los auditados para obtener su confirmación u objeción, la elaboración del borrador del informe, el informe final y el seguimiento de la implementación de las recomendaciones

#### **3.2.1.1.1 Software y Hardware**

En la Tabla 6 se detalla los requerimientos de software y hardware de la herramienta A.

Tabla 6 Requerimientos de Software y Hardware de Herramienta A

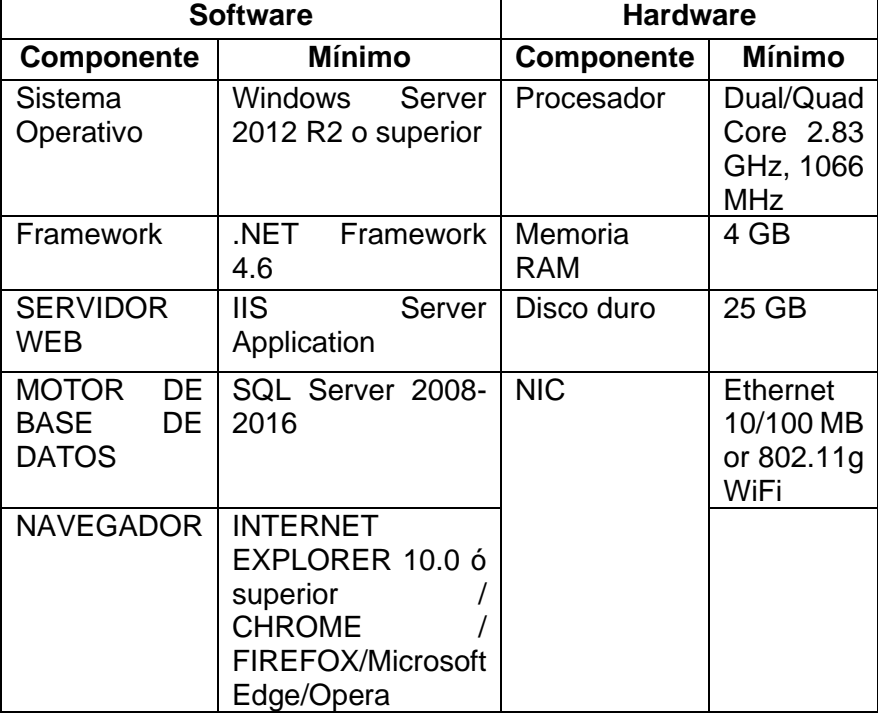

# **3.2.1.1.2 Seguridad**

En la Tabla 7 se detalla los requerimientos de seguridad de la herramienta A.

Tabla 7 Requerimientos de Seguridad de Herramienta A

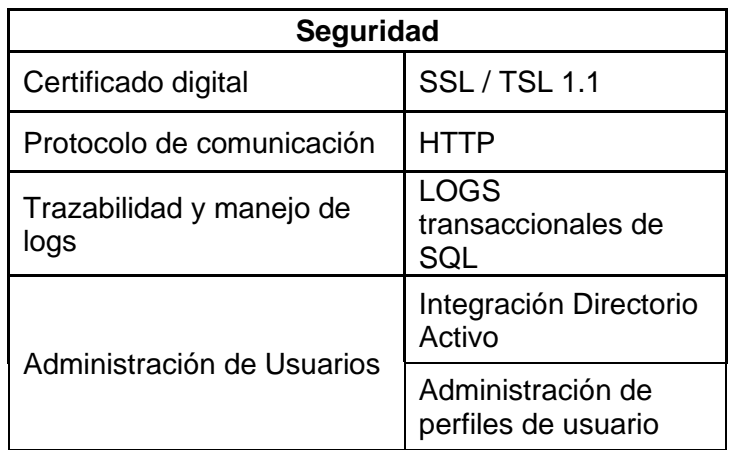

# **3.2.1.1.3 Diagrama de Aplicación**

En la Figura 3.1. se muestra el diagrama de la aplicación de la

Herramienta A.

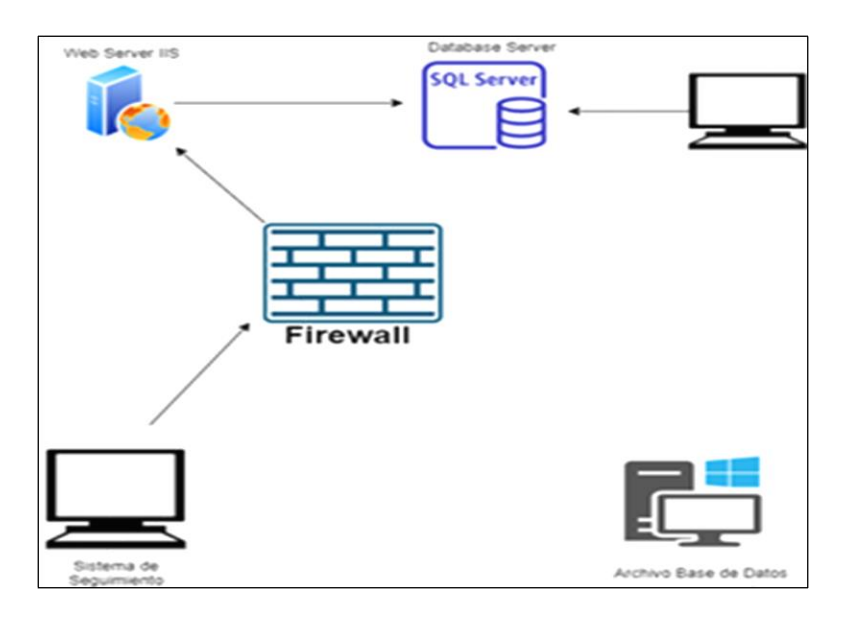

**Figura 3.1** Diagrama de Aplicación de la Herramienta A

# **3.2.1.2 Herramienta B**

La herramienta es una aplicación web que permite al auditor dar seguimientos de sus rutinas, generar informes y brindar recomendaciones a las áreas evaluadas, interactuando mutuamente y adjuntando todo soporte o evidencia.

# **3.2.1.2.1 Software y Hardware**

En la Tabla 8 se detalla los requerimientos de software y hardware de la herramienta B.

Tabla 8 Requerimientos de Software y Hardware de Herramienta B

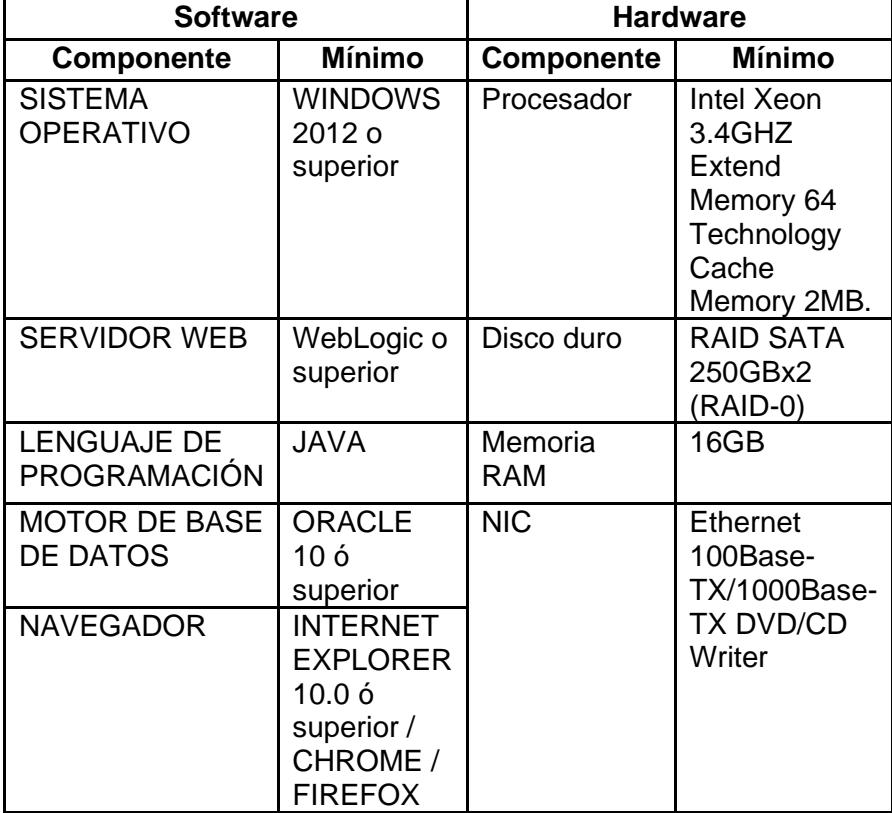

# **3.2.1.2.2 Seguridad**

En la Tabla 9 se detalla los requerimientos de seguridad de la herramienta B.

Tabla 9 Requerimientos de Seguridad de Herramienta B

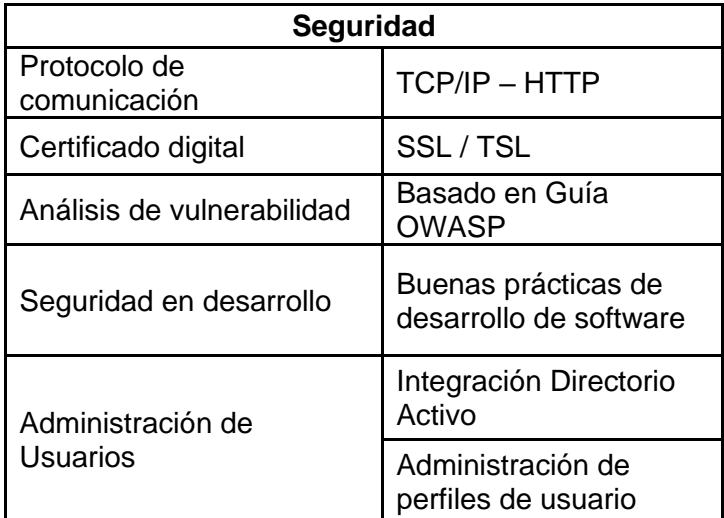

# **3.2.1.2.3 Diagrama de Aplicación**

En la Figura 3.2. se muestra el diagrama de la aplicación de la Herramienta B.

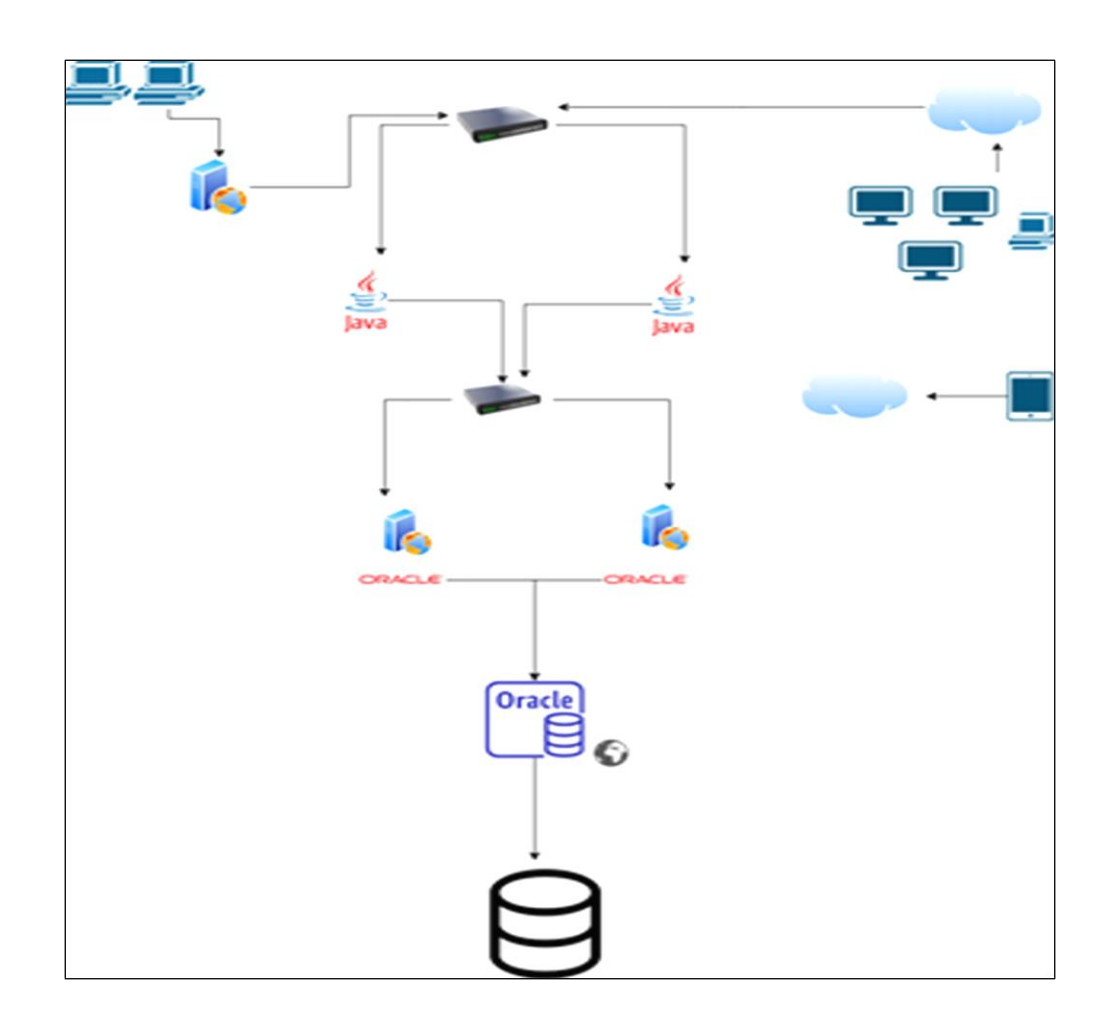

**Figura 3.2** Diagrama de Aplicación de la Herramienta B

# **3.2.1.3 Herramienta C**

La herramienta C está basada en la nube, se adapta perfectamente a todos los niveles de la organización, desde los puestos ejecutivos hasta los profesionales de auditoría.

# **3.2.1.3.1 Requerimientos de la estación de trabajo**

Las estaciones de trabajo deben al menos tener uno de los siguientes navegadores: Microsoft Edge, Google Chrome, Mozilla Firefox, Safari o Internet Explorer 11.

# **3.2.1.3.2 Seguridad**

En la Tabla 10 se detalla los requerimientos de seguridad de la herramienta C.

Tabla 10 Requerimientos de Seguridad de Herramienta C

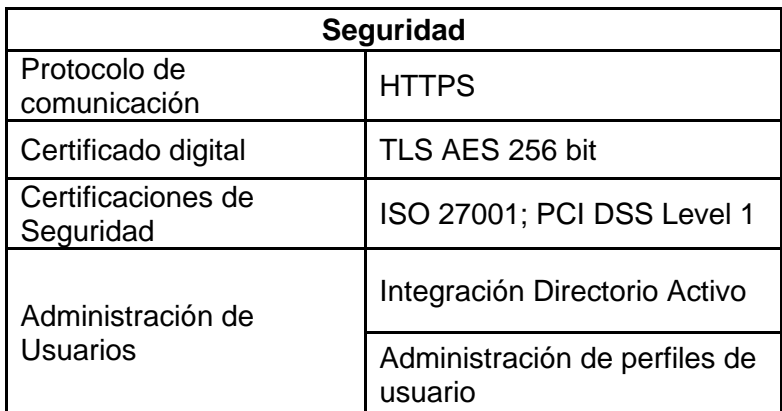

# **3.2.1.3.3 Diagrama de Aplicación**

En la Figura 3.3 se muestra el diagrama de la aplicación de la Herramienta C. La arquitectura se encuentra formada por servidores de aplicaciones, bases de datos y archivos, los cuales son gestionados por el fabricante Amazon Web Services para proveer el servicio.

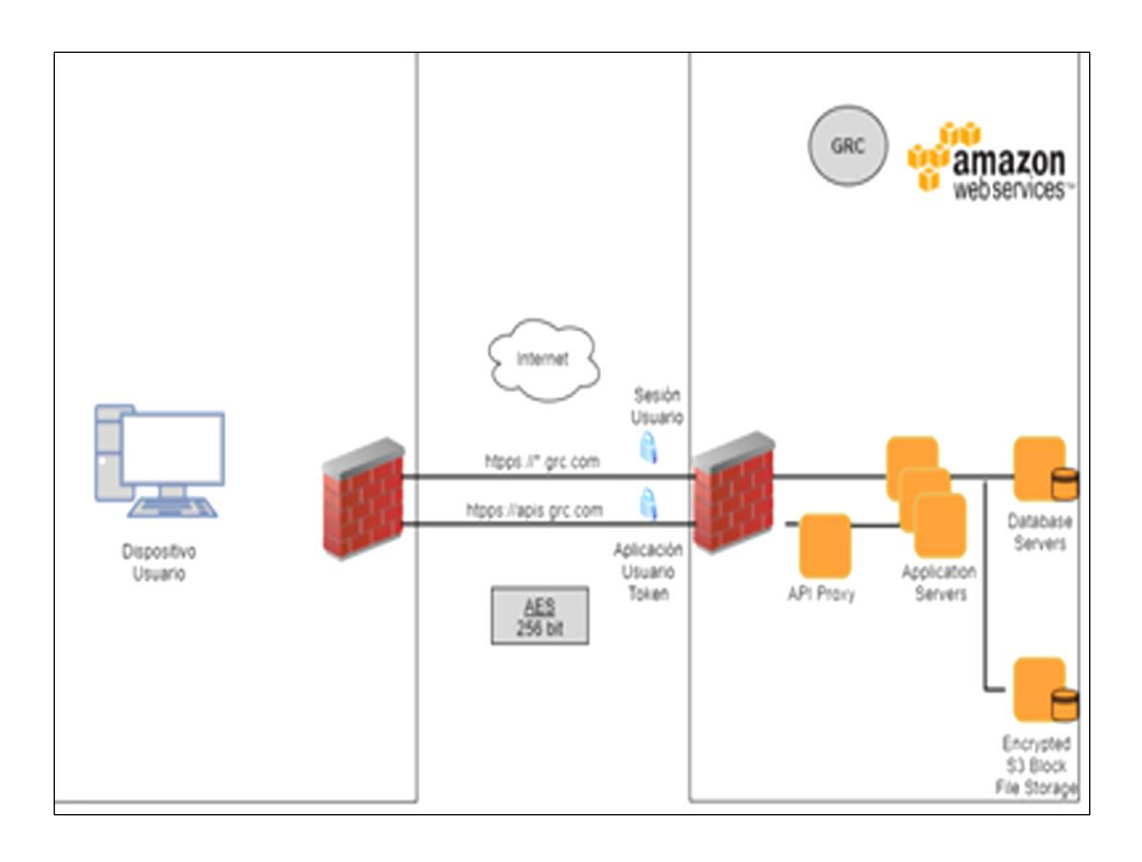

# **Figura 3.3** Diagrama de Aplicación de la Herramienta C

# **3.3 Propuestas de Servicio**

Los proveedores seleccionados emitieron sus propuestas con base a los requerimientos funcionales proporcionados por la entidad.

# **3.3.1 Herramienta A**

El Proveedor 1 es una empresa ecuatoriana, con una trayectoria de 20 años en el sector tecnológico. Cuenta con un amplio portafolio de servicios para apoyar en los objetivos operativos de las áreas tecnológicas y poder alcanzar resultados efectivos y eficiente por medio de herramientas que permitan automatizar los procesos de gestión y monitoreo.

Cuenta con experiencia en el sector financiero y con personal certificado en Auditor Interno de Calidad ISO 9001:2015 y Control Interno COSO.

La herramienta A es reconocida mundialmente para el soporte en todas las fases del proceso de auditoría con base a las mejores prácticas internacionales.

A continuación, las especificaciones de la herramienta por cada etapa:

La planificación inicial de la auditoría

• Proporciona roles o perfiles, agrupando los recursos según su perfil o conocimiento para así asignar los permisos en los distintos módulos del programa y tipo de documentos de una auditoría.

• La calendarización contará automáticamente los días y horas laborables que se están asignando a la auditoría.

• Cuenta con un catálogo o inventario de riesgos y controles, a partir de dicho catálogo los usuarios podrán crear Matrices de prueba de Riesgos y controles por cada proceso del negocio permitiendo asociar los controles a las pruebas de auditoría.

• Almacena archivos y documentos de cualquier tipo independientemente de si se trata de estados financieros, registros contables u otros aspectos.

• Todos los archivos estarán almacenados electrónicamente y de manera permanente como un campo binario en la base de datos.

#### Ejecución de las auditorías

• Permite la revisión y aprobación de los distintos documentos, tales como papeles de trabajo de la auditoría, en cualquiera de las etapas de la ejecución.

• Admite la creación de notas o comentarios, mismas que tendrán un plazo para la respuesta del auditor encargado, permitiendo cerrar eventualmente el comentario o nota creada.

• Genera varios tipos de correos electrónicos en función de varios eventos tales como: Asignación del Auditor a una Auditoría, Eliminación de una asignación, Notificación de una solicitud de revisión de documentos, Notificación de respuesta de comentario o nota, Asignación de un Plan de Acción a un auditado, Notificación de fecha de seguimiento de plan de acción y Notificación de plazo de cumplimiento de plan de acción.

• Genera réplica de viaje temporal en un archivo del computador para poder trabajar posteriormente fuera de línea.

• Sincroniza los trabajos realizados fuera de línea y detecta conflictos en el caso de existir.

Elaboración del borrador del informe / informe final

- Personaliza informes mediante Word o Excel para los informes preliminares de la auditoría.
- Almacena de manera automática las distintas versiones de los informes y es posible recuperar versiones anteriores.

Seguimiento a recomendaciones y planes de acción

- Las observaciones/hallazgos y planes de acción está definido por en formularios con campos específicos para ingresar los distintos atributos de la observación, tales como discusión y antecedente, observación, causa, efecto y recomendación.
- Asigna un responsable del cumplimiento del plan de acción, ya sea un gerente del área auditada o el auditor encargado del seguimiento.
- Cada documento de la auditoría deberá recibir una aprobación final que los registren como finalizados y cerrados.
- Automatiza la frecuencia de recordatorio al auditor y a los auditados, días antes de la fecha de seguimiento y días antes de la fecha de vencimiento del plan de acción.

#### Servicios de implementación

• La autenticación de los usuarios y la definición de sus contraseñas serán manejadas por la herramienta y no podrán ser delegadas a otros sistemas.

• Habilitando la autenticación local en la herramienta, automáticamente se valida las credenciales de *"log on"* de Windows.

#### **Capacitación**

• Provee capacitación funcional a los usuarios (auditores) de la herramienta y capacitación en la administración del software para los auditores que estarán encargados de la administración. Adicionalmente, se podría también proveer capacitación técnica sobre la instalación del software y mantenimiento de la base de datos SQL al personal de Tecnología

#### Soporte Técnico

- Entrega actualizaciones de las versiones del software durante la vigencia del mantenimiento.
- Ofrece asistencia técnica, durante horarios laborales por solicitud escrita, vía correo o internet, para lo cual se tomará un máximo de 24 horas para dar respuesta a las inquietudes planteadas.
- Monitorea la herramienta mediante visitas periódicas trimestrales.

# **3.3.2 Herramienta B**

El Proveedor 2 es una empresa de desarrollo y mantenimiento de software presente en el mercado ecuatoriano desde el 2010, y brinda soluciones tecnológicas y consultoría de aplicaciones financieras y tecnológicas.

El equipo de trabajo posee conocimiento en lenguajes de programación SQL, ORACLE, JAVA, open source y .NET, metodologías de desarrollo de software ágil SCRUM.

La propuesta corresponde al desarrollo de la Herramienta B para la gestión de los procesos del área de Auditoría Interna, capacitación, soporte técnico y garantía.

La herramienta es un desarrollo a la medida, implementado bajo técnicas de codificación segura y metodología ágil.

El seguimiento a las recomendaciones es un documento con un formato estándar, permite ingresar antecedentes, alcance, conclusiones, recomendaciones y anexos.

Los anexos pueden ser documentos, imágenes, archivos con cualquier tipo de extensión y con un límite máximo de 3 GB.

La administración de las recomendaciones permite la interacción entre auditor y auditado mediante el ingreso de la descripción, fecha de compromiso y mantiene un historial de los comentarios.

Las etapas de planificación y ejecución de la auditoría serán implementadas conforme a lo estipulado en el informe de requerimiento funcionales.

#### Capacitación

• Se efectuarán dos tipos de capacitaciones, la técnica para la configuración, ejecución de procesos y ambiente, y la capacitación funcional, cuya duración es de 20 horas para un total de 20 usuarios, la cual incluirá las instalaciones del software y los equipos. El apoyo audiovisual será proporcionado por la entidad.

#### Soporte Técnico

Los servicios de soporte técnico serán considerados durante 90 días calendario e incluye el mantenimiento preventivo del hardware y la revisión de la configuración basado en los reportes de novedades.

### Garantía

- Si la herramienta no cumple con los requisitos del usuario, se podrá reclamar dentro de los 120 días hábiles después de la entrega.
- En caso de omisión en las especificaciones técnicas o funcionales requeridas, la entidad puede prescindir del desarrollo.

# **3.3.3 Herramienta C**

El Proveedor 3 mantiene una experiencia de 35 años como consultor en más de 200 empresas a nivel nacional. El personal cuenta con certificaciones de seguridad, certificación Profesional en GRC, certificación de la organización ISACA, CISCO y Citrix Certified Enterprise.

El portafolio de los productos del proveedor incluye la Herramienta C se basa en un esquema de alta disponibilidad por medio de los servicios de infraestructura tecnológica proporcionada por Amazon Web Services.

El principal beneficio es el ahorro del recurso humano, de la infraestructura tecnológica, los servicios de replicación y el respaldo de información entre varios centros de datos.

# Ejecución de las auditorías

• La herramienta elimina las hojas de cálculo y los procesos manuales para las etapas de planificación y ejecución de las auditorías.

- Vista de riesgo estratégico centrada en mapas de riesgos
- Permite el acceso desde cualquier dispositivo móvil.
- Modela marcos de riesgo basado en estándares ITIL, COBIT, COSO, ISO, etc.

# Seguimiento a recomendaciones

• Mantiene actualizado el estatus de resolución y hacer seguimiento en un único sistema ajustado a sus necesidades.

#### Soporte y licencia

- La licencia es por suscripción anual, incluye soporte en modalidad 24x7. Además, se proporcionan, de manera automática, todos los nuevos desarrollos y mejoras o correcciones efectuadas por la fábrica.
- Incluye informes de monitoreo trimestrales y análisis en línea y de forma permanente, mediante el sitio web de Estado de la herramienta.

#### Capacitación

• Capacitación funcional y de administración de la herramienta.

# **3.4 Pruebas de Concepto**

Las pruebas de concepto de las tres herramientas fueron ejecutadas de forma simultánea, por siete integrantes de los diferentes departamentos del área de Auditoría Interna, dos subgerentes, dos supervisores y 3 auditores, a los cuales se les asigna la responsabilidad de verificar las opciones y características funcionales de cada herramienta.

La ejecución se realizó en un ambiente de pruebas, por lo que se gestiona para la Herramienta A equipos informáticos y creación temporal de servidores virtuales; para la Herramienta B el proveedor se encargó de la creación de una URL y no se requerirá de ninguna solicitud de acceso a página web o excepción en la navegación y, finalmente para la Herramienta C se gestionó con el área de seguridad los permisos para la navegación en internet y la adición de nuevos puertos para navegación web.

El tiempo de ejecución de las pruebas de concepto para las tres herramientas se lo considera desde la preparación del ambiente hasta la emisión del informe de evaluación; dando así, en una duración de 3 meses calendario.

#### **3.4.1 Herramienta A**

#### **3.4.1.1 Preparación de Ambiente**

Para la preparación del ambiente, el proveedor configuró una base de datos SQL Server Standard 2008 en el servidor con Windows Server 2008 R2, sin embargo, se produjo un problema de conexión con la base de datos.

Posteriormente, se realizó un respaldo de la base de datos SQL Server Standard 2008 de forma que se pueda transferir el archivo de respaldo a un nuevo servidor Windows Server 2016. Sin embargo, por motivo de errores no previstos, fue necesario instalar una segunda instancia de SQL Server 2016 para poder conectarse a la base de datos.

A partir de la segunda instancia, se creó una nueva base de datos sobre la versión de SQL Server 2016 establecida por la entidad.

Finalmente, instaló el componente sistema de seguimiento sobre el servicio "Internet Information Services" del servidor, de forma que se pueda crear un servidor web para el seguimiento de recomendaciones.

Durante el proceso se presentaron problemas de conexión a la base de datos desde las estaciones de trabajo del área, las cuales ocurrieron por la restricción de no usar conexiones SQL con autenticación SSL y TLS 1.0. Por lo que, para poder solventar dicho inconveniente, se instaló una versión superior de la Herramienta A, la cual fue provista por el fabricante y soporta la conexión a SQL con autenticación TLS1.2.

# **3.4.1.2 Pruebas Funcionales**

Los usuarios de acuerdo con el cargo realizaron varias actividades:

- Subgerente
- o Creación de usuarios Auditores
- o Creación de auditorías, asignación del equipo de trabajo, fechas y tiempos de la actividad
- Supervisor
- o Creación de notas y tareas
- o Generación del Informe de Auditoría
- Auditor
- o Creación de programas de trabajo
- o Creación de papeles de trabajo
- o Creación de observaciones
- o Creación de plan de acción

#### **3.4.2 Herramienta B**

## **3.4.2.1 Preparación de Ambiente**

El proveedor proporciona un sitio público por medio del cual se consumen los servicios web de la herramienta, se requirió de permisos de acceso a

la página web y permisos de navegación. Para el ingreso se contó con credenciales de pruebas.

# **3.4.2.2 Pruebas Funcionales**

Los usuarios de acuerdo al cargo realizaron varias actividades:

- Subgerente
- o Creación de usuarios Auditores
- o Creación de recordatorios
- Auditor y supervisor consideraron las siguientes actividades:
- o Creación de seguimiento de los auditores y las notificaciones de recordatorio por observación.
- o Reporte de recomendaciones pendientes.
- o Visualización de los informes enviados por parte del auditor a las áreas involucradas.

# **3.4.3 Herramienta C**

# **3.4.3.1 Preparación de Ambiente**

El proveedor solicita al fabricante usuarios con acceso temporal a los recursos de la página web.

Se gestionó con el área Seguridad el acceso al sitio web de la herramienta y permisos en las políticas de seguridad en la navegación web para usuarios.

Solicitud de acceso temporal hacia el ambiente de la herramienta que ya se encuentra en la nube.

Utilizando credenciales de prueba con perfil administración, se accede y asigna el perfil profesional a los usuarios participantes.

# **3.4.3.2 Pruebas Funcionales**

Los usuarios de acuerdo con el cargo realizaron varias actividades:

- Subgerente
- o Creación de auditorías
- o Asignaron el equipo de trabajo
- o Fechas y tiempos de la auditoría
- Supervisores
- o Aprobaciones de los programas de trabajos y la ejecución de procedimiento
- o Generación del Informe de Auditoría.
- **Auditores**
- o Creación de programas de trabajo, objetivos, procedimientos.
- o Ejecución de procedimientos de auditoría y registro de evidencias del

procedimiento realizado.

- o Creación de hallazgos.
- o Creación de planes de acción.
- o Creación de acciones correctivas y asignación a los auditados.
- o Proceso de comunicación y seguimiento de acciones correctivas con un usuario auditado.

# **3.5 Análisis de Propuestas**

Concluida las pruebas funcionales para las 3 herramientas, y habiendo verificado el cumplimiento de los requerimientos funcionales el área Auditoría Interna, emite una ponderación para una serie de criterios definidos con anterioridad. Además, las
propuestas técnicas y de seguridad que ofertan los proveedores fueron evaluadas por las áreas de Tecnología y Seguridad

## **3.5.1 Criterio Funcional**

El mismo criterio funcional, es aplicado para cada una de las herramientas propuestas, cuantificando la cantidad de ítems en cada una de las fases.

Tabla 11 Ponderación de Fases de Auditoría

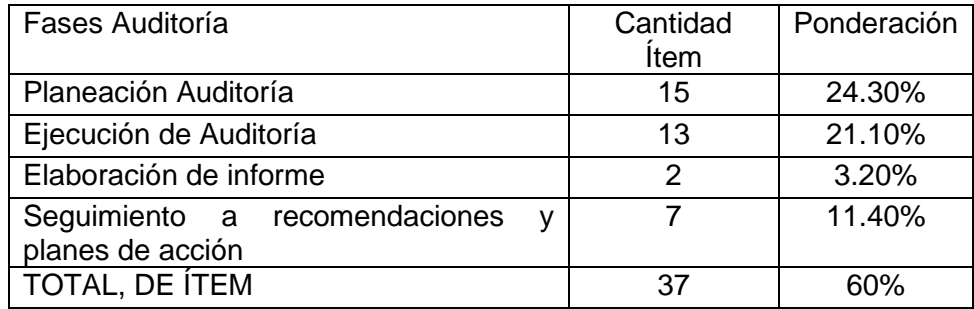

A partir de la colaboración de los 7 integrantes seleccionados para la ejecución de las pruebas funcionales, se efectuó la evaluación de cada uno de los ítems detallados.

Tabla 12 Cumplimiento de Requerimientos Funcionales

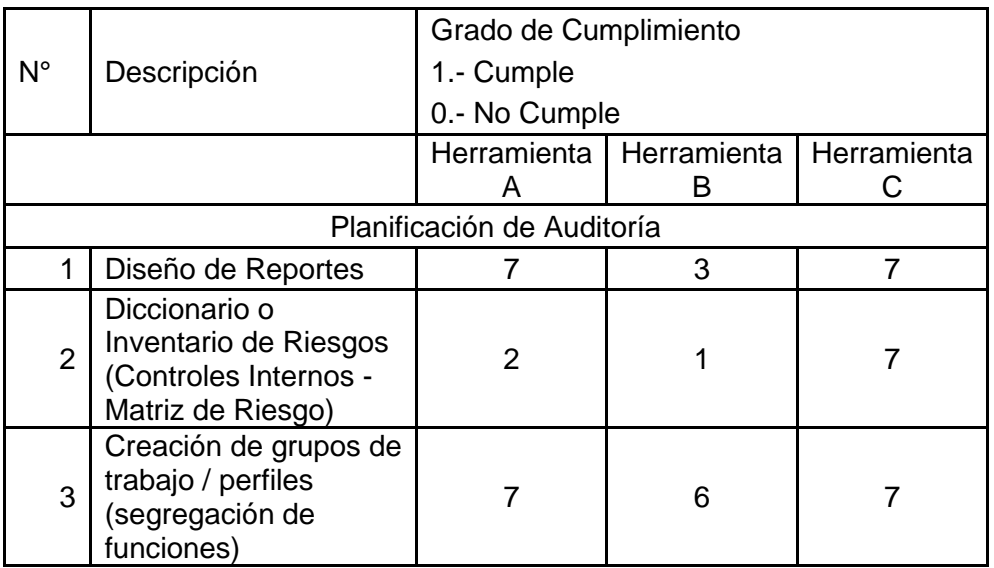

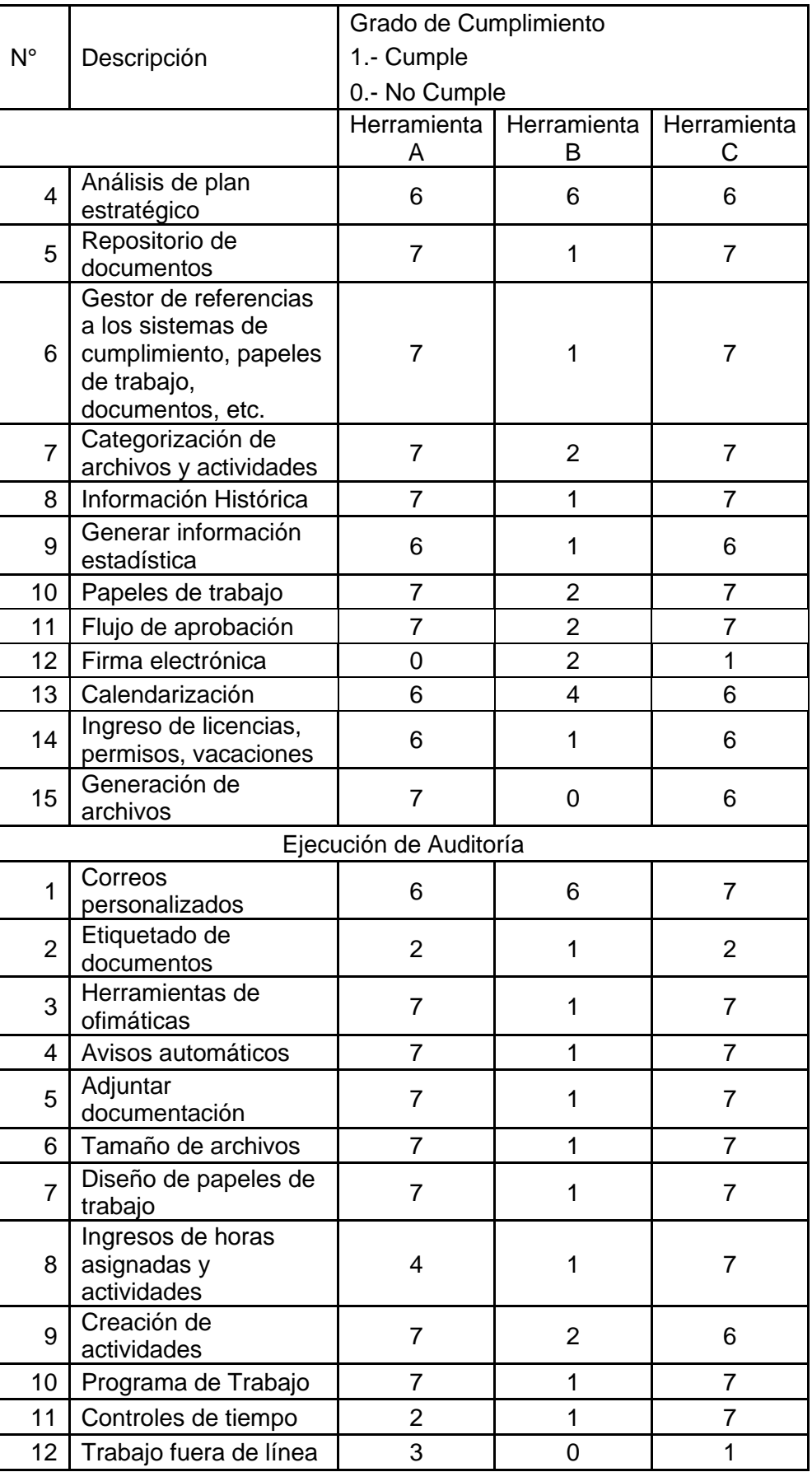

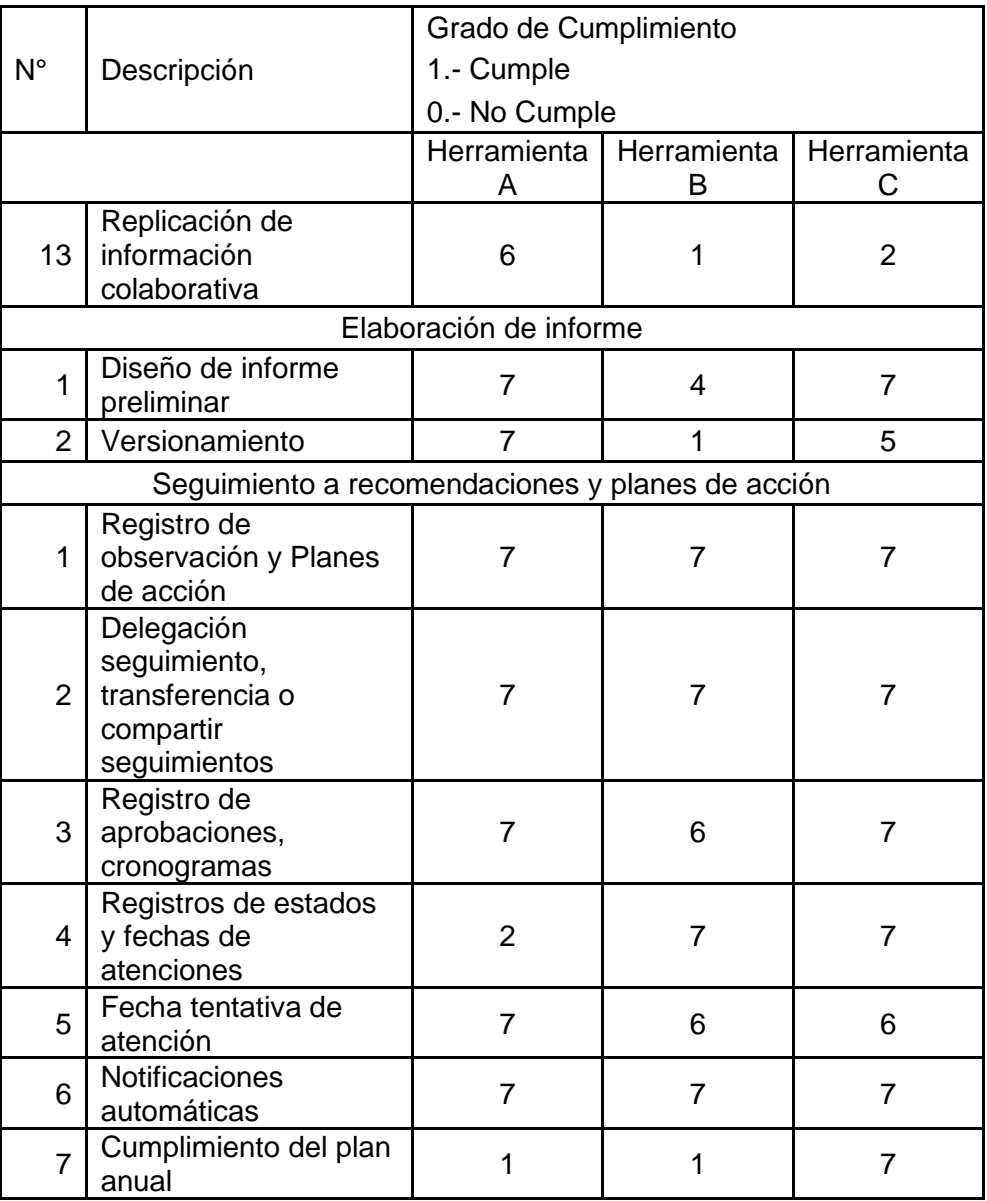

Como resultado consolidado de la puntuación otorgada por cada uno de los participantes a las herramientas, se obtuvo:

Tabla 13 Consolidado de Cumplimiento por Fases de Auditoría

| Fases<br>Auditoría        | Ponderació | Herramienta<br>Herramienta |       | Herramienta |
|---------------------------|------------|----------------------------|-------|-------------|
| Planeación<br>Auditoría   | 24.30%     | 20.60%                     | 7.60% | 21.80%      |
| Ejecución<br>de auditoría | 21.10%     | 16.70%                     | 4.20% | 17.10%      |

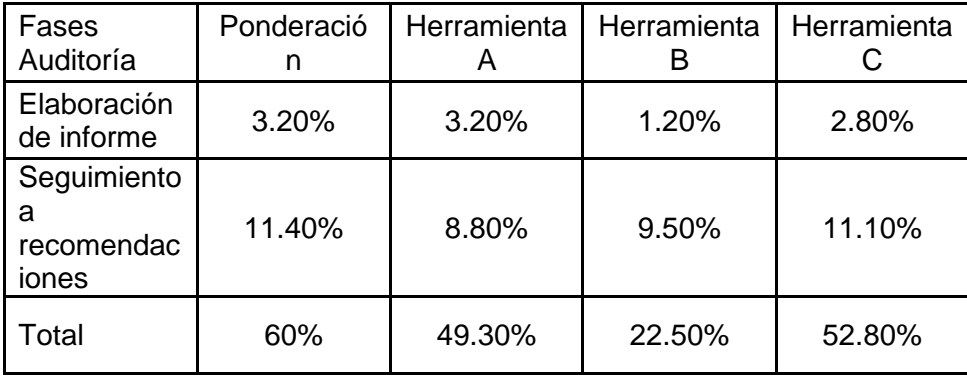

## **3.5.2 Criterio Técnico**

La evaluación técnica, se realiza considerando los requerimientos de hardware y software en relación con los estándares aprobados por la entidad, modelo de arquitectura, presencia en el sistema financiero, soporte local del proveedor, documentación (técnica, usuario, arquitectura entre otros), facilidad de integración con aplicaciones o servicios de la entidad, adecuación funcional entre otros, conforme a la metodología interna del área de Tecnología.

La puntuación técnica sobre 10 y luego ponderado a 20 se detalla en la Tabla 14.

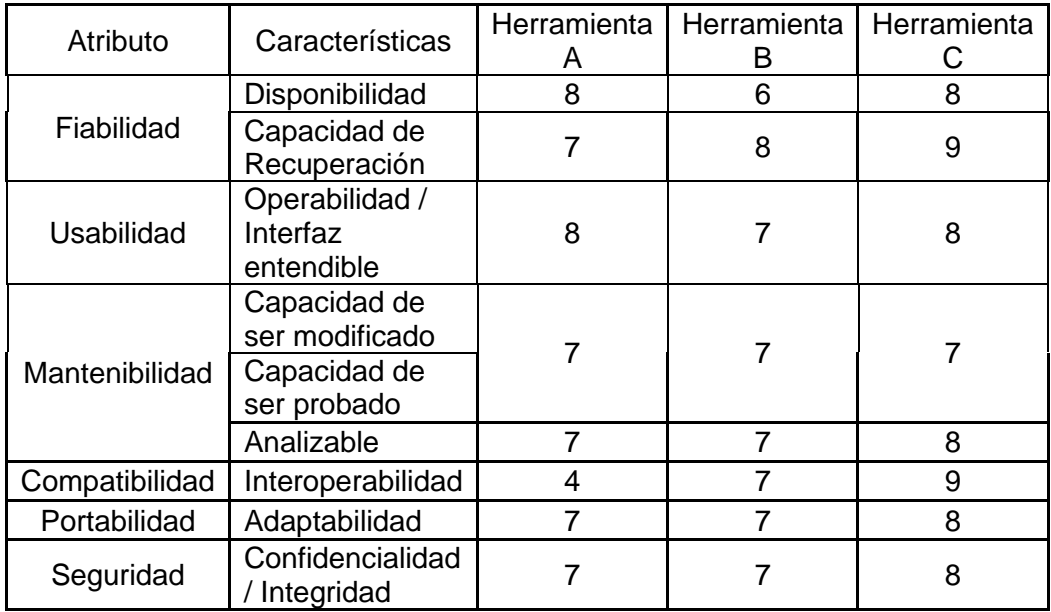

Tabla 14 Cumplimiento de Requerimientos Técnicos

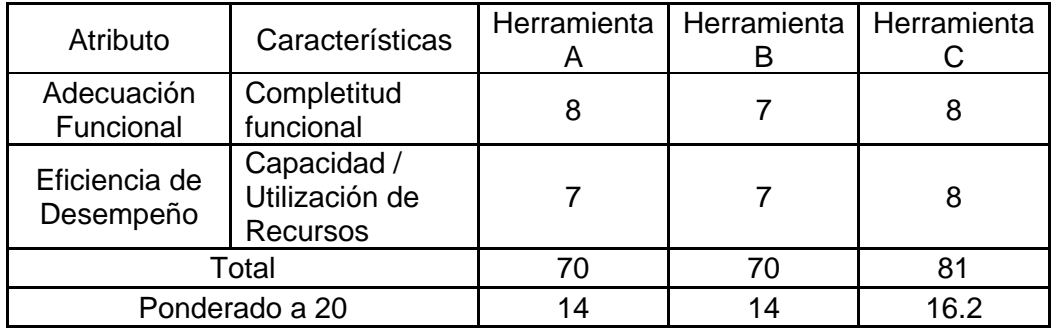

## **3.5.3 Criterio de Seguridad**

La evaluación de seguridad se efectúa de acuerdo con los lineamientos establecidos para los servicios provistos, autenticación, autorización, disponibilidad, monitoreo, administración de políticas, certificaciones de cumplimiento de normas, entre otros estándares internacionales.

De acuerdo con lo anterior, se obtuvo la siguiente puntuación detallada en la siguiente Tabla.

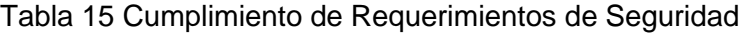

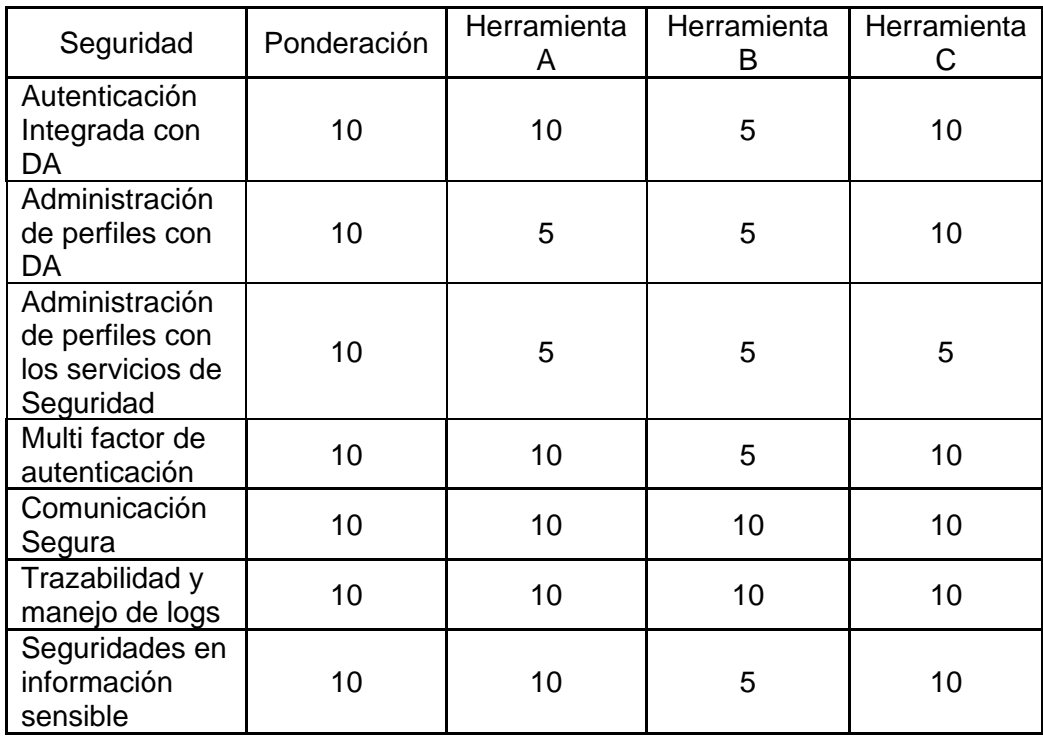

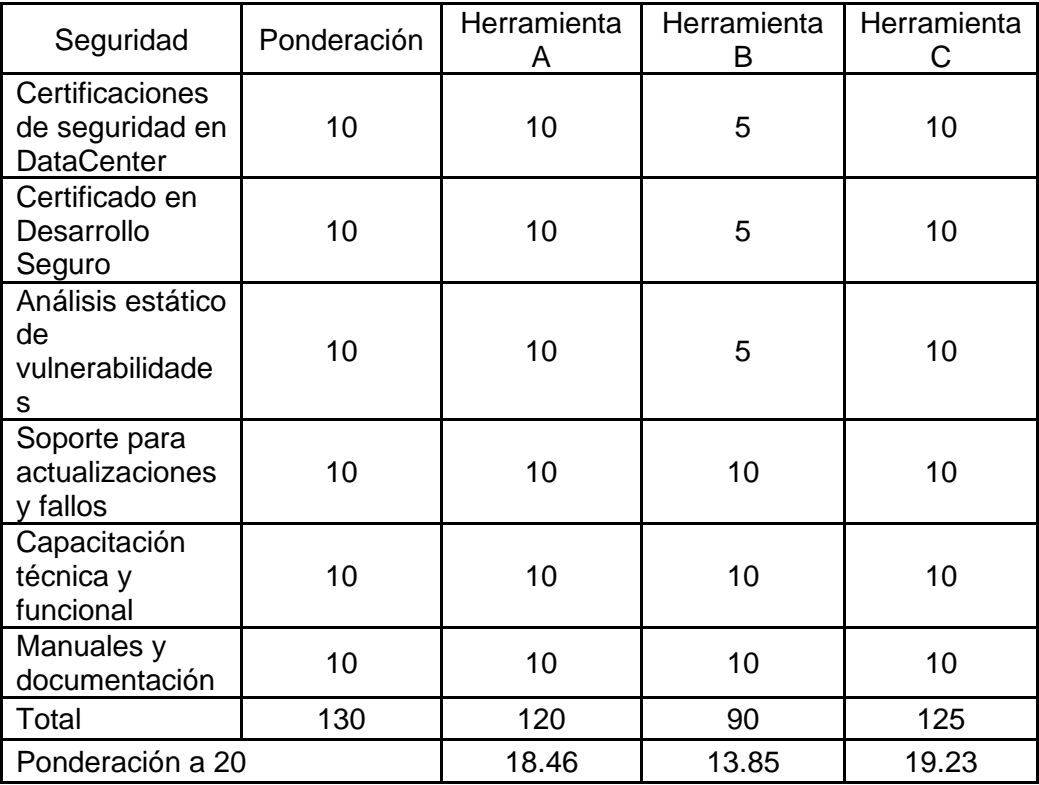

## **3.6 Selección y Adquisición de la herramienta**

Luego de haber sido evaluadas las 3 herramientas propuestas, se realiza una Matriz de Evaluación Consolidada con los valores totales que obtuvo cada herramienta en base a los diferentes criterios de evaluación.

## **3.6.1 Selección de la herramienta**

En base a las pruebas funcionales y los análisis técnicos y de seguridad, se obtuvieron los siguientes resultados detallados en la Tabla 16.

Tabla 16 Matriz de Evaluación Consolidada

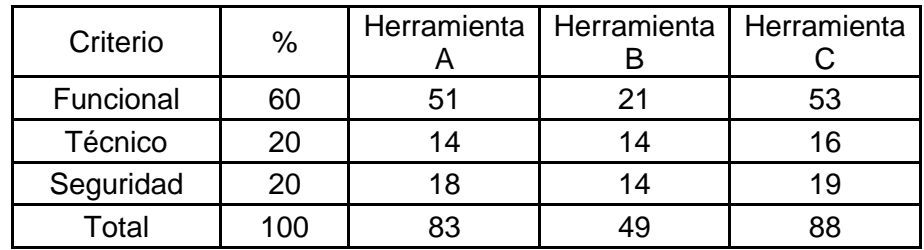

Se concluye que la Herramienta C cumple con la mayoría de los aspectos mínimos solicitados por la entidad, por lo tanto, se decide seleccionarla como ganadora del concurso de adquisición.

## **3.6.2 Elaboración de Contrato**

Seleccionada la herramienta a adquirir, el departamento de Compras del área de Administración procede a elaborar la Orden de Adquisición; misma que pasará, en futuras instancias, a ser revisada y, posteriormente, aprobada por el responsable del área.

Una vez aprobado, Compras envía por medio de correo electrónico, al departamento de Contratos, perteneciente a la misma área, los resultados de la selección del proveedor, la Orden de Adquisición, la oferta aprobada y los documentos habilitantes del proveedor (RUC, nombramiento y cédula del apoderado, acta de constitución, entre otros).

El personal del departamento de Contratos valida la información provista, y elabora el contrato, el cual deberá incluir, los aspectos detallados en la propuesta de servicio/adquisición y las cláusulas avenidas por la SBE respecto a los niveles de servicio acordado, garantías financieras, multas, personal capacitado, capacitaciones, confidencialidad de la información, propiedad intelectual, cumplimiento de las políticas institucionales y revisiones por las entidades de control interno y/o externo.

Elaborado el contrato, se procede a cargarlo en el portal de Servicios Administrativos para la validación de este, efectuado por el área de Asesoría Jurídica.

Habiendo recibido la aprobación por parte del área de Asesoría Jurídica, el personal de Contratos envía una copia del contrato al proveedor y a las áreas de Tesorería, Tecnología y Auditoría Interna para la revisión y aceptación de este.

En el caso de existir observaciones por parte del proveedor o de las áreas, se realizan reuniones para verificarlas, efectuar las enmendaciones pertinentes, y, finalmente, obtener la aceptación de todas las partes involucradas. El contrato definitivo y firmado por el proveedor, el área generadora y el área administradora del contrato, es cargado en el portal de Servicios Administrativos

Por último, se procede a enviar 3 ejemplares del contrato, los cuales se distribuye una copia al proveedor, al área Auditoría Interna y al departamento de Contratos.

## **CAPÍTULO 4**

## **IMPLEMENTACIÓN DE LA HERRAMIENTA**

El presente capítulo, abarca el proceso de implementación que se llevó a cabo para la puesta en producción de la Herramienta C. Partiendo desde la premisa que el contrato ya fue firmado, el cronograma para la implementación comienza desde las reuniones de afinamiento entre el proveedor y la entidad, las parametrizaciones y personalizaciones pertinentes, hasta las capacitaciones a los usuarios.

## **4.1. Planificación de la implementación**

En reuniones mantenidas entre el proveedor y los subgerentes de cada departamento del área de Auditoría Interna se levantó la siguiente información:

Las listas de documentos requeridos para personalización/parametrización de la herramienta.

- Las definiciones del alcance, objetivos, tiempos previstos, y actividades claves.

La definición de los funcionarios que administran la plataforma.

El plan de la implementación a seguir en virtud del tiempo restante.

Posterior a deslindar los parámetros revisados durante las reuniones, el proveedor proporcionó el plan de implementación, a manera de cronograma, en donde detalla las tareas a realizar y el tiempo de cada una de ellas.

|                                                                                                    | Nombre de tarea<br>÷                | Duración | Comienzo -        | <b>Fin</b>   |  |  |  |
|----------------------------------------------------------------------------------------------------|-------------------------------------|----------|-------------------|--------------|--|--|--|
|                                                                                                    | Implementación y Acompañamiento     | 10 días  | lun 2/12/19       | vie 13/12/19 |  |  |  |
| 2                                                                                                    | Capacitación Administradores        | 5 días   | lun 16/12/19      | vie 20/12/19 |  |  |  |
| З.                                                                                                    | <b>Capacitación Usuarios</b>        | 10 días  | lun 23/12/19      | vie 3/1/20   |  |  |  |
| 4                                                                                                    | Ajuste Finales de la Implementación | 5 días.  | $\[\tan 6/1/20\]$ | vie 10/1/20  |  |  |  |
| 5.                                                                                                    | Cierre del Proyecto                 | 2 días   | lun 13/1/20       | mar 14/1/20  |  |  |  |
| diciembre 2019<br>enero 2020<br>$122 + 24 + 26$<br>$12$ 14 16 18 20<br>$\sqrt{28}$<br>$\vert 3 \vert 5 \vert 7 \vert 9 \vert 11 \vert 13 \vert 15$<br>$\overline{30}$<br>14161810 |                                     |          |                   |              |  |  |  |

**Figura 4.1** Cronograma de implementación

## **4.2. Implementación y Acompañamiento**

En la fase de implementación el proveedor solicitó lo siguiente:

• Acceso al sitio web de la herramienta: el área de Auditoría Interna, con la aprobación de la gerencia Auditoría Interna, solicitó al área de Seguridad la habilitación de los accesos de navegación al sitio web de la herramienta y la configuración en el AD de las directivas de grupo de los usuarios las excepciones de navegación a internet.

• Creación de un usuario temporal en el dominio de la entidad para el acceso del proveedor y realizar cambios en la configuración de la herramienta: la autenticación de la herramienta se integra al Directorio Activo a través del ADFS de la entidad, por lo cual el área Seguridad, mediante solicitud de la Gerente Auditoría

Interna creó un usuario de Windows temporal para el proveedor, con una vigencia de 6 meses.

El proceso de acompañamiento para la personalización de la herramienta se realizó mediante visitas "in-situ" por parte del proveedor, cuya finalidad era realizar las siguientes actividades:

- Conformación de los participantes para los procesos de planificación, ejecución y seguimiento de una auditoría.
- Acordar la taxonomía a implementarse en la herramienta.
- Comprender los requerimientos específicos de reportería del área.

## **4.2.1. Personalización de la herramienta**

La personalización de la herramienta fue realizada con el usuario administrador perteneciente al proveedor. Las opciones para personalizar en la herramienta fueron administrar "Tipo de proyectos" y "Configuración proyecto Auditoría Interna".

## **4.2.1.1. Administrar tipos de proyectos**

En la opción "Administración del Sistema", se personaliza la opción "Tipos de proyectos".

A partir de la plantilla "Plan de Trabajo" disponible en la herramienta, se crea el proyecto para el área de Auditoría Interna. Proyecto en la herramienta C, es una colección de aplicaciones interrelacionadas para planificar, administrar, ejecutar y reportar eficazmente las auditorías en el área.

Esta plantilla es apropiada con la terminología utilizada por el área y permite:

- Definir la planificación y el programa de trabajo;
- Crear riesgos y procedimientos de la auditoría;
- Ejecutar procedimientos;
- Generar el informe de auditoría interna.

# Administración del sistema

# **1:** Administrar usuarios

**图 Administrar tipos de proyectos** 

**Figura 4.2** Administración del sistema

La configuración realizada en tipo de proyectos de los sistemas para el área fue denominada "Auditoría Interna (Programa de Trabajo)", la cual fue creada como plantilla base para las distintas auditorías realizadas por el área.

Este tipo de proyecto utiliza una estructura de riesgos/procedimientos que se adapta a la metodología del área de Auditoría Interna.

#### Tipos de proyectos del sistema

Los tipos de proyectos definen la estructura de un proyecto o marco, incluida la terminología. Puede actualizar los tipos de proyectos existentes o crear otros nuevos.

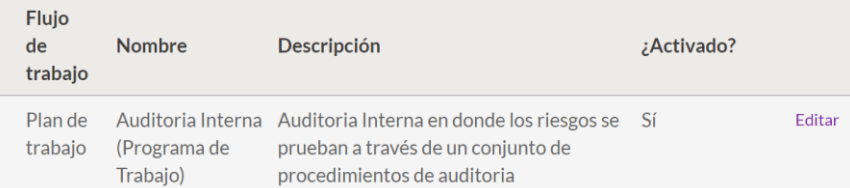

**Figura 4.3** Tipos de proyectos del sistema

## **4.2.1.2. Configuración proyecto Auditoría Interna**

En la figura se muestra todas las opciones personalizables del proyecto "Auditoría Interna (Programa de Trabajo)".

Configurar el tipo de proyecto "Auditoria Interna (Programa de Trabajo)"

Proyecto Planificación Sección Riesgos y procedimientos Procedimientos de ejecución Resultados Asuntos Notificaciones

**Figura 4.4** Configuración tipo de proyecto

a) **Proyecto:** especifica los campos de nombre y descripción del proyecto "Auditoría Interna (Programa de Trabajo) "y los términos para las horas planificadas, la fecha inicio y fin de la actividad.

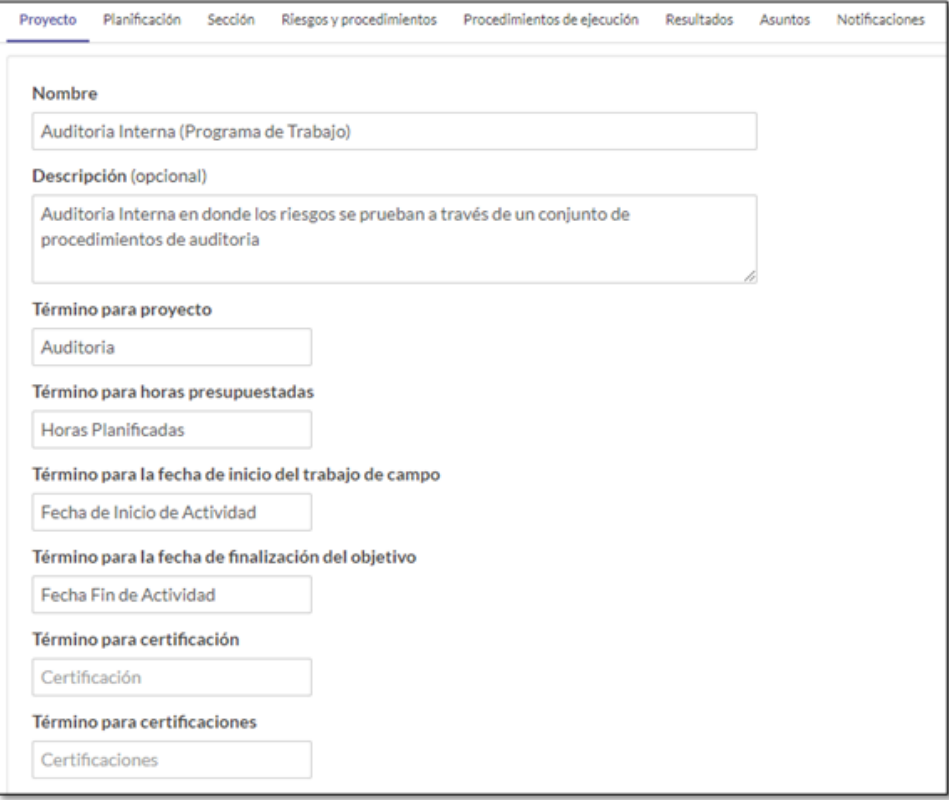

**Figura 4.5** Configuración de proyecto

b) **Planificación**: se Activa la opción "Planificación" para personalizar los campos asociados a la terminología relacionada con los objetivos, antecedentes y al alcance del "Proyecto Auditoría Interna". También, se crearon cinco atributos para los términos número de identificación de la auditoría, fecha de emisión del informe, periodo o fecha de revisión y subgerente encargado.

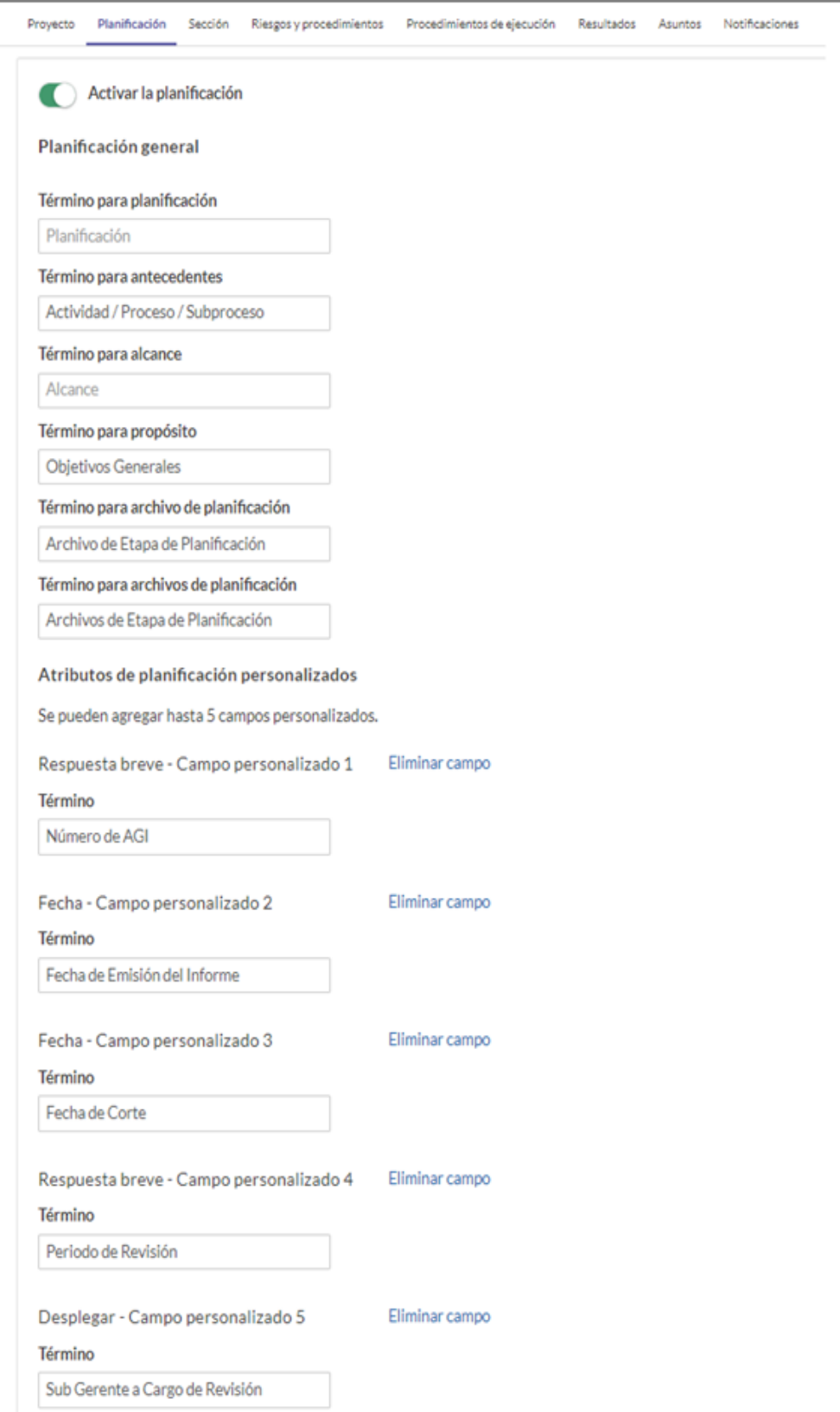

c) **Sección**: la personalización del término para trabajo de campo fue reemplazada por "Programa de Trabajo". Está conformado por los términos de Etapa, Referencia, Área/departamento/sección y Responsable Ejecutivo.

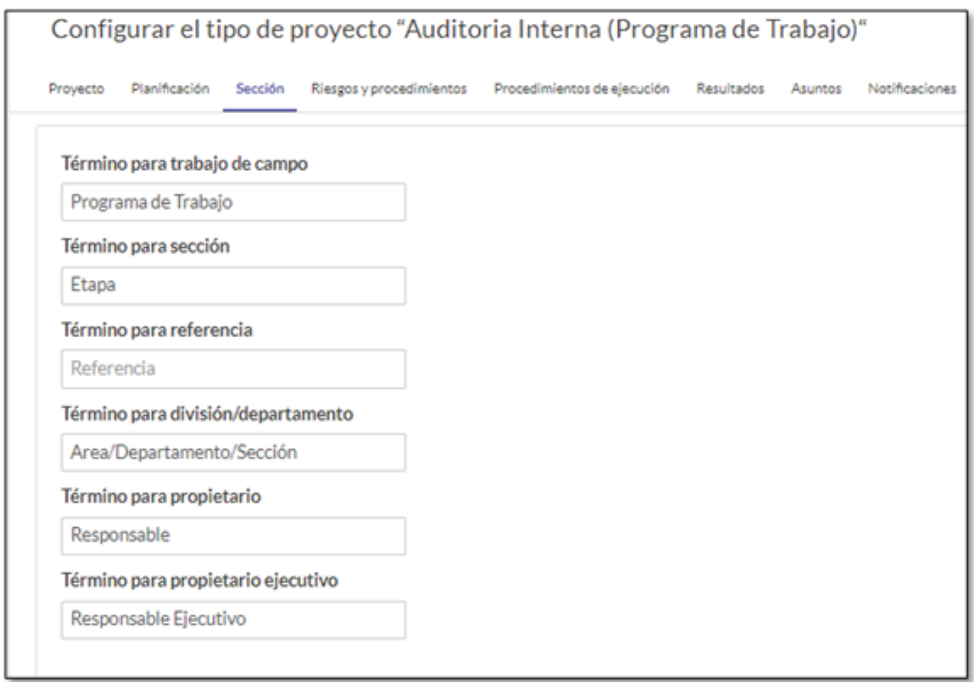

d) **Riesgos y procedimientos**: los términos de la interfaz Riesgos se relacionan con el Programa de Trabajo. Los Factores de calificación de riesgo evalúan cualitativamente el riesgo inherente, y

el riesgo residual de un procedimiento.

Configurar el tipo de proyecto "Auditoria Interna (Programa de Trabajo)"

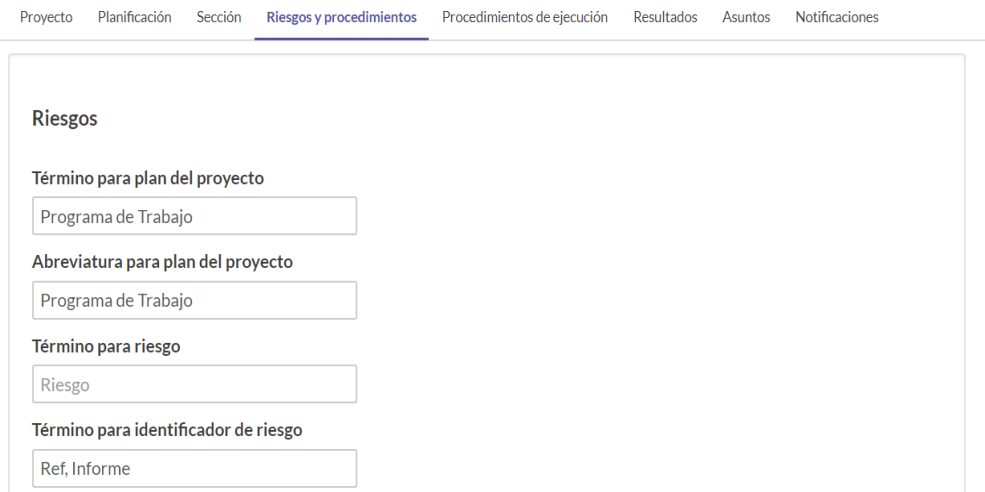

#### Factores de calificación de riesgo

Los factores de calificación de riesgo se multiplican entre sí para calcular la calificación de riesgo. El impacto y la probabilidad son factores predeterminados de calificación de riesgo, usted puede agregar hasta 8 factores de riesgo adicionales y asignar a cada uno una ponderación.

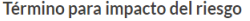

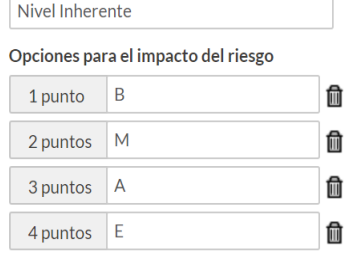

-  $\dot{Q}$ - Cálculo de la calificación de riesgo

(Nivel Inherente × Nivel Residual)

 $\,$  = Calificación de riesgo inherente

#### Término para probabilidad del riesgo

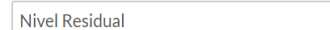

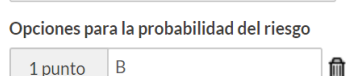

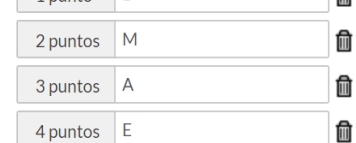

#### Atributos personalizados de Riesgo

Puede agregar hasta 5 atributos de Riesgo personalizados a mostrar en la página de Riesgo. A cada atributo personalizado se le puede dar formato ya sea como un campo de texto, lista desplegable o campo de opción múltiple.

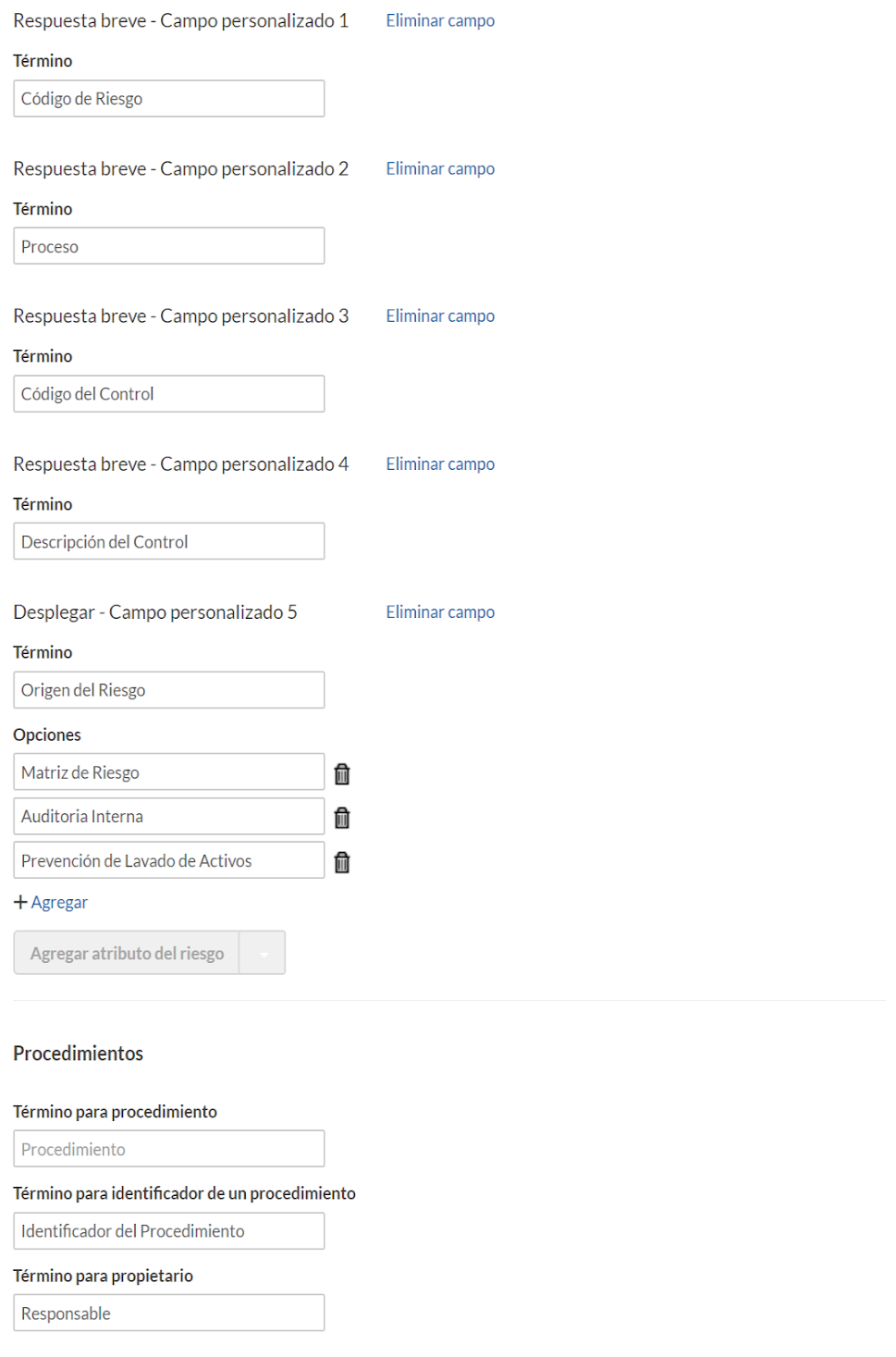

e) **Procedimientos de ejecución:** se activa la opción "Procedimiento de ejecución". La personalización de la etiqueta para la "Ejecución de Procedimientos" fue definida para los términos de "Ejecución de Procedimiento" y la identificación de observaciones asociadas al procedimiento

Configurar el tipo de proyecto "Auditoria Interna (Programa de Trabajo)"

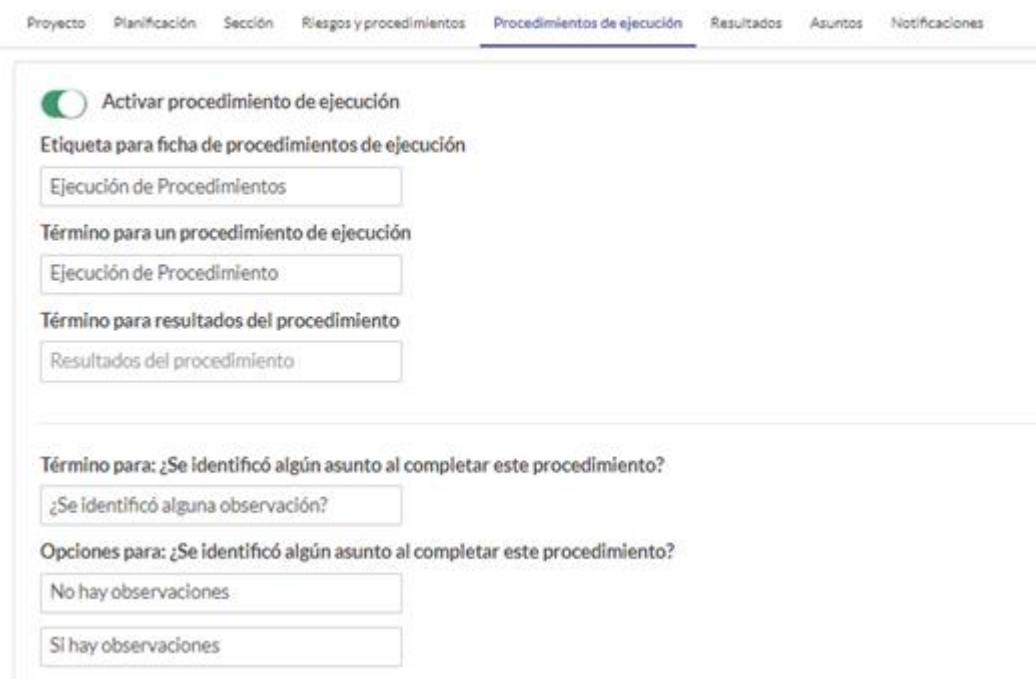

f) **Resultados**: el término para la ficha de Resultados fue personalizado para "Conclusión e Informe". Relacionándose con los términos para "Conclusiones Finales de la Auditoría", "Archivos del Informe" y el Dictamen de la revisión.

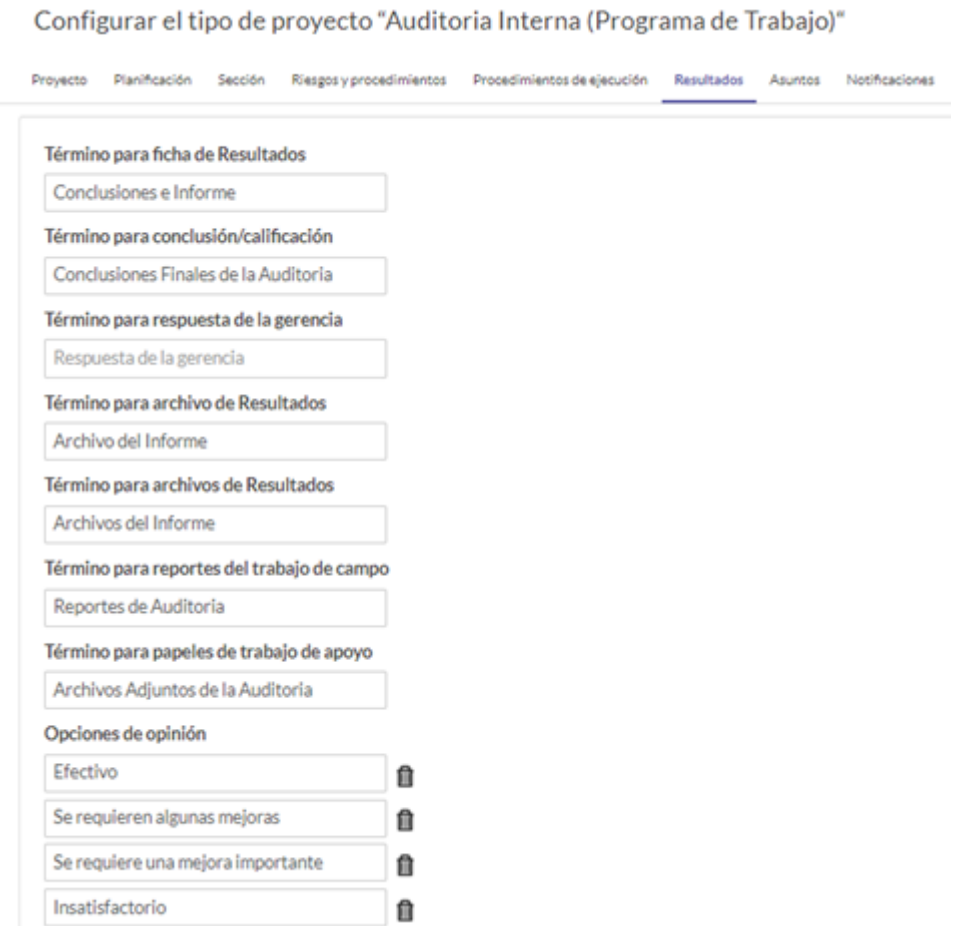

**g) Asuntos:** especifica la etiqueta para Observaciones y Seguimientos. Asimismo, los campos:

• Recomendación, término para el tipo de observación;

• Gravedad, término para la prioridad de la observación con valores de alta, media o baja.

• Identificador del asunto, término para el número de recomendación.

• Riesgo/impacto, término para Riesgo/impacto de la observación.

• Propietario del Proyecto, término para el área responsable de la observación levantada y estado de estas.

• En la sección "Seguimiento y Acciones Correctivas", se crearon 5 campos personalizados asociados con los componentes GREC, referencia Matriz de Riesgo, reportado desde y el "Comentario de Auditoría Interna (Estado Actual)".

93

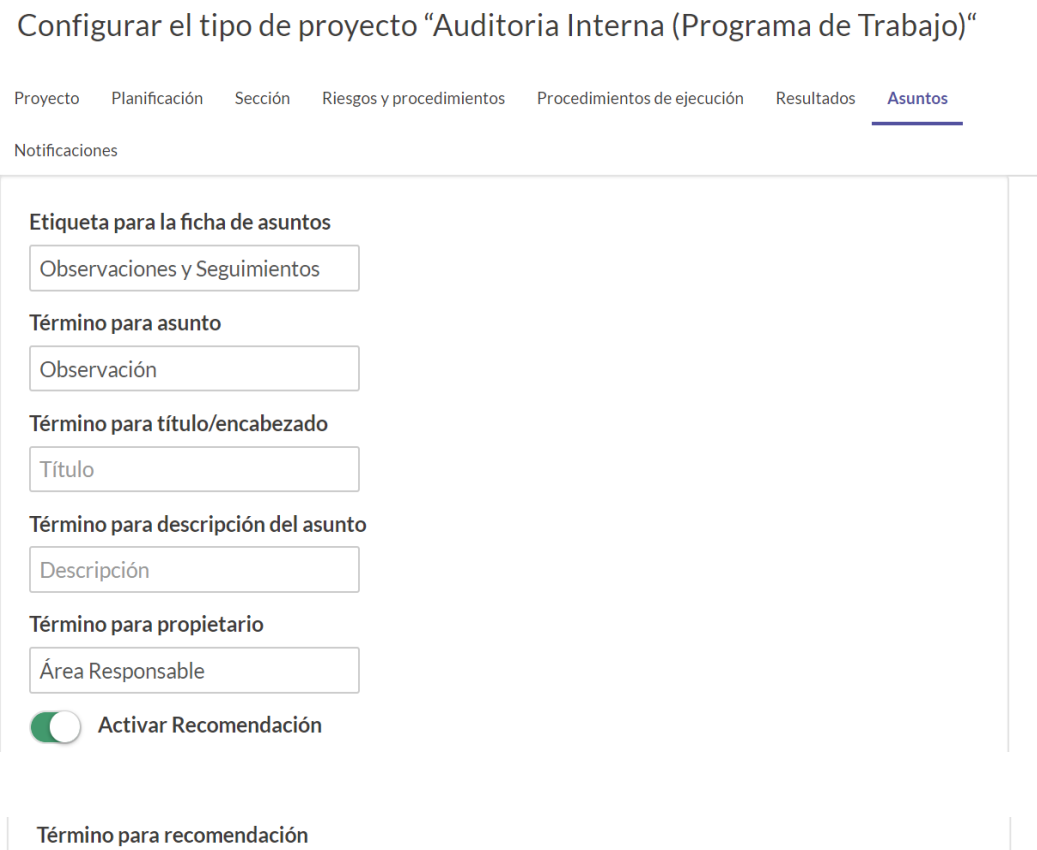

⋔

⋔

Recomendación

Término para tipo de asunto

Recomendación a la gerencia

Tipo de Observación

Tipos de asuntos Observación

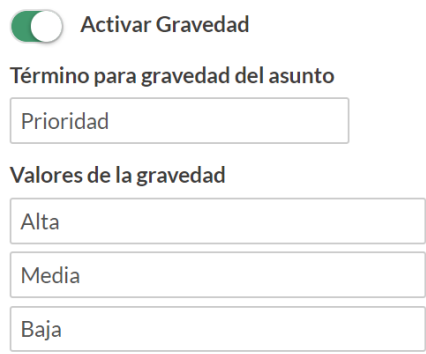

Activar Identificador del asunto Término para identificador del asunto

Numero de Recomendación

Activar Riesgo/impacto

Término para riesgo/impacto del asunto

Riesgo/impacto

100%

Término para fecha de identificación

Fecha de identificación

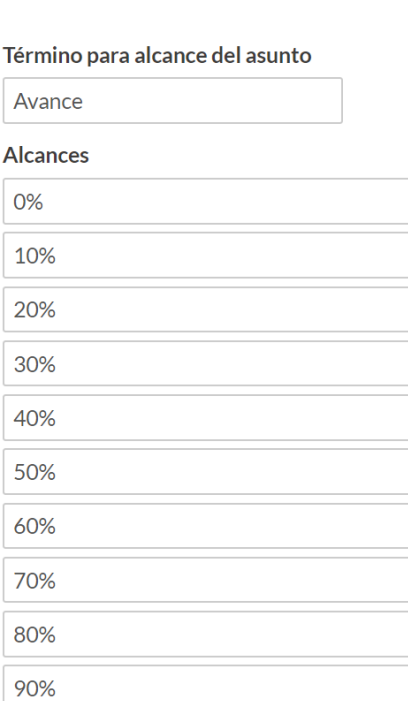

▥

⋔ ⋔

⋔

⋔ ⋔

fil

▥

f fil

⋔

⋔

⋔

⋔

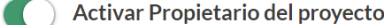

Término para propietario del proyecto

Sub Gerencia Encargada

Término para el estado de la acción

Estado de Recomendación

Opciones para el estado de la acción

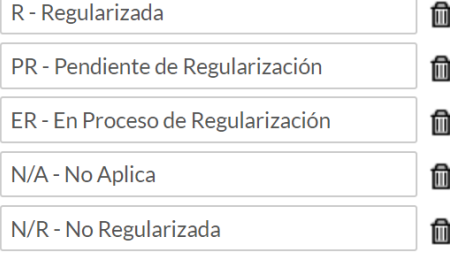

Término para fin de plazo de las acciones correctivas

Fecha aproximada de regularizacio

Término para fecha real de las acciones correctivas

Fecha real de regularización

Estados de las acciones correctivas

 $+$  Agregar

Término para fecha de fin del plazo de la nueva prueba

Fecha de fin del plazo de la nueva p

Término para fecha real de la nueva prueba

Fecha real de la nueva prueba

## Seguimiento y acciones correctivas

#### Término para estado general

Estado general

Término para plan de acciones correctivas

Plan de acciones correctivas

## Atributos personalizados de Observación

Desplegar - Campo personalizado 1

## Término

Estado de Recomendación

## Opciones

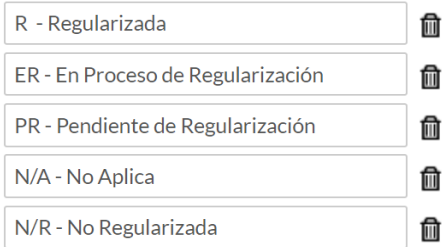

Respuesta breve - Campo personalizado 2

#### **Término**

Ref. Matriz de Riesgo

Desplegar - Campo personalizado 3

#### Término

Componente

## Opciones

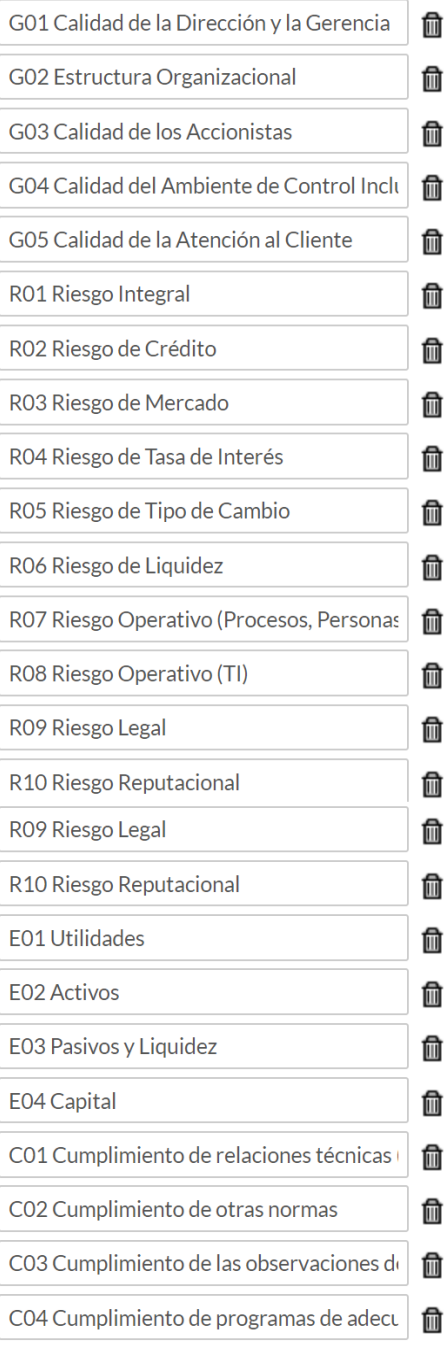

**Término** Reportado Desde

Respuesta breve - Campo personalizado 5

Término

Comentario de Auditoria Interna (

#### Atributos de la acción personalizados

Puede agregar hasta 5 campos personalizados para mostrar en la página de este elemento. Cada atributo personalizado se puede formatear como un campo de texto, lista desplegable, texto enriquecido, campo de opción múltiple o de tipo fecha.

Desplegar - Campo personalizado 1

Eliminar campo

**Término** 

Porcentaje de Avance

#### Opciones

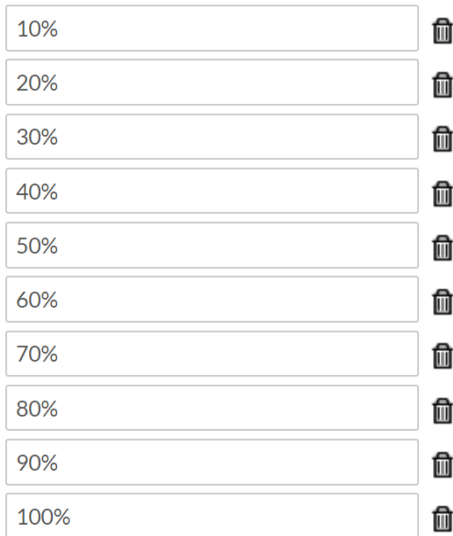

Fecha - Campo personalizado 2

#### **Término**

Fecha reprogramada para regulari

Párrafo - Campo personalizado 3

#### **Término**

Comentario de Acciones Impleme

Notificaciones: La opción de notificaciones se configura para  $h)$ el envío de recordatorios recurrentes sobre la base de 7,2 y 1 día antes de la fecha de vencimiento de la acción/solicitud.

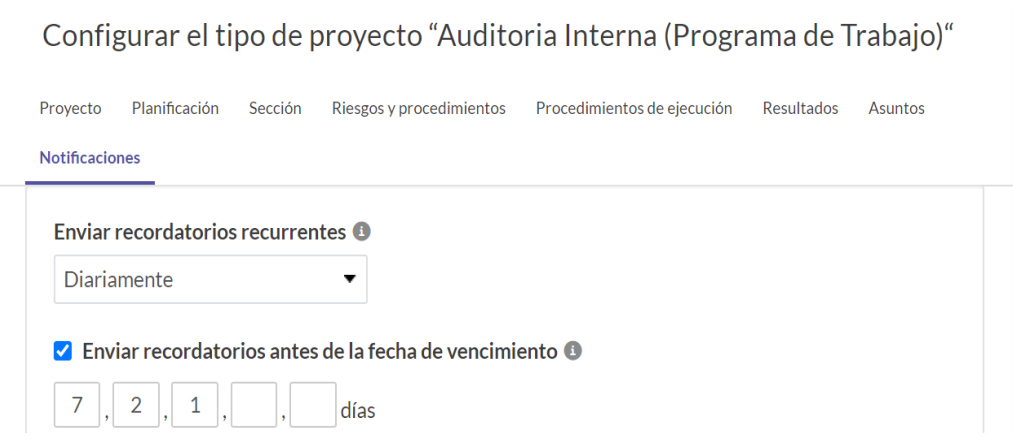

## **4.3. Capacitaciones**

El proveedor impartió las capacitaciones y fueron divididas en dos grupos, una para los administradores de la herramienta y otra para los auditores.

Las capacitaciones para los administradores fueron impartidas por la gerencia de Auditoría interna y las subgerencias de cada departamento tuvo una duración de 5 días laborables.

Para la capacitación de los usuarios, se dividió al personal en dos grupos de 10 personas integradas por los supervisores y auditores. Tuvo una duración de 2 semanas.

## **4.3.1.Capacitación de los Administradores**

Los temas tratados en la capacitación para los administradores fueron:

- Administración de roles y privilegios de acceso en la herramienta.
- Administración de auditorías.
- Programación y seguimiento de las auditorías.
- Log de actividades de auditorías.

## **4.3.1.1. Administración de roles y privilegios**

Los privilegios son el nivel de acceso que cada usuario tiene en la herramienta. Los roles especifican el nivel de acceso que cada usuario tiene en las auditorías individuales. La siguiente tabla muestra los privilegios y roles asignados al personal de auditoría interna:

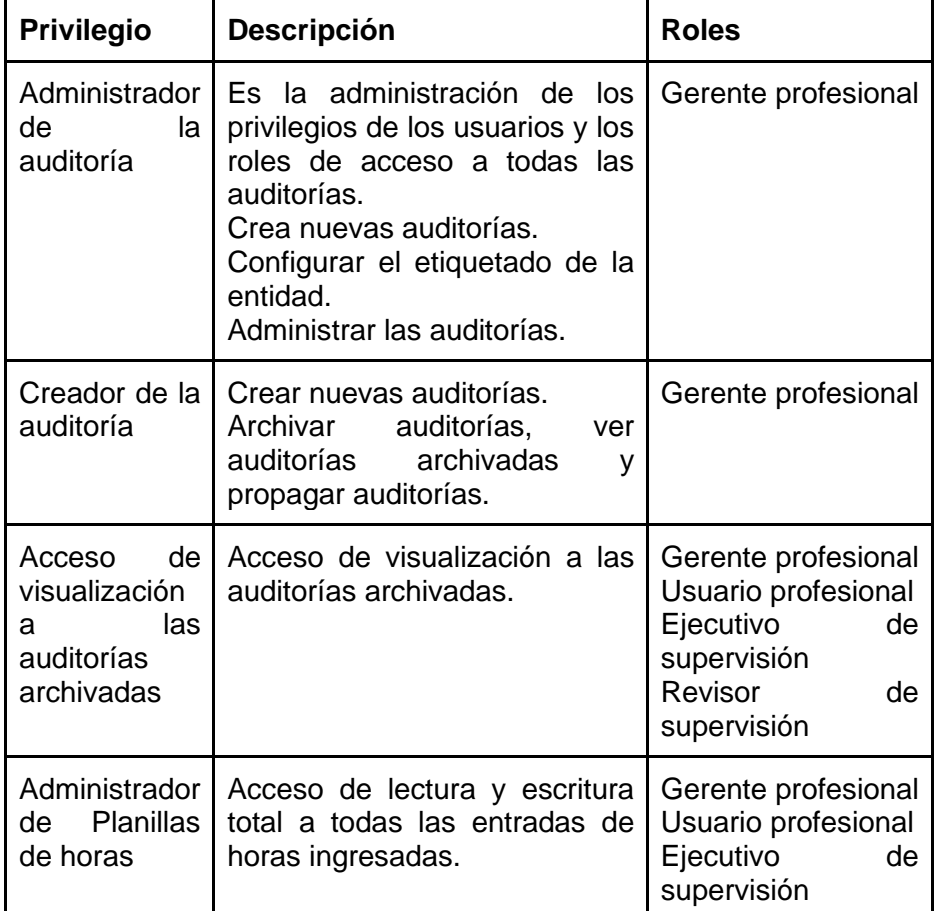

Tabla 17 Privilegios y roles de usuarios

El detalle de los roles de acuerdo con el cargo es:

Tabla 18 Detalle de cargos y roles

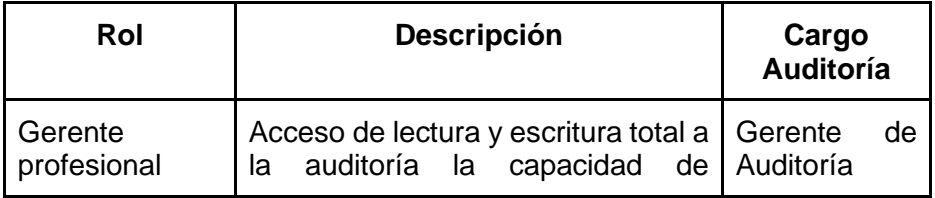

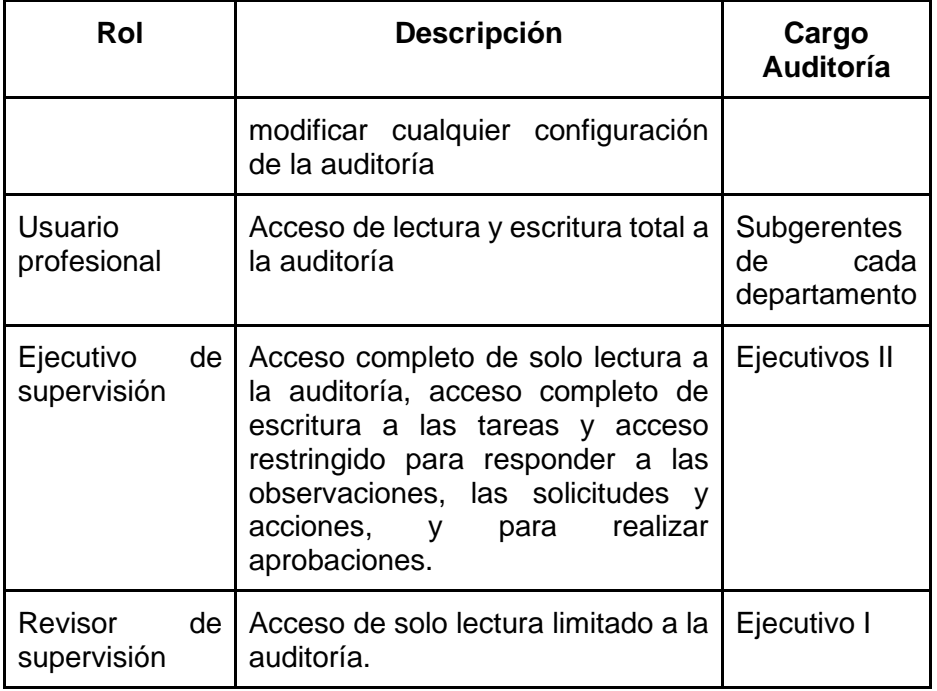

## **4.3.1.2. Administración de las auditorías**

La administración de las auditorías incluyó:

• Ejecución de la auditoría configurando las estructuras de etiquetado

para asignar objetivos, riesgos y procedimientos.

- Monitoreo y comunicación de los resultados creando gráficos de resultados y reportes de la revisión.
- Reporte de auditoría mediante la personalización del reporte en base

a la metodología GREC.

## **4.3.1.3. Programación y seguimiento de las auditorías**

La programación de auditorías determina las líneas de tiempo y los recursos.

El seguimiento de las auditorías permite ver las actividades del equipo de auditores y sus estados.

El log de actividad registra los cambios que hacen los auditores. Cada vez que se agrega, actualiza o elimina un elemento, se registra una entrada para hacer el seguimiento de los cambios y conservar un historial completo de los datos de su organización.

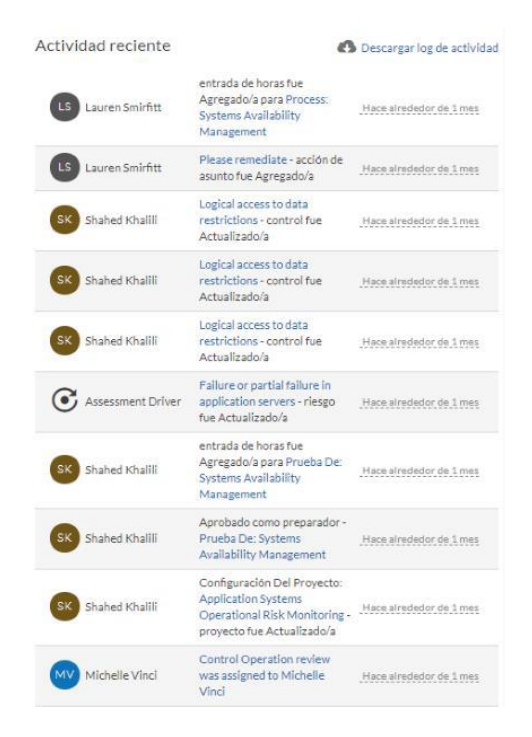

**Figura 4.6** Log de actividades

## **4.3.2.Seguridad Capacitación de Usuarios**

La capacitación de usuarios el proveedor impartió los siguientes temas:

- Navegación en el proyecto
- Ejecución de la auditoría

## **4.3.2.1. Navegación en el proyecto**

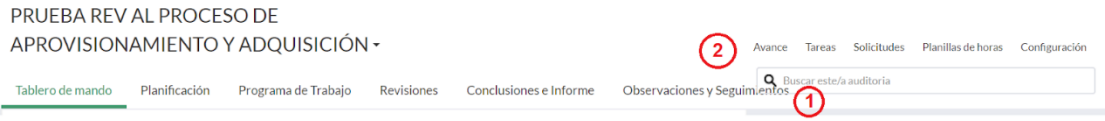

- 1. Ficha de Navegación: está organizada por cada fase de la auditoría
- Tablero de mando: contiene información del estado general, logs de la actividad reciente, tareas abiertas asignadas al auditor, etc.
- Planificación: captura los antecedentes, el objetivo y el alcance del proyecto, y adjunta los archivos de la planificación.
- Programa de trabajo: asigna los riesgos a los controles o procedimientos de mitigación, ejecuta esos procedimientos o prueba estos controles, captura asuntos y registra el tiempo dedicado a los trabajos de campo.
- Revisiones: consolida y hace seguimiento de las notas de revisión (tareas) que esperan su aprobación o respuesta, así como de las revisiones y aprobaciones que usted asignó a otros.
- Conclusiones e informe: concluye su proyecto y genera los reportes con un solo clic que se requieran.
- Observaciones y seguimiento: permite asignar y administrar propietarios de las observaciones y planes de acciones correctivas.
- 2. Ficha de administración de proyecto: están organizadas por cada tarea de proyecto.
- Avance: hace un seguimiento del estado del proyecto por objetivo y fase.
- Tareas (notas de orientación, notas de revisión, etc.): hace un seguimiento de las tareas asignadas al auditor.

• Solicitudes: se usan para solicitar documentos o datos a otra persona y controlar por medio de programación o del envío de recordatorios por única vez.

• Planillas de horas: reportan el tiempo dedicado al proyecto y cómo se relaciona con la cantidad presupuestada.

• Configuración: controla el acceso al proyecto, información general (fecha de inicio, fecha de cumplimiento de objetivos, horas presupuestadas, etc.) y permite hacer copias de seguridad de archivos.

## **4.3.2.2. Ejecución de la auditoría**

La ejecución de la auditoría involucró las siguientes actividades:

- Evaluaciones de riesgo: creación de nuevos riesgos asociados a la auditoría.
- Ejecución de procedimiento: registro de los resultados del trabajo de campo. Detalla y adjunta evidencia documental de las pruebas de auditoría, las discusiones y las observaciones.
- Redactar conclusiones y recomendaciones: descripción de Conclusiones Finales de la Auditoría.

## **4.4. Ajustes finales de la Implementación**

Como parte de los ajustes finales de la implementación se personalizó el Informe final de auditoría interna y el reporte de seguimientos

## **4.4.1.Informe final de auditoría interna**

El informe final de auditoría interna está diseñado en base a la metodología GREC detallado en el numeral 15.1 del artículo 15. Sección IV, Capítulo II. Título XXI. Libro I de la Codificación de Resoluciones de la SBE.

GREC es el sistema de calificación desarrollada por la SBE y evalúa a las áreas de Gobierno Corporativo, Riesgos, Evaluación Económico-Financiera y Cumplimiento.

El contenido del reporte se agrega dinámicamente a medida que se crean nuevos elementos. El informe de auditoría contiene:

- Carátula
- Tabla de contenidos
- Gráficos que muestran la distribución de observaciones por los componentes

GREC, áreas responsables y recurrencia.

- Matriz de control de riesgos asociados con un objetivo específico de la observación.
- Informe de observaciones incluyendo:
- o Componente GREC
- o Área responsable
- o Referencia a Matriz de Riesgo

## REV PROCESO DE APROVISIONAMIENTO Y ADQUISICIÓN

# AGI-999-2050

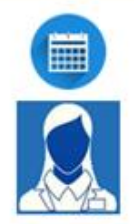

Fecha de Emisión del Informe

6 de junio de 2020

Sub Gerente a Cargo de la revisión

CPA. Maria Cevallos Guzmán

## ÍNDICE

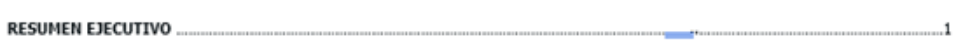

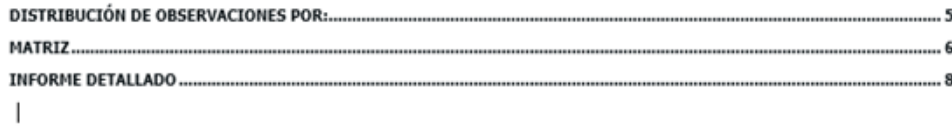

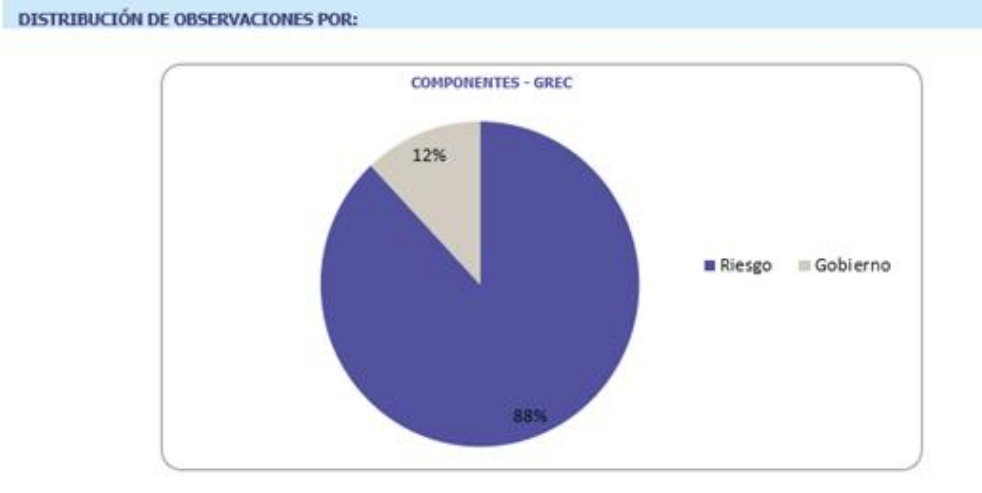

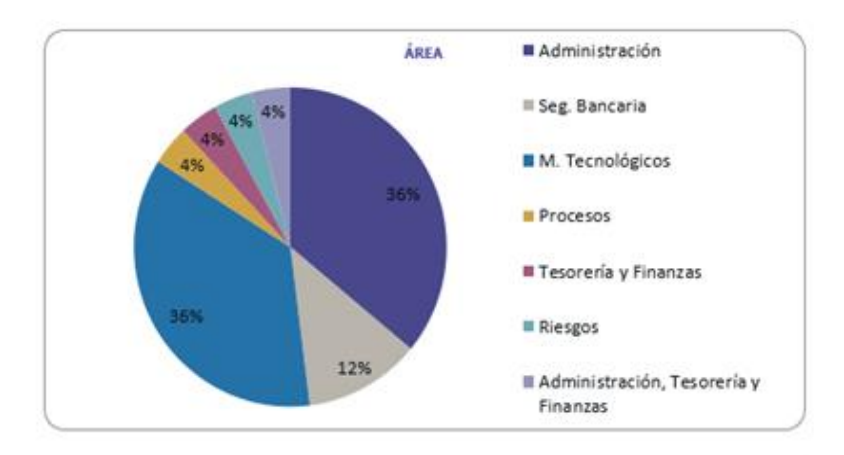

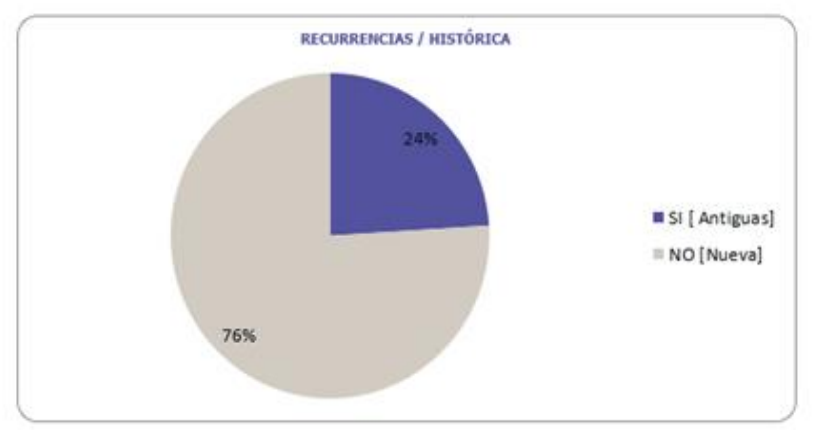

# ENTIDAD FINANCIERA<br>MJOITORÍA INTERNA<br>RIX PROCESO DE APROVISIONAMIENTO Y ADQUISICIÓN<br>FECHA DE CORTE: 6 de Junio de 2020<br>PERIODO DE REVISION: A ENERO 2020<br>PERIODO DE REVISION: A ENERO 2020

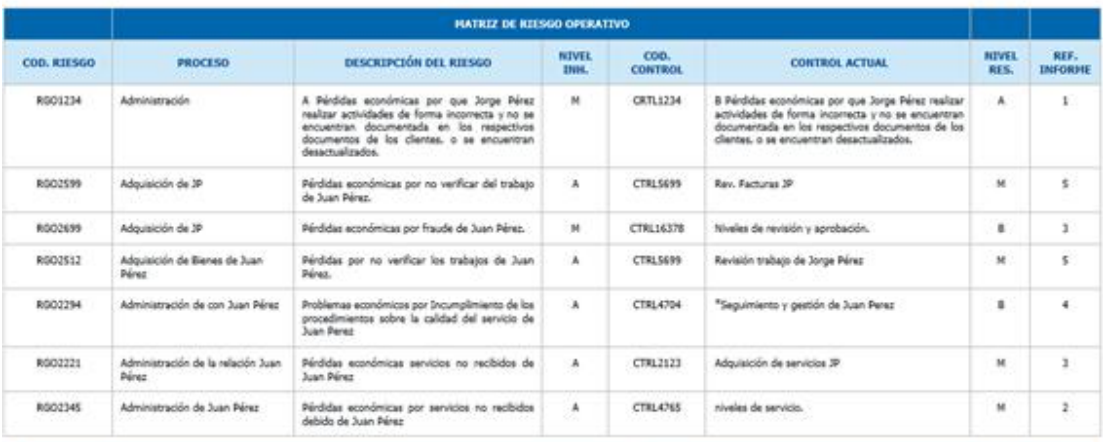

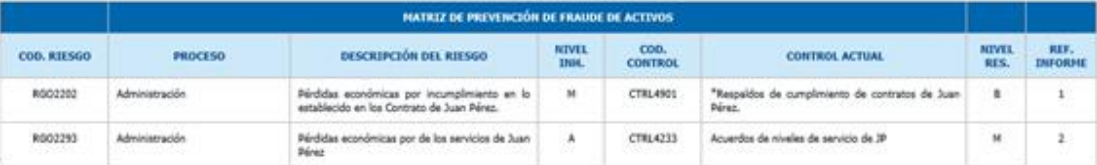

ENTIDAD FINANCIERA<br>AUDITORÍA INTERRA<br>REV PROCESO DE APROVISIONAMIENTO Y ADQUESICIÓN<br>FECHA DE CORTE: 6 de junio de 2020<br>PER30DO DE REVISIONI A ENERO 2020<br>PER30DO DE REVISIONI A ENERO 2020

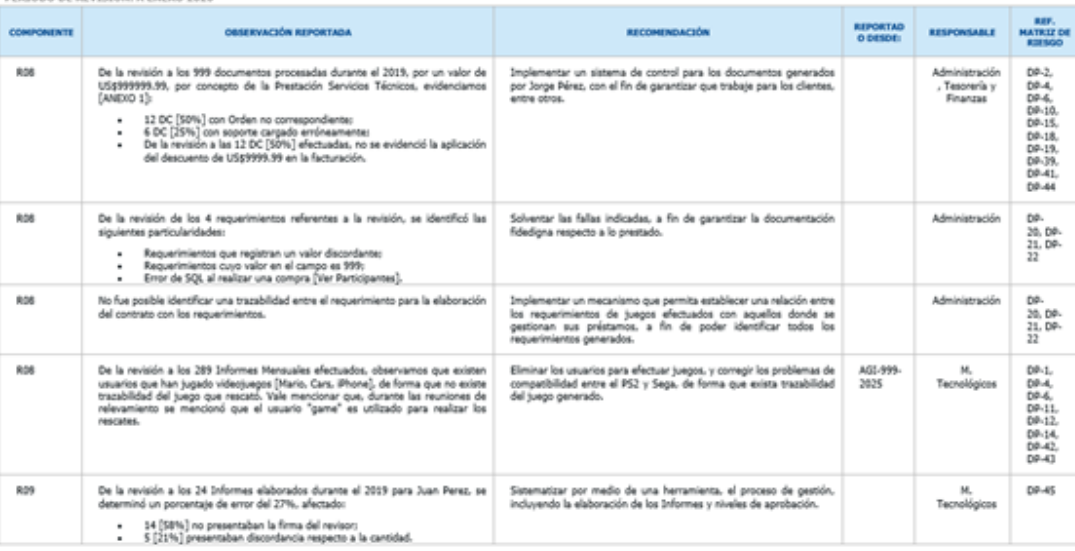

 $\,$   $\,$ 

G: Gobierno<br>R: Riesgo<br>E: Evaluación<br>C: Cumplimiento
#### **4.4.2.Reporte de seguimientos**

El proceso de seguimiento de las recomendaciones actualmente es realizado por medio de Excel, con la implementación de la herramienta este proceso de seguimiento se incorpora a la solución.

Los supervisores de cada departamento son los encargados de dichos seguimientos podrán visualizar y actualizar el avance de las recomendaciones hasta su cierre y registro de finalización.

Para la generación de los informes de seguimientos, el ejecutivo de cada departamento ejecuta el reporte diseñado

El responsable o delegado de cada área responsable, recibe mediante correo electrónico la siguiente información:

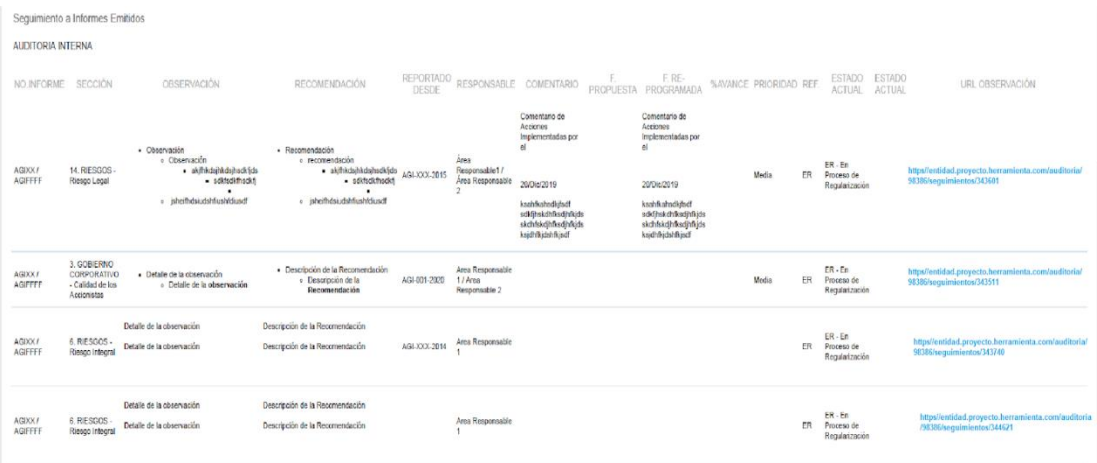

#### **4.5. Ajuste Finales de la implementación**

Durante el proceso de implementación, se presentaron novedades las mismas que fueron solventadas entre el proveedor y los jefes de Seguridad y Soporte Técnico.

Cada una de las novedades fueron identificadas y analizadas, para posteriormente, realizar las acciones correctivas con base a la perspectiva técnica y lineamientos de seguridad definidos en la entidad. A continuación, se detalla las novedades presentadas y las soluciones respectivas.

#### **4.5.1.Preparación de Ambiente**

La recepción de correos de notificación de la herramienta no llegaba a los destinatarios, debido a que la Herramienta C, utiliza el servicio SendGrid para correo electrónico el cual dentro de la entidad es bloqueado debido a que es usado para envió de correo phishing.

La recomendación del proveedor fue crear la excepción en listas blancas a todo el dominio \*@.HerramientaC.com; la misma fue aprobada por la gerencia del área Seguridad y ejecutada por el departamento de Arquitectura de Seguridad

### **4.5.2.Acceso a archivos electrónicos**

Durante las capacitaciones los supervisores y auditores presentaron errores al momento de acceder a los archivos electrónicos cargados en la herramienta C y carga de imágenes en los formularios de la herramienta. Por lo anterior, el área de Seguridad habilitó en el Firewall principal de la entidad el acceso a los servicios de AWS y agregar en la lista blanca el sitio \*.m[4-bips.us](http://s3-fips.us-east1.amazonaws.com:443/)[east1.amazonaws.com:443.](http://s3-fips.us-east1.amazonaws.com:443/)

#### **4.6. Cierre de proyecto**

El acta de cierre de proyecto para la implementación de la herramienta contempló lo siguiente:

- Entrega de la documentación por parte del proveedor:
	- o Licencias profesionales con vigencia de 2 años.
- o Cronograma de visitas periódicas trimestrales para el monitoreo de la herramienta.
- o Servicio de soporte técnico 24x7, certificados de capacitaciones.
- o Cumplimiento del cronograma de implementación.
- o Documentación usuario y técnica de la herramienta C
- Validación del cumplimiento de los criterios de aceptación detallados en el documento de requerimientos funcionales.
- Aceptación de la herramienta.
- Lecciones aprendidas para el área Auditoría Interna y la entidad.
- Documentación administrativa

Por otra parte, contempló la validación, verificación y aceptación de los usuarios del área de Auditoría Interna de las novedades presentadas durante las capacitaciones.

Además, se agregó en esta etapa el proceso de afinamiento de la Herramienta C, el proceso operativo del área de Auditoría, tanto a nivel funcional (taxonomía, reportes y presentación de resultados) como a nivel técnico (configuración de inicio de sesión de los usuarios, presentación de fallas en la herramienta y restricciones de direcciones IP).

En la entrega del cierre del proyecto, el proveedor entregó la documentación administrativa, técnica, usuario y el cronograma de mantenimiento.

Finalmente, el subgerente auditoría de tecnología, realizó una informe postimplementación para el registro de las lecciones aprendidas y así conservar una base de datos de conocimientos para ser revisada por otras personas en el futuro.

# **CAPÍTULO 5**

# **ANÁLISIS DE RESULTADOS**

Con la Herramienta C puesta en producción, se procedió a evaluar los resultados de sistematizar los procesos de planificación, ejecución y seguimiento.

Con lo detallado anteriormente, se estimaron los siguientes puntos:

- Disminución del consumo de papel.
- Monitoreo de las tareas asignadas.
- Tiempos en la ejecución de las actividades.
- Estandarización del formato de los papeles de trabajo.

Cabe mencionar que, para la evaluación de la Herramienta C, se recopiló información del primer semestre del año 2019, misma que será comparada con la información generada por el personal de Auditoría Interna hasta el mes de junio del 2020.

## **5.1. Análisis**

El análisis de los resultados mantendrá las siguientes limitantes:

- Los rubros de consumo de impresión, registros de tiempos de actividades de cada auditor, horas incurridas en la ejecución de la auditoría, tiempo planificado por actividad - La evaluación de monitoreo y registro de las tareas asignadas únicamente serán consideradas para la actividad "*Arqueo de efectivo en localidades nivel nacional* "misma que es realizada anualmente para el cumplimiento de la norma legal.

#### **5.1.1.Disminución del consumo de papel**

El consumo de papel se encuentra registrado en el sistema de administración y control de impresiones de la entidad. De acuerdo con el reporte de impresiones el área de Auditoría Interna durante el primer semestre de 2019 tuvo un total de 65,697 impresiones distribuidas por departamento de la siguiente manera

Tabla 19 Total de impresiones por departamento año 2019

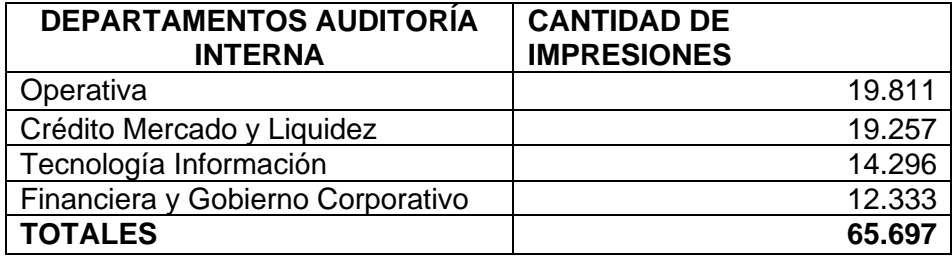

La figura a continuación describe que en el 2019 el 30% de las impresiones de papeles fue realizado por el departamento Operativa, seguido de Crédito Mercado y Liquidez con un 29%, siendo los departamentos con mayor consumo de papel.

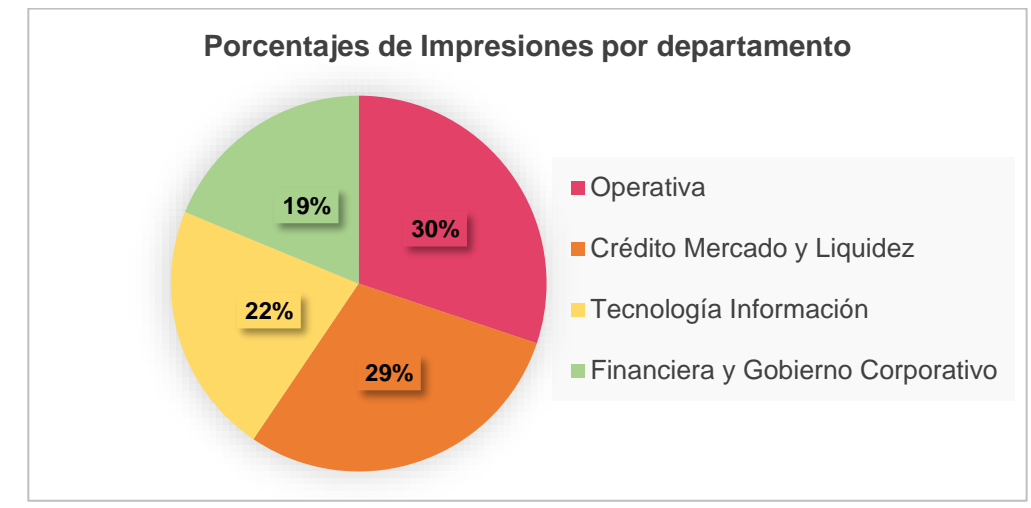

**Figura 5.1** Porcentaje de impresiones por departamento

En el 2020, ya con la Herramienta C en producción, durante el primer semestre el área de Auditoría Interna realizó 16.889 impresiones. Los departamentos con mayor número de impresiones fueron Operativa y Crédito Mercado y Liquidez; seguido del departamento Financiera y Gobierno Corporativo. La menor cantidad de impresiones la realizó el departamento Tecnología Información.

Tabla 20 Total de impresiones por departamento año 2020

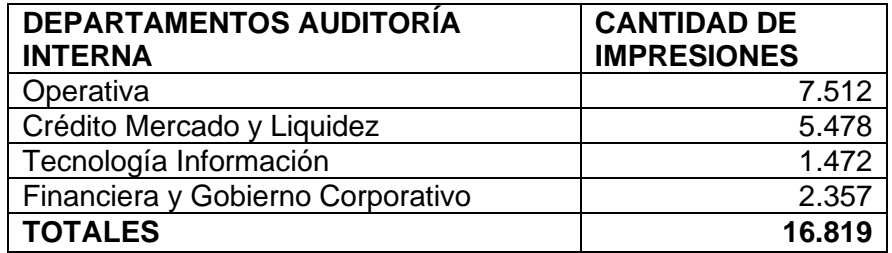

En la figura 5.2 se muestra la comparación entre el número de impresiones que fueron realizadas en el primer semestre de cada año.

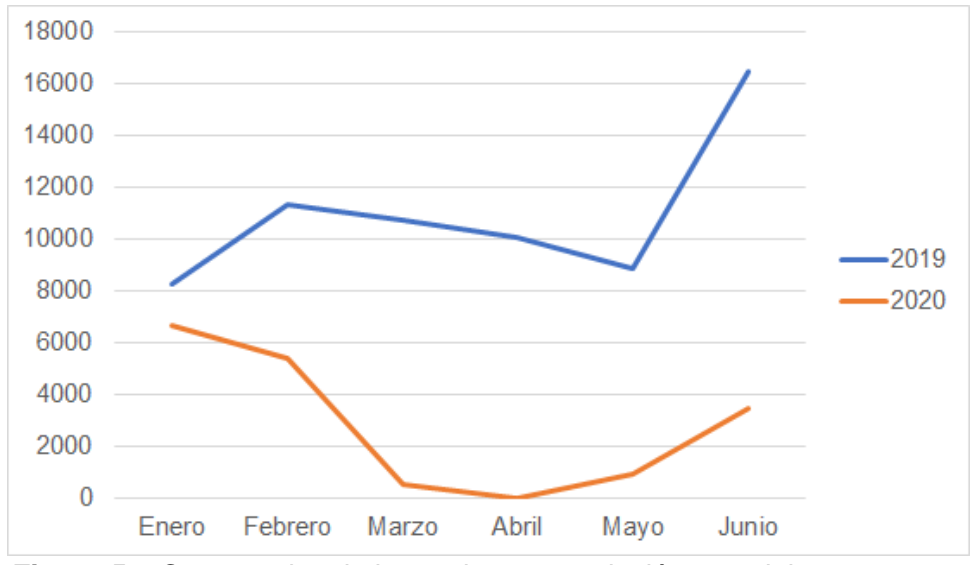

**Figura 5.2** Comparativo de impresiones en relación con el tiempo

La figura explica la cantidad de impresiones realizadas antes y después de la implementación de la Herramienta C. El análisis sugiere que en 2019 el promedio de impresiones fue de 10.950 al año. Para el 2020, el promedio de impresiones fue de 2.803, presentando una disminución del 26 % en comparación al año anterior.

#### **5.1.2.Monitoreo de las tareas asignadas**

El monitoreo de las actividades asignadas para el personal del área de Auditoría Interna era realizado en una aplicación interna llamada "Control de Tiempo".

La aplicación permitía el registro de horas de cada actividad realizada por el personal del área. Es de mencionar que, la aplicación es limitada, ya que únicamente proporciona un reporte general de las horas y actividades registradas por cada personal del área. Además, semanalmente los integrantes de cada departamento se reunían para informar el porcentaje de avance de la auditoría en curso y de las actividades adicionales de ser el caso.

Como ya se mencionó al inicio del capítulo, +se realizará el análisis de la actividad "*Arqueo de efectivo en localidades nivel nacional*" la cual es realizada permanentemente para el cumplimiento de la norma legal.

Durante los meses de febrero a marzo de 2019, la actividad "Arqueo de efectivo en localidades nivel nacional" tuvo un total de 234.5 horas incurridas. De acuerdo con las horas registradas por cargo se obtuvo:

Tabla 21 Número de horas incurridas por el equipo de Trabajo

| <b>ACTIVIDA</b>                                              | N° HORAS INCURRIDAS POR EL EQUIPO DE TRABAJO |                   |                   |              |  |  |
|--------------------------------------------------------------|----------------------------------------------|-------------------|-------------------|--------------|--|--|
|                                                              | <b>AUDITO</b>                                | <b>SUPERVISOR</b> | <b>SUBGERENTE</b> | <b>HORAS</b> |  |  |
|                                                              | R                                            |                   |                   |              |  |  |
| Arqueo de<br>efectivo en<br>localidades<br>nivel<br>nacional | 201                                          | 24.5              |                   | 234.50       |  |  |

La figura indica el porcentaje de horas incurridas por el equipo de trabajo en el año 2019 para la ejecución de actividad "*Arqueo de efectivo en localidades nivel nacional*":

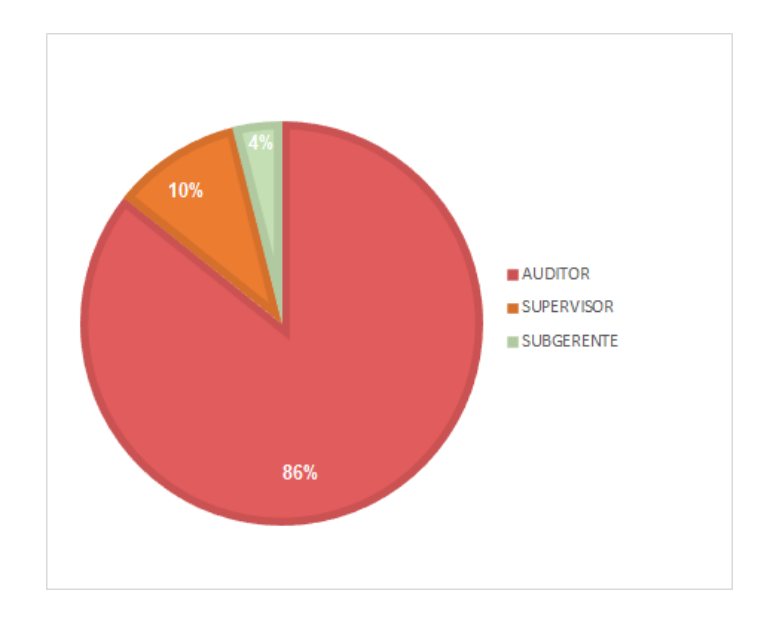

**Figura 5.3** Porcentaje de horas incurridas por equipo de trabajo

El total de horas incurridas por cada integrante de la actividad asignada. Podemos observar que las horas incurridas en la actividad de acuerdo con el cargo fue de: 86 % por el auditor, 10 % por el supervisor y 4% el subgerente 4%.

La figura del total de las horas incurridas muestra un comparativo de los años 2019 y 2020 para la ejecución de la actividad "*Arqueo de efectivo en localidades nivel nacional*".

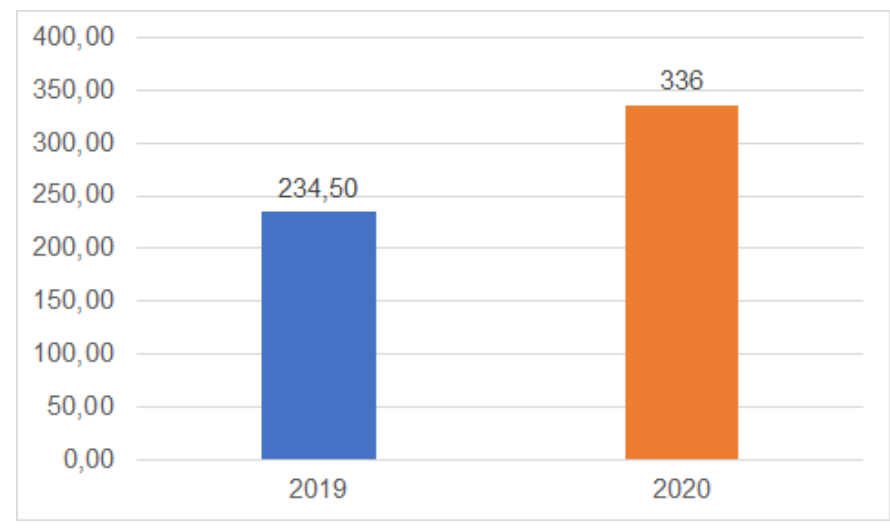

**Figura 5.4** Total, de horas incurridas por año

La figura 5.4 indica que en el 2019 las horas incurridas fueron de 234.50, mientras que para el 2020 fueron de 336, lo cual es un incremento de 101.5 horas más que el año 2019.

Es importante mencionar que el incremento en las horas incurridas se debe a:

- La curva de aprendizaje para adaptarse a la Herramienta C.
- Cantidad de temas y opciones no tratados durante la capacitación.
- Restricciones para realizar pruebas en sitio, aumento de número de reuniones de avance y premura en la entrega de información por parte del

auditado. Debido a la pandemia mundial que obligó a realizar teletrabajo y cambió el estilo de vida laboral.

Para concluir, se recomienda verificar el tiempo de auditorías cuya actividad no requiere pruebas en sitio, reforzar la capacitación por medio de la documentación de usuarios y el servicio de ayuda online que tiene la Herramienta C.

## **5.1.3.Tiempos en la ejecución de las actividades**

En la siguiente tabla se detalla el indicador de eficacia de Auditoría Interna:

| <b>NOMBRE</b><br><b>DEL</b><br><b>INDICADOR</b> | <b>TIPO DE</b><br><b>INDICADO</b><br>R | <b>PARA QUÉ</b><br><b>SIRVE EL</b><br><b>INDICADOR</b> | <b>FÓRMULA</b>                                                                                    | <b>FUENTE</b><br>DE.<br><b>INFORMA</b><br><b>CIÓN</b> |
|-------------------------------------------------|----------------------------------------|--------------------------------------------------------|---------------------------------------------------------------------------------------------------|-------------------------------------------------------|
| Realización<br>de trabajo                       | Eficacia                               | Eficiencia de<br>la auditoría                          | Horas<br>incurridas en la<br>realización de<br>la auditoría<br>interna /<br>Tiempo<br>planificado | Programa<br>de Trabajo                                |

Tabla 22 Indicadores de control de gestión

Este indicador se encuentra definido para la actividad "*Arqueo de efectivo en localidades nivel nacional*" correspondiente a los periodos 2019 y 2020.

La figura representa la comparación entre las horas planificadas e incurridas para la actividad seleccionada.

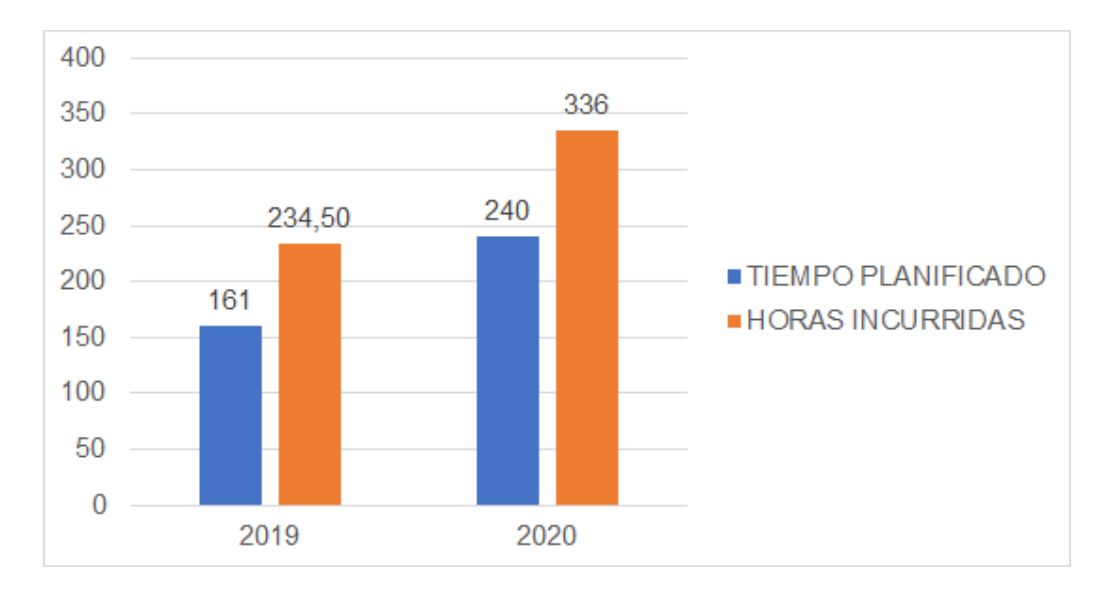

**Figura 5.5** Comparación entre las horas planificadas e incurridas

El indicador de realización de trabajo correspondiente al año 2019 fue de 146%, es decir la actividad fue realizada con un 46% mayor que lo planificado.

En el 2020 fue de 140%, por lo que la actividad fue realizada con un 40% mayor que lo planificado. Cabe mencionar que se aumentó el tiempo de planificación respecto al año 2019 debido a la implementación de la Herramienta C.

La Herramienta C fue puesta en producción desde enero de 2020. El 27 de enero de 2020 empezó la actividad "*Arqueo de efectivo en localidades nivel nacional*", misma que culminó el 31 marzo del 2020. Con la información ingresada del equipo de trabajo, se extrajo el reporte de horas de la Herramienta C, se observa un total de 336 horas.

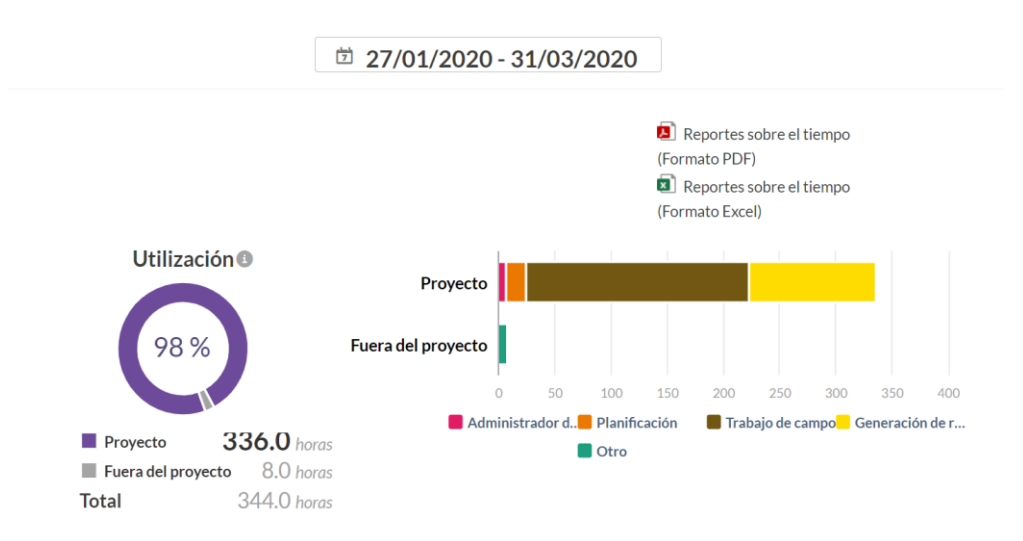

**Figura 5.6** Reporte de horas

A continuación, se detalla el número de horas que el equipo de trabajo registró en cada fase de la auditoría. Este resultado evidencia que las fases con mayor cantidad de horas son: Trabajo de Campo con 199 horas y Generación del Informe con 112 horas.

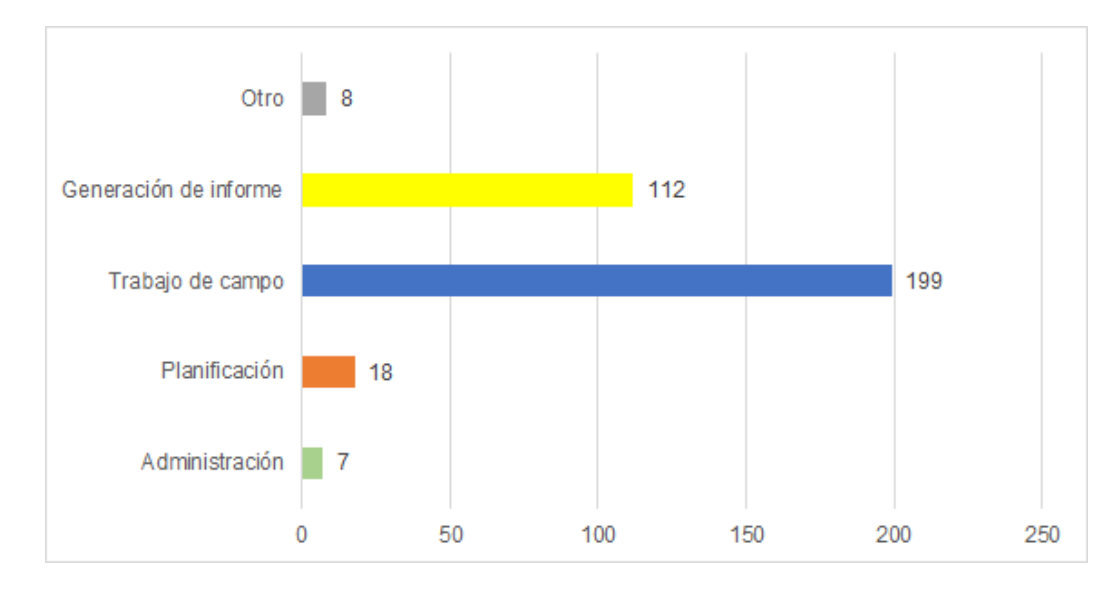

**Figura 5.7** detalle de horas de cada actividad

## **5.1.4.Estandarización del formato de los papeles de trabajo**

El área de Auditoría estandarizó los programas de trabajo y papeles de trabajo, las cuales son realizadas mediante la Herramienta C en las interfaces Planificación, Programa de trabajo y Ejecución de Procedimientos.

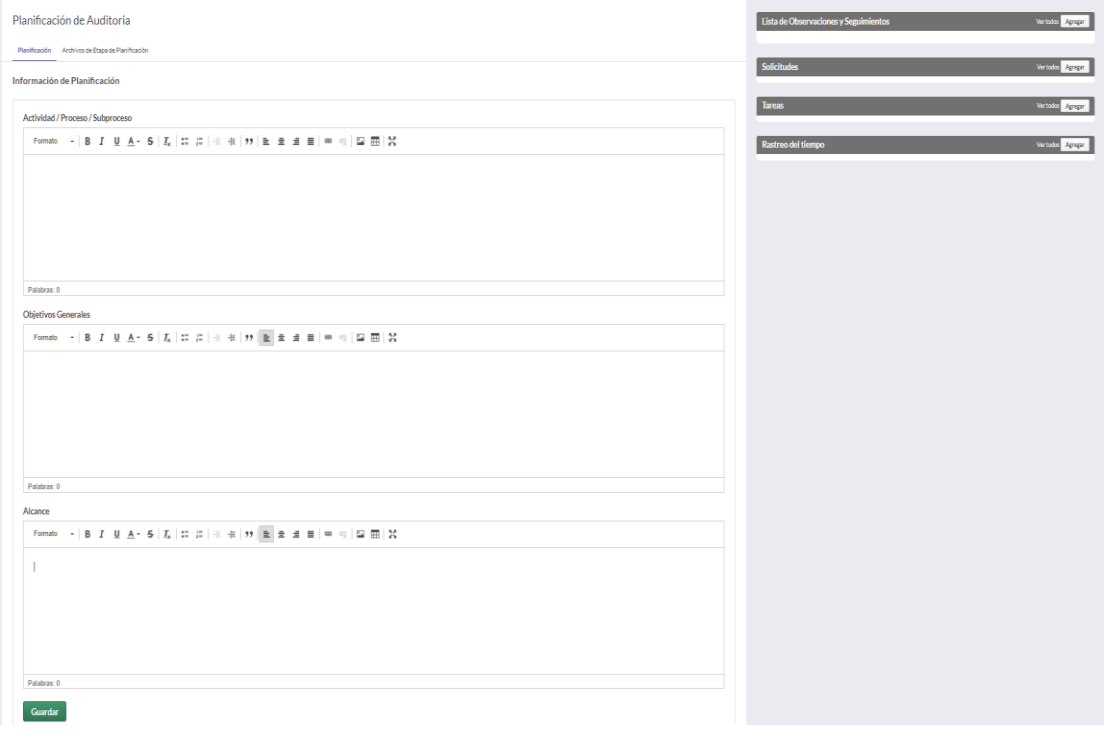

#### Agregar Procedimiento

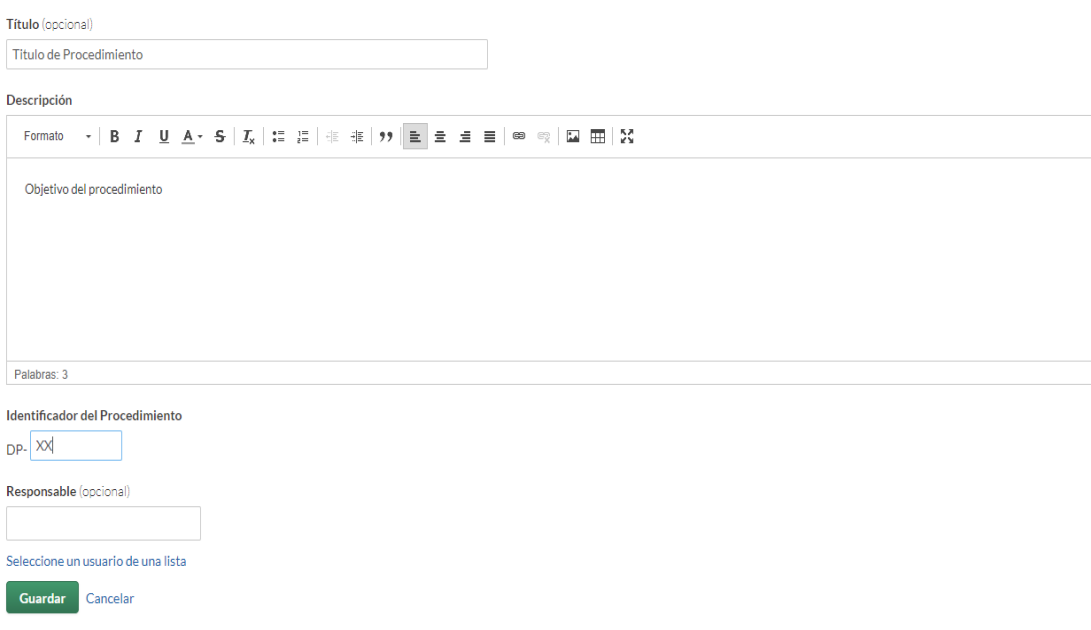

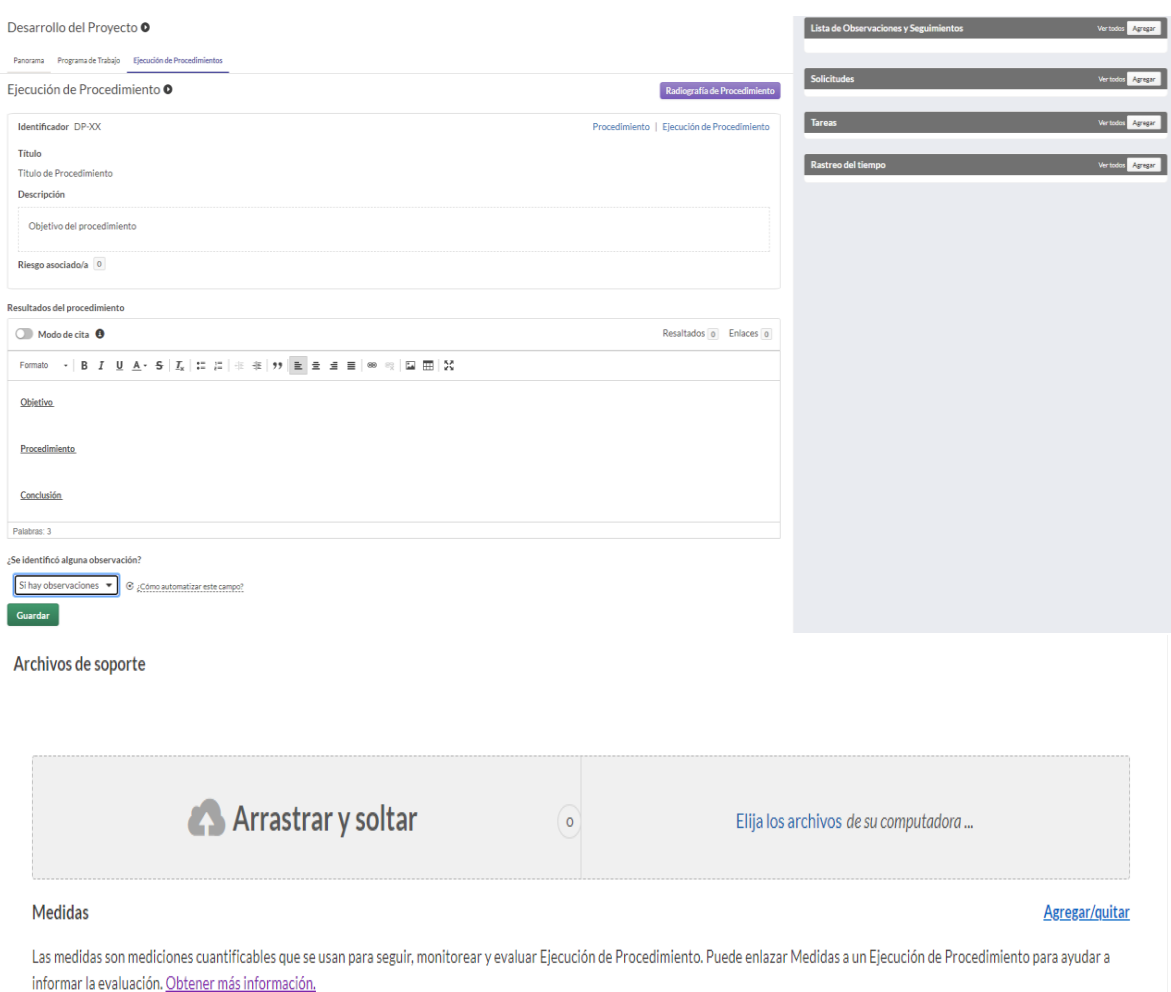

## **5.2. Procesos previos a la sistematización**

## **5.2.1.Proceso Elaborar Programa de Trabajo**

En la Figura 5.8 se detalla los pasos que se realizan en el Proceso Elaborar el Programa de Trabajo.

- El proceso inicia con la notificación por parte del subgerente de acuerdo con el Plan Anual de Auditoría, y coordina con el supervisor y auditor el inicio de la actividad.
- A continuación, el auditor elabora el programa de trabajo con base a la información preliminar de los archivos permanentes, norma interna y legal, matriz de riesgo, mejores prácticas y estándares internacionales. Concluido el programa de trabajo es enviado al supervisor para su revisión y aprobación.

● El supervisor verifica y aprueba la información del programa de trabajo. En el caso de existir cambios, es revisado en conjunto con el auditor para las modificaciones o aclaraciones respectivas. Posteriormente, es enviado al subgerente departamental.

El subgerente departamental revisa que el programa de trabajo cumpla con el formato establecido. En el caso de existir observaciones, devuelve el programa al supervisor para las correcciones respectivas. Por último, el subgerente departamental vía correo electrónico envía al auditor y supervisor el programa de trabajo aprobado para iniciar la actividad.

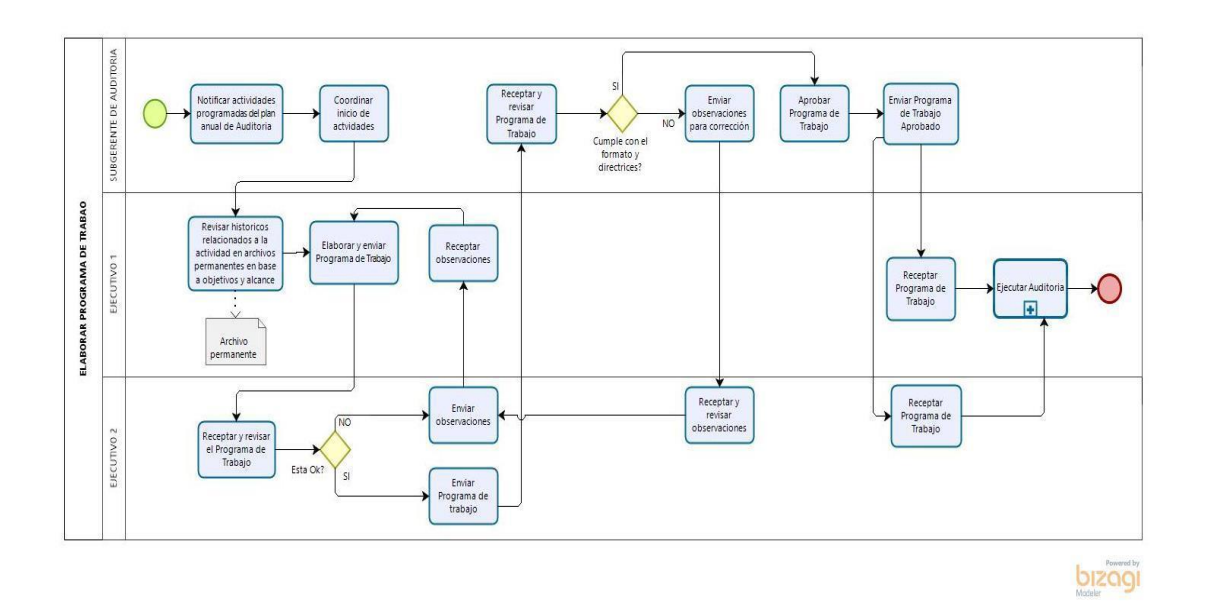

**Figura 5.8** Diagrama Proceso Elaborar Programa de Trabajo

## **5.2.2.Proceso Ejecutar Auditoría**

En la Figura 5.9 se detalla los pasos que se realiza en el Proceso AS IS Elaborar el Programa de Trabajo.

● El subgerente notifica al responsable del área y/o proceso a ser auditar el inicio de la actividad.

- El responsable del área y/o proceso auditado, designa a un delegado para la gestión del requerimiento solicitado por el área de Auditoría Interna.
- El auditor realiza reuniones de relevamiento con el área auditada y ejecuta las tareas y procedimientos detallados en el programa de trabajo, apoyándose en técnicas de auditoría como entrevistas, cuestionarios de control interno, observación y muestras con criterio estadístico en los casos que apliquen.
- En el caso que la información proporcionada por el área presente novedades o retrasos, éstas son comunicadas al subgerente departamental, quien determina como limitante en la revisión.

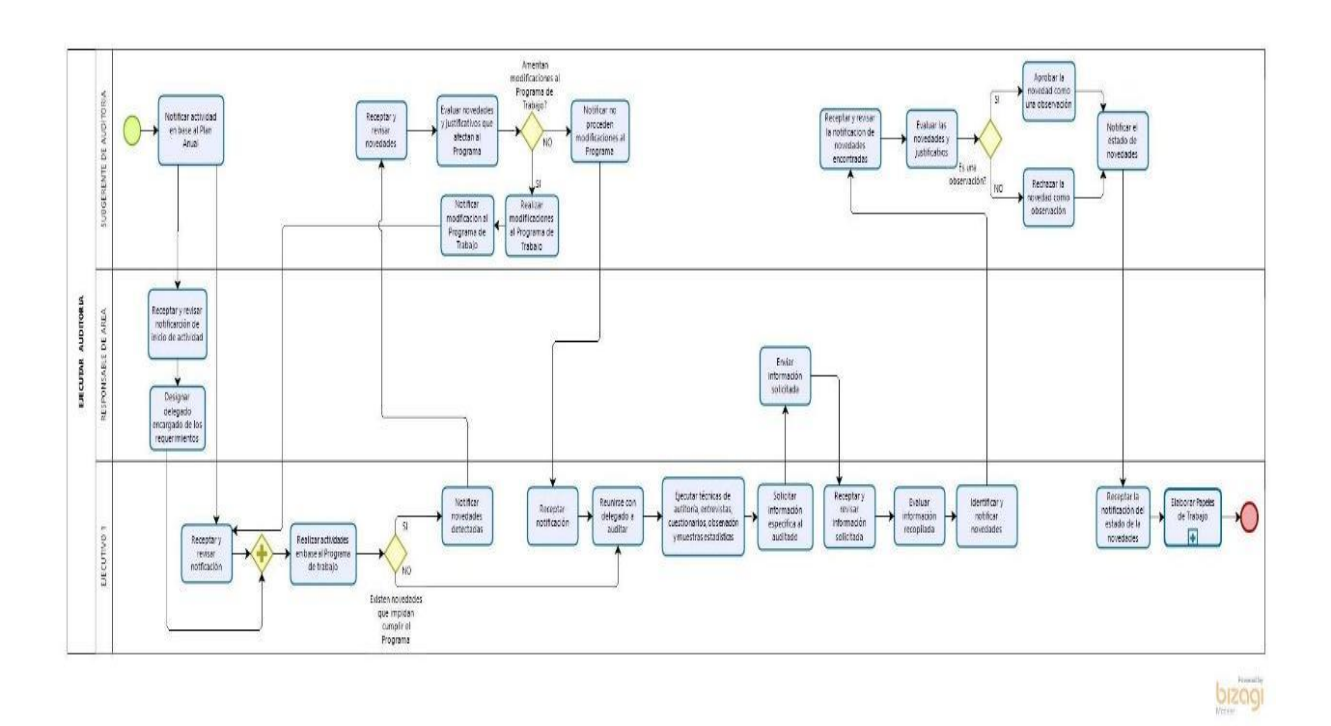

**Figura 5.9** Diagrama Proceso Ejecutar Auditoría

#### **5.2.3.Proceso Elaborar Papeles de Trabajo**

En la Figura 5.10 se detalla los pasos que se realiza en el Proceso AS IS Elaborar Papeles de Trabajo.

● El auditor recopila la información que sustente las actividades de auditoría, hechos o situaciones observadas y recomendaciones formuladas. Luego procede a elaborar los papeles de trabajo y los referencia e imprime de acuerdo con el instructivo interno para la referenciación de papeles de trabajo. Finalizado los papeles de trabajo, se almacenan en una carpeta y se envían al supervisor para revisión.

El supervisor, en conjunto con el subgerente departamental, revisan los papeles de trabajo y verifican la información. En el caso de presentar alguna observación, la misma es corregida y aclarada con el auditor.

- A continuación, con la información correcta, el subgerente departamental aprueba y envía al supervisor la carpeta.
- El supervisor almacena los archivos físicos de los papeles de trabajo.

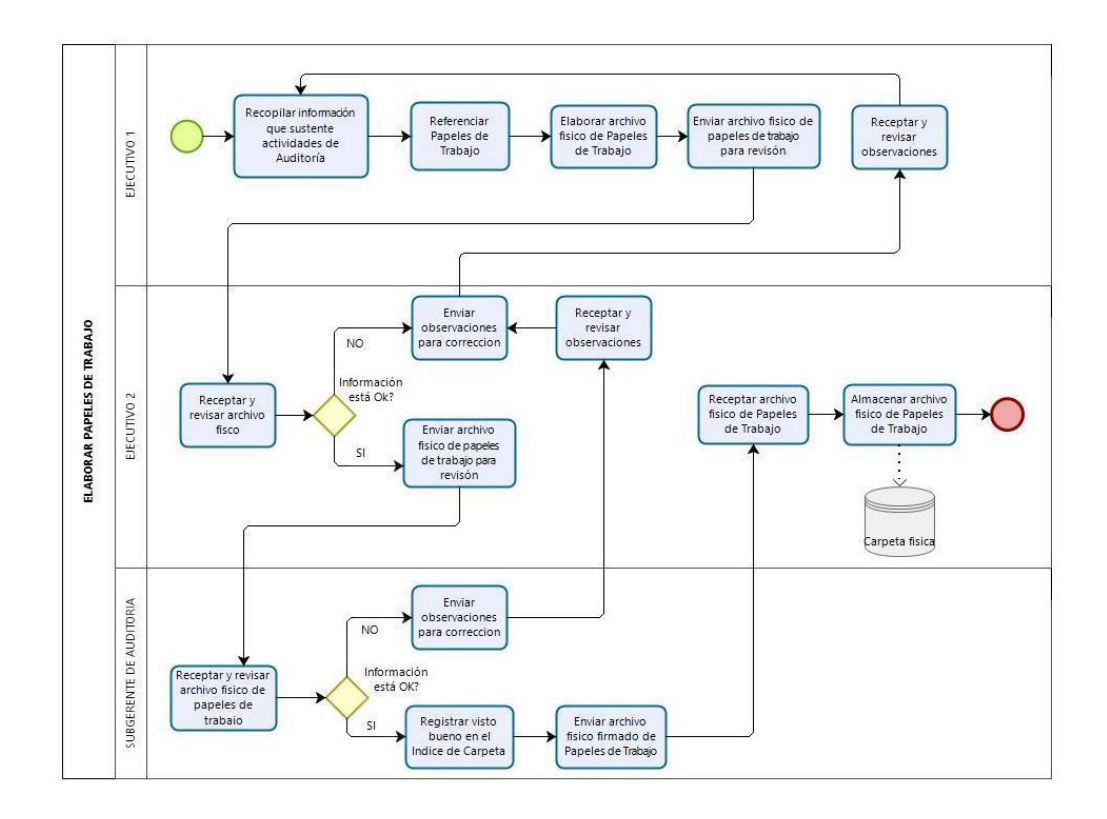

### **Figura 5.10** Diagrama Proceso Elaborar Papeles de Trabajo

## **5.2.4.Proceso Elaborar Informes de Auditoría**

En la Figura 5.10 se detalla los pasos que se realiza en el Proceso Elaborar Informes de Auditoría.

● El auditor redacta las observaciones encontradas en el área o proceso auditado con las respectivas recomendaciones y envía el informe preliminar al supervisor.

● El supervisor en conjunto con el auditor verifica las debidas sustentaciones de cada observación y recomendación. Si la información presenta observaciones y/o aclaraciones las mismas son corregidas o ajustadas. A continuación, es enviada al subgerente departamento para su revisión y aprobación.

El subgerente departamental, recibe el informe preliminar y realiza las modificaciones en el caso de ser necesario. Posteriormente se remite al responsable del área y/o proceso auditado.

El responsable de área y/o proceso auditado recibe y revisa el informe. En el caso de aceptar las observaciones, remite los soportes y/o plan de acción necesarios para regularización, caso contrario emite comentarios y/o aclaraciones al subgerente departamental.

Se recibe los comentarios y soportes del informe preliminar del responsable de área y/o proceso auditado. En caso de existir novedades, las mismas son solventadas por el auditado o supervisor, para posteriormente enviar al subgerente para su aprobación. De ser aprobado el informe, procede a ser enviado al Auditor General para su revisión.

El Auditor General recibe y evalúa el informe preliminar, realiza las consultas/modificaciones que estime pertinentes, las mismas son realizadas por subgerente departamental. El informe final es aprobado y enviado a la subgerencia departamental.

El subgerente departamental recibe vía correo electrónico el informe final con la respectiva aprobación y lo remite, digitalmente, a los responsables de las áreas y/o proceso auditado.

El Auditor Interno instruye al asistente de gerencia envía vía correspondencia interna el archivo físico del Informe Final a las áreas responsables. Luego, el asistente comprueba el acuse de recibo de todos los destinatarios y registra las fechas de recepción en el documento de control de Correspondencia.

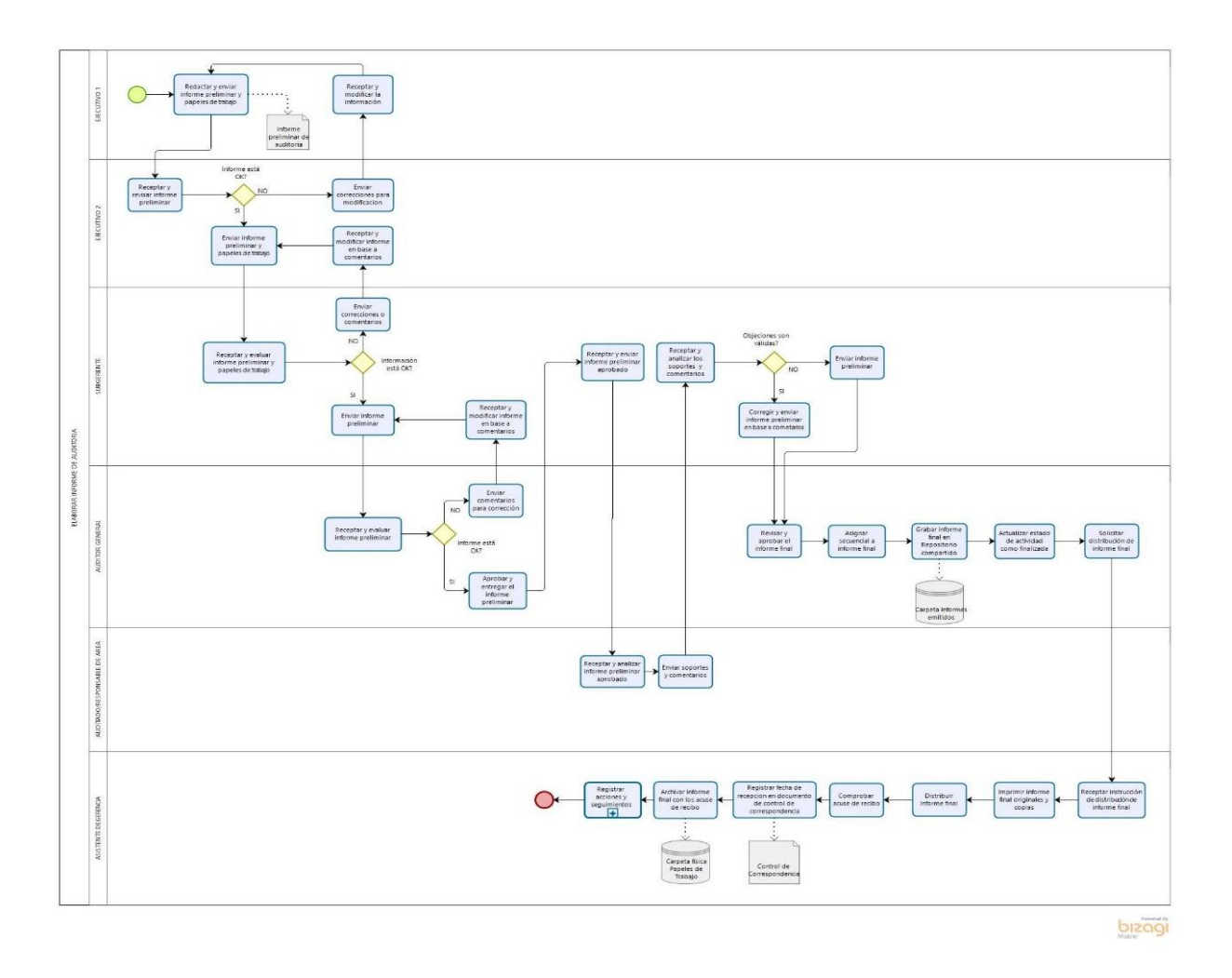

**Figura 5.11** Diagrama Proceso Elaborar Informes de Auditoría

#### **5.2.5.Proceso Seguimientos a recomendaciones**

En la Figura 5.12 se detalla los pasos que se realiza en el Proceso Seguimientos a recomendaciones:

El Auditor Interno trimestralmente envía el consolidado de los seguimientos áreas responsables con el plazo máximo para remitir los avances y/o regularizaciones debidamente documentados

● Las áreas responsables remiten vía correo electrónico al buzón "Auditoría Interna" los avances y/o regularizaciones de cada recomendación.

Cumplido el plazo máximo detallado por el Auditor Interno, el asistente de gerencia envía a las subgerencias departamentales el cronograma de recepción de Seguimientos para el Informe trimestral. El subgerente notifica al supervisor para iniciar con el ingreso de las respuestas en los archivos de seguimientos.

El supervisor ingresa al buzón "Auditoría Interna" y envía al auditor los correos electrónicos de las áreas que respondieron al seguimiento. Adicional envía el consolidado de los seguimientos.

El auditor recibe del supervisor los correos electrónicos con las respuestas de cada área y corroboran los soportes y controles implementados. Por otra parte, el consolidado de los seguimientos es actualizado con los comentarios de las áreas.

Finalizada la revisión por parte del auditor el consolidado de los seguimientos se envía al supervisor.

El supervisor verifica que las respuestas cumplan con el formato del documento Seguimiento de Informes y es enviado al subgerente departamental.

● El subgerente revisa formato y comentarios el consolidado de los seguimientos y envía al asistente de gerencia en la fecha indicada.

● El asistente de gerencia consolida las respuestas a los seguimientos verificado y validado por las subgerencias departamentales de Auditoría Interna y envía al Auditor General.

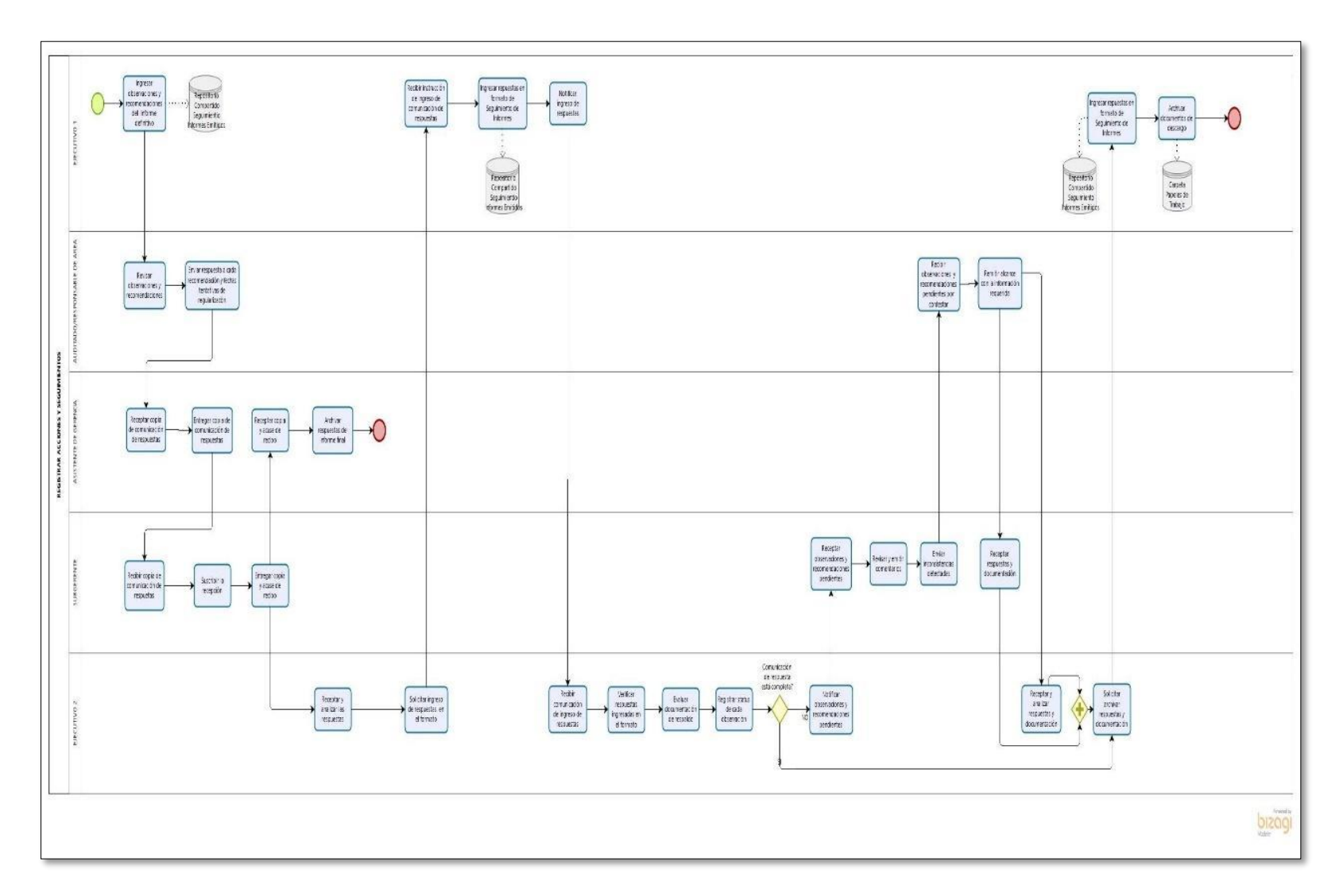

**Figura 5.12** Diagrama Proceso Seguimientos recomendaciones

#### **5.3. Procesos sistematizados**

#### **5.3.1.Proceso Elaborar Programa de Trabajo**

En la Figura 5.12 se detalla los pasos que se realiza el proceso Elaborar el Programa de Trabajo.

**1.** El subgerente por medio de la Herramienta C, cambia el estado de la auditoría a "En proceso", y agrega el equipo de auditores asignados. A continuación, la Herramienta C genera la notificación de inicio de la actividad.

**2.** El auditor recibe la notificación de inicio de la actividad y comienza a ingresar la información de la planificación, etapas del programa de trabajo, riesgos asociados al proceso de la revisión. También registra las horas que tomó realizar cada actividad.

**3.** El supervisor y subgerente departamental realizan el subproceso "Revisar y Aprobar".

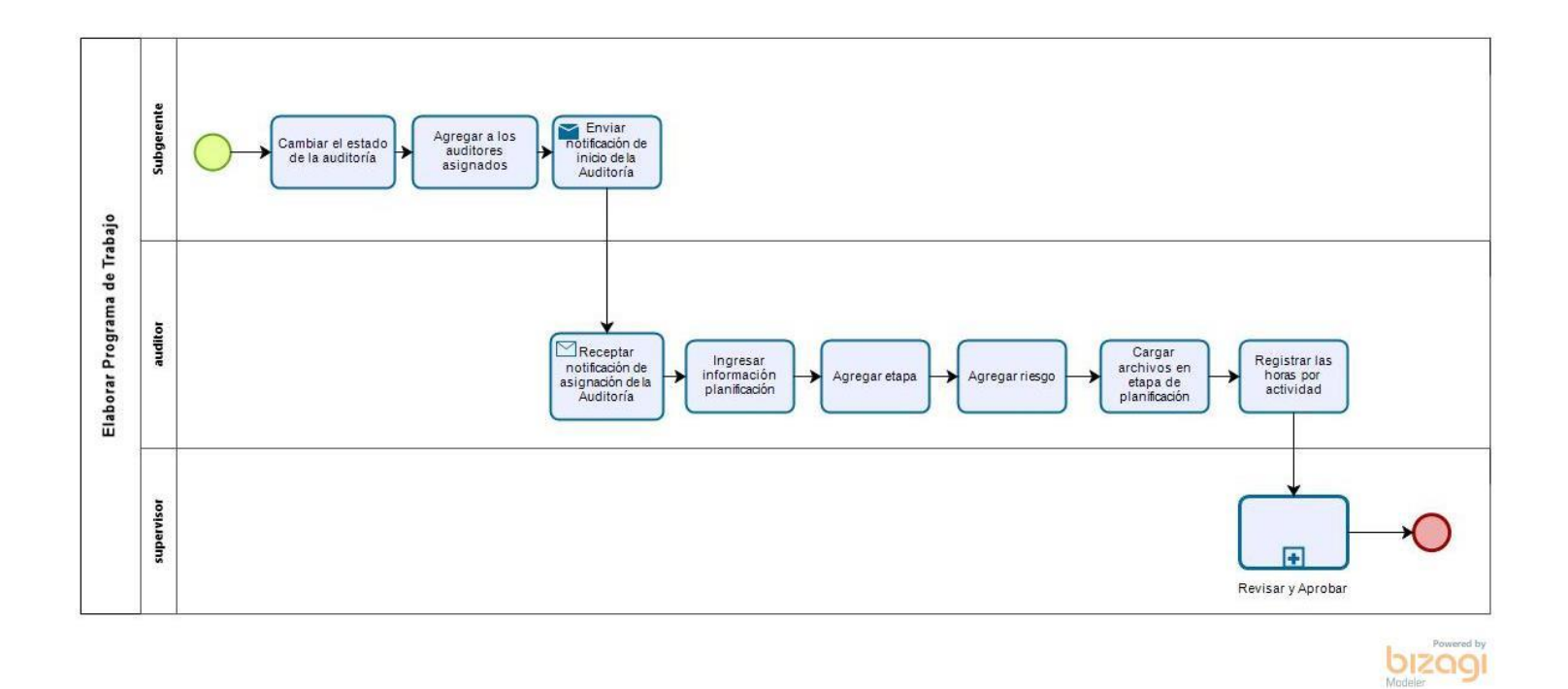

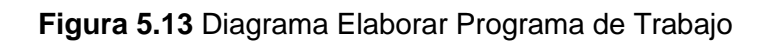

#### **5.3.2.Subproceso Revisar y aprobar**

En la Figura 5.14 se detalla los pasos que se realiza en el Subproceso Revisar y Aprobar

**1.** El auditor por cada sección finalizada procede ["Aprobar como preparador"](https://pacifico-bpgf.projects.highbond.com/audits/110569/objectives/560131/risks/preparer_signoff), luego establece y notifica al supervisor como el siguiente revisor.

**2.** El supervisor recibe una notificación con la asignación como "revisor detalle". Si la información es correcta, procede a ["Aprobar como revisor de detalle"](https://pacifico-bpgf.projects.highbond.com/audits/110569/objectives/560131/risks/detail_reviewer_signoff). Luego establece y notifica al subgerente como el siguiente revisor. Caso contrario, si encuentra algún error u omisión en la revisión, procede a eliminar la aprobación del preparador y genera una tarea para el auditor. Posteriormente el auditor recibe una notificación por correo electrónico con el detalle, verifica la notificación recibida y procede con el paso 1.

**3.** El subgerente recibe una notificación con la asignación como "revisor general". Si la información es correcta, procede a ["Aprobar como revisor](https://pacifico-bpgf.projects.highbond.com/audits/110569/objectives/560131/risks/detail_reviewer_signoff)  [general"](https://pacifico-bpgf.projects.highbond.com/audits/110569/objectives/560131/risks/detail_reviewer_signoff). Caso contrario, si encuentra algún error u omisión en la revisión, procede a eliminar la aprobación del revisor de detalle y genera una tarea para el supervisor. El supervisor recibe la notificación, seguido genera una tarea para el auditor. Posteriormente el auditor recibe una notificación por correo electrónico con el detalle, verifica la notificación recibida y procede con el paso 1.

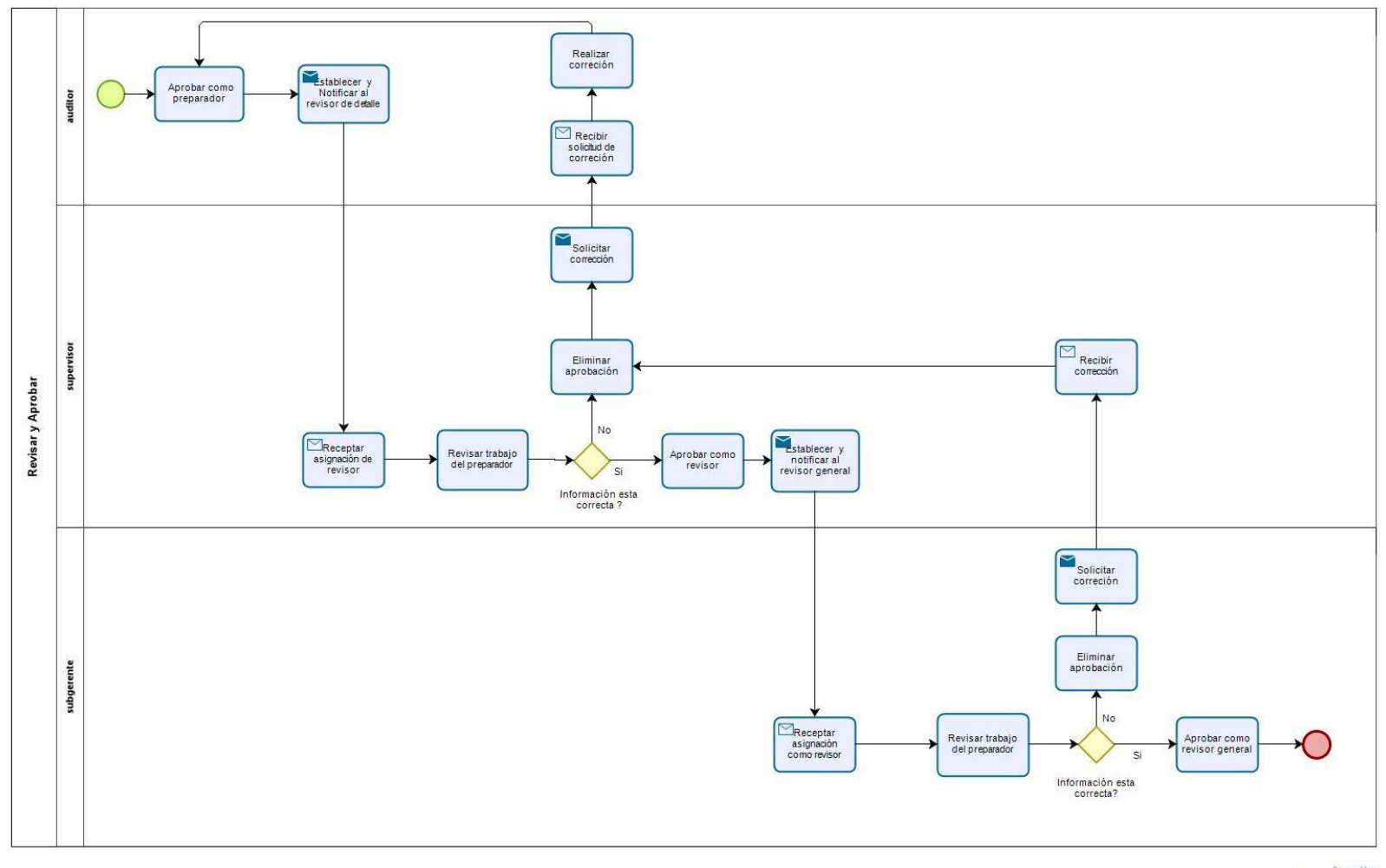

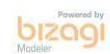

**Figura 5.14** Diagrama Subproceso Revisar y Aprobar

#### **5.3.3.Proceso Ejecutar Auditoría**

En la Figura 5.14 se detalla los pasos que se realiza en el Proceso Ejecutar Auditoría

**1.** El auditor ingresa los resultados de su trabajo de campo, carga las evidencias de las pruebas realizadas y resultados del procedimiento. A continuación, el supervisor realiza el subproceso "Revisar y Aprobar". Luego, ingresa la opinión de la auditoría y descripción de la conclusión y registra las horas para el tiempo que toma ejecutar cada paso.

Si en la ejecución de los procedimientos se identifica oportunidades de mejora, entonces en la opción "Lista de Observaciones y Seguimientos" se agrega la observación y recomendación respectivas. En el caso que no exista observación continuar ejecutando procedimientos.

**2.** El supervisor luego de ejecutar el subproceso "Revisar y Aprobar" para los procedimientos y observaciones ingresadas, también registra las horas por cada actividad. Por último, se generará el informe preliminar, realiza la revisión de las observaciones halladas durante las auditorías.

**3.** Las áreas responsables aceptan o realizan aclaraciones por cada observación. Después envían los comentarios y soportes pertinentes al supervisor y auditor.

**4.** En caso de ser meritorio, el auditor realiza cambios en la información de la observación y el supervisor realiza subproceso "Revisar y Aprobar".

**5.** El Auditor Interno ejecuta el subproceso "Generar Informe de Auditoría", actualiza el estado de la autoría como emitido y emite el Informe Final a los responsables de las áreas auditadas y al equipo de trabajo.

**6.** El auditor agrega los planes de acción, registra los responsables y delegados de cada observación, y activa las notificaciones automáticas. Para concluir registra las horas por cada actividad.

**7.** El supervisor finaliza con el subproceso "Revisar y Aprobar" por cada plan de acción.

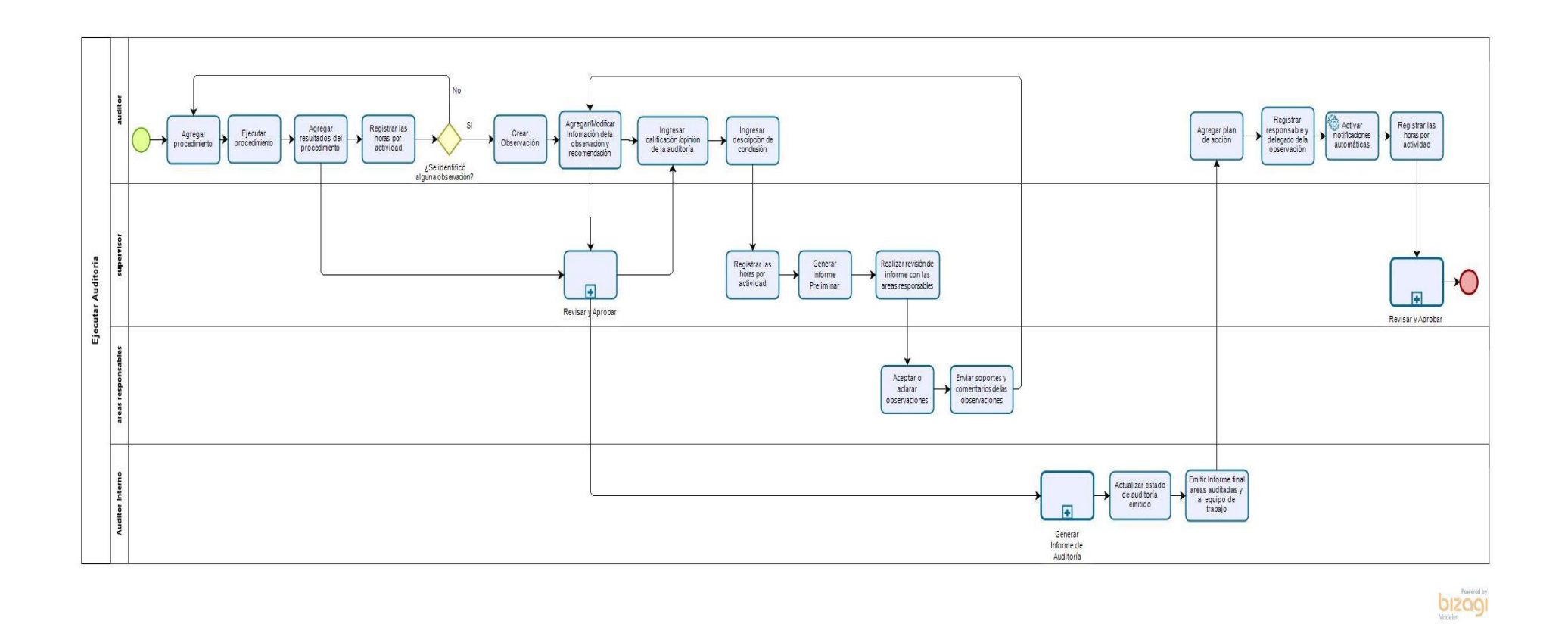

## **Figura 5.15** Diagrama Ejecutar Auditoría

#### **5.3.4.Subproceso Generar Informe de Auditoría**

En la Figura 5.15 se detalla los pasos que se realiza en el subproceso Generar Informe de Auditoría

1. El supervisor genera el informe de auditoría y lo adjunta en la sección "Archivo del informe". A continuación, aprueba como preparador y finalmente establece como revisor y notifica al subgerente departamental.

2. El subgerente recibe la notificación del informe y procede a descargar el documento para revisarlo. Si el informe presenta novedades realiza los cambios respectivos y carga el informe. Caso contrario, aprueba y carga el informe. Luego, establece y notifica al Auditor Interno para revisión y aprobación. Se genera la notificación de la aprobación.

3. El Auditor Interno recibe la notificación y verifica el informe, si el informe presenta aclaraciones o correcciones, las mismas son solicitadas al subgerente departamental, retornando al paso 2. Caso contrario aprueba el Informe final y carga el informe.

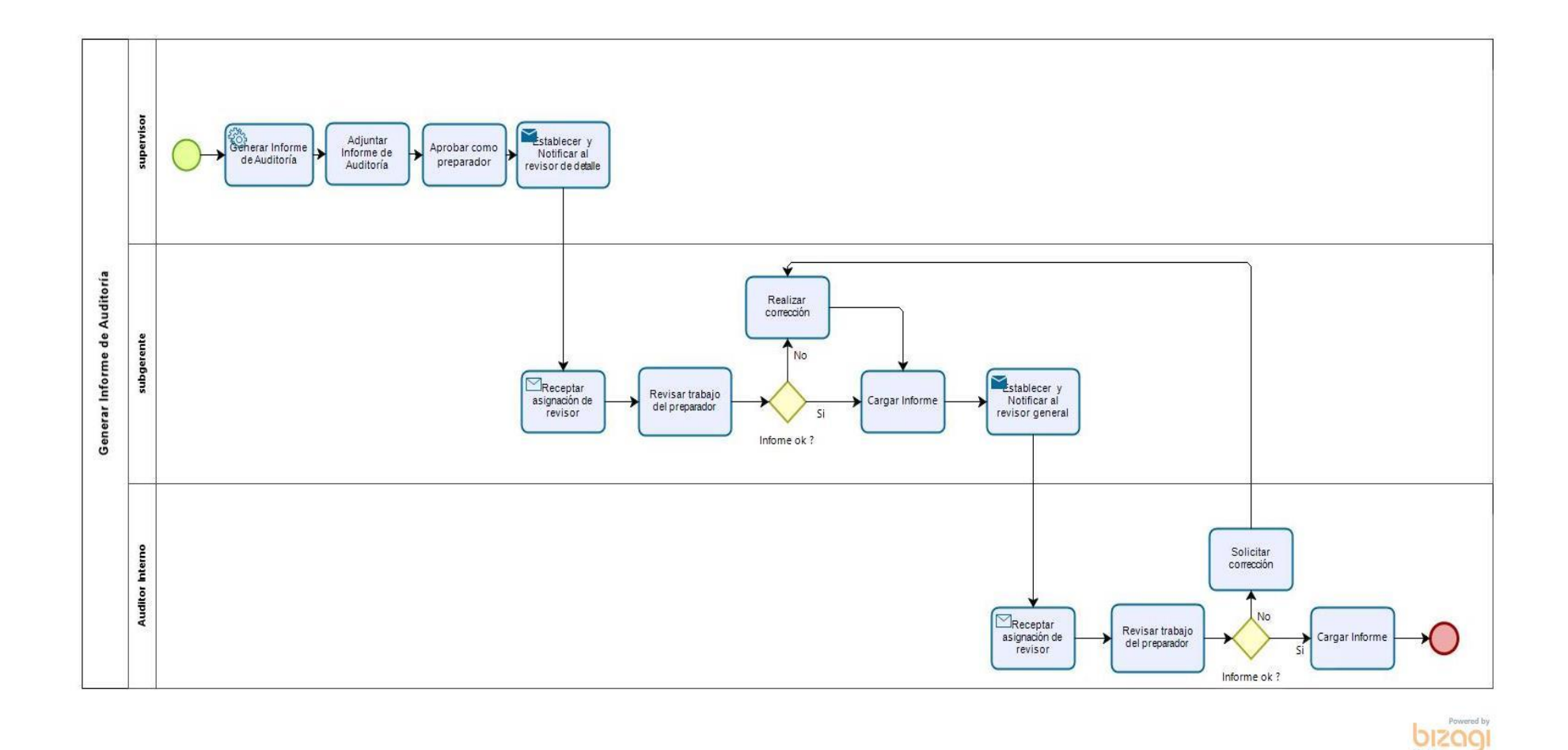

**Figura 5.16** Diagrama Generar Informe de Auditoría

#### **5.3.5.Proceso Observaciones y Seguimientos**

En la Figura 5.17 se detalla los pasos que se realizan en el Proceso Observaciones y Seguimientos.

1. El Auditor Interno genera el reporte de observaciones por área y envía la notificación de seguimiento trimestral.

2. Las áreas responsables reciben la notificación con el reporte de las observaciones. Procede a recopilar los soportes para cada observación y adjuntados en los planes de acción de la Herramienta C. Además, registran los comentarios y el estado de la recomendación. La Herramienta C notifica al auditor el detalle de cada observación registrada.

3. El auditor recibe la notificación de las observaciones. Seguidamente revisa y valida los comentarios y soportes para cada observación. Si los soportes proporcionados regularizan la observación entonces actualiza el plan de acción y cambia el estado por cerrado.

En el caso que la observación no sea regularizada actualiza el plan de acción y el estado es abierto.

4. Finalizado la actualización de las observaciones el supervisor revisa el formato de cada plan de acción, y procede a notificar al subgerente para su revisión.

5. El subgerente revisa los formatos y estados de cada plan de acción. Luego notifica al Auditor interno la actualización de todos los planes de acción.

El Auditor Interno genera y envía el reporte con las actualizaciones de las observaciones.

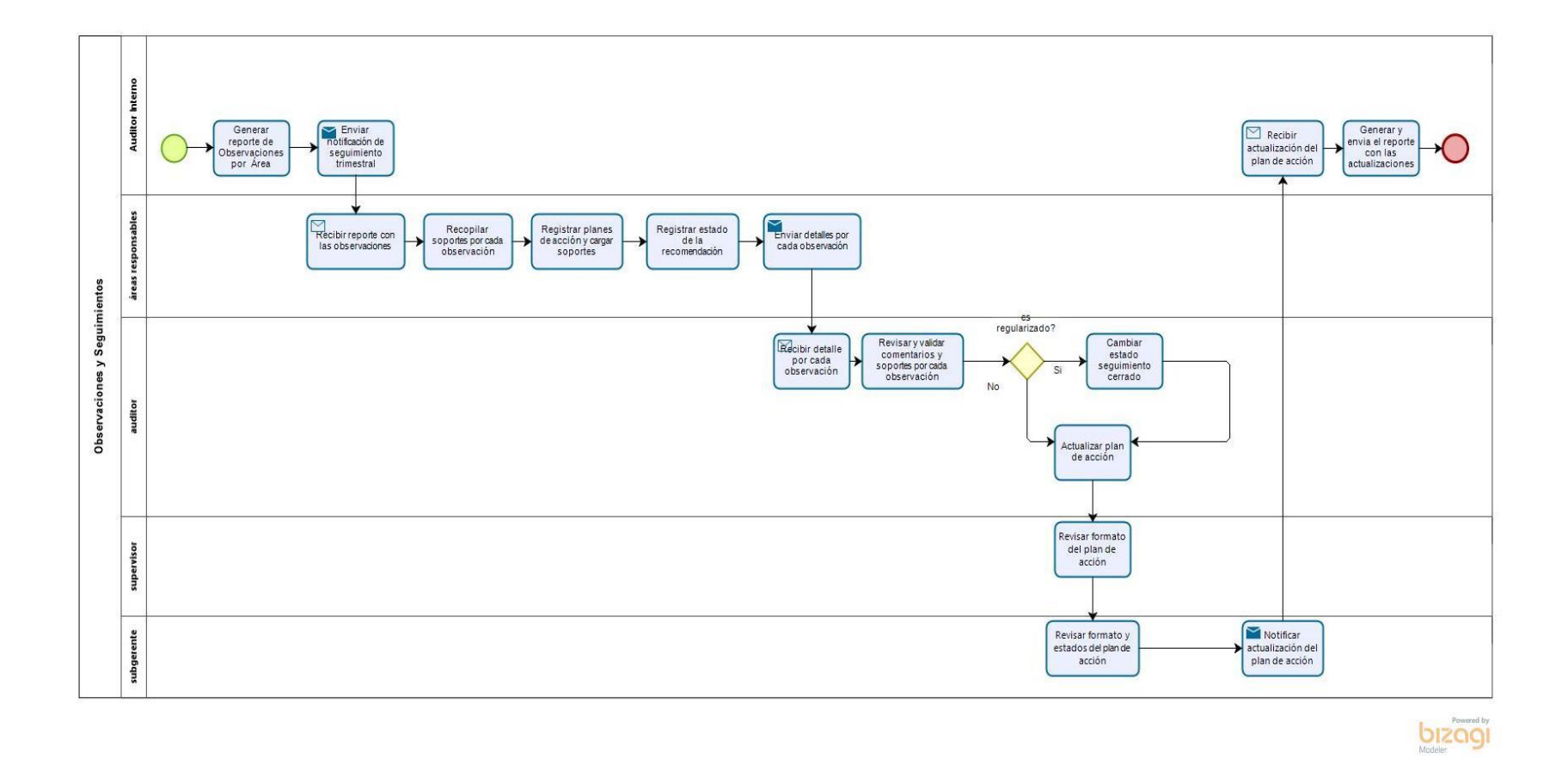

**Figura 5.17** Diagrama Observaciones y Seguimientos

## **CONCLUSIONES**

A continuación, se detallarán todas las conclusiones de la sistematización y rediseño de los procesos de auditoría establecidos en el alcance, y la consecución de los objetivos planteados para mostrar lo desarrollado a lo largo del trabajo.

- 1. Las soluciones obtenidas por la implementación de la herramienta se encaminan al logro del objetivo general de la sistematización de los procesos de planificación, ejecución y seguimiento de las auditorías. Esta herramienta fue seleccionada y puesta en producción acorde a las necesidades del área de Auditoría Interna a corto y largo plazo.
- 2. Se determinaron los requisitos mínimos que el área buscaba satisfacer de forma que puedan optimizar sus procesos, centrándose en aquellos que aquejan el trabajo del día a día.
- 3. La finalidad del presente trabajo es el establecer un punto de partida que sirva como línea base para lograr sistematizar, de forma íntegra, toda la gestión del área de Auditoría Interna. Para lograrlo, se volvió indispensable la definición de los requerimientos funcionales, los cuales fueron pilares para la selección de la herramienta más idónea. A partir de ello, se pudo hacer el análisis de los resultados de la sistematización, y la comparación entre la situación previa contra la situación actual.
- 4. En relación con la evaluación a los proveedores y sus servicios fue objetiva y cuantificable, la misma fue realizada por una empresa calificadora externa. La

empresa externa realizó revisión de la Información general de la empresa, perfil empresarial, capacidad operativa y perfil comercial de forma independiente de las empresas que se postulan para la entidad financiera.

- 5. El proceso de calificación y selección de la Herramienta fue manejado de forma independiente debido cada área dentro de la entidad, manejando su propio análisis y evaluación acorde con lo establecido en su norma interna. Las áreas de Tecnología y Seguridad se encargaron de hacer el análisis técnico y de seguridad respectivamente mientras que Auditoría Interna fue la responsable de la validación de los requisitos funcionales.
- 6. Con la herramienta adquirida, en la fase de implementación se presentaron novedades de seguridad no identificadas durante las pruebas de concepto; no obstante, las mismas fueron analizadas en conjunto con el proveedor, y se ejecutaron las modificaciones pertinentes para que las funciones de la herramienta puedan ser accedidas y utilizadas para todo el personal del área.
- 7. Mediante la herramienta se logró disminuir la impresión de papel ya que los programas de trabajo, recolección de datos, evaluación y soportes de evidencia se registran en los campos personalizadas de cada interfaz. Además, se estandarizó la ejecución de las etapas del programa de trabajo mejorando la productividad del trabajo de campo de los auditores y redujo los diferentes formatos utilizados por los departamentos, lo cual afectaba a la calidad de papeles de trabajo al no haber una estandarización.

Respecto a las horas incurridas en la actividad asignada, se logró mejorar los registros de los tiempos, debido a que la herramienta permite llevar el detalle de las horas incurridas por cada etapa de la auditoría, y las actividades adicionales vinculadas con tareas administrativas y complementarias.
Adicional se pudo mejorar la precisión y rastreo del tiempo incurrido, disponiendo de un resumen del uso del tiempo mediante fase de la auditoría, miembro del equipo y rango de fechas.

8. El proceso de seguimiento de las recomendaciones se logró centralizar y mantener integró los soportes proporcionados por los responsables/delegados de las áreas auditadas, estableciendo un historial y trazabilidad de las respuestas proporcionadas. En la siguiente tabla se detalla las actividades realizadas antes y después de la sistematización de la gestión de [Auditoría Interna.](https://docs.google.com/document/d/1163TfT05oc2_6YZ8JRcbChHa65IRqPPm/edit#heading=h.4f1mdlm)

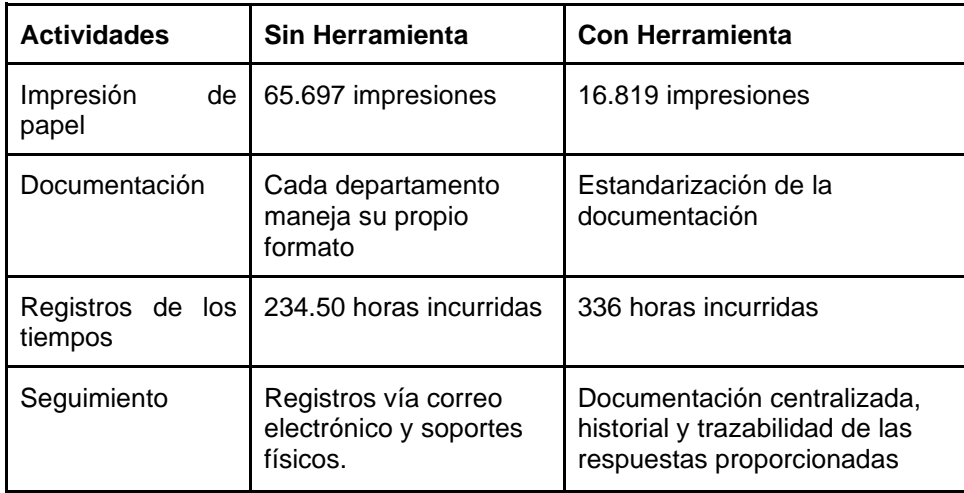

9. El rediseño del proceso [de auditoría interna bajo la metodología BPM](https://docs.google.com/document/d/1163TfT05oc2_6YZ8JRcbChHa65IRqPPm/edit#heading=h.4f1mdlm) permitió el cambio en la planificación y ejecución de la auditoría, así como el impacto en la gestión de seguimiento a las recomendaciones. Esta metodología fue adecuada a la situación del área y acertada debido a los procesos de calidad que mantiene la entidad financiera.

Actualmente los miembros del equipo de trabajo reciben notificaciones automáticas en las actividades de: asignación de una auditoría, revisión y aprobación de programas y papeles de trabajo, observaciones y planes de acción. Para el seguimiento de las recomendaciones, los responsables y/o delegados de cada área sólo pueden hacer tres cosas: Registrar Comentarios, Cambiar Estado de la Observación y Cargar Documentos Soporte El subproceso "Revisar y aprobar"

permite al preparador [auditor] aprobar una página de elemento o procedimiento de forma individual y continuar con los siguientes procedimientos. Esto permite que el revisor y aprobador pueda realizar el proceso a medida que se complete cada procedimiento.

El subproceso "Generar Informe de Auditoría" realiza automáticamente el reporte de las observaciones levantadas, garantizando la coherencia y precisión del proceso, y evitando los errores asociados con la copia y el pegado de información y manipulación o cambios de diseño o formato.

## **BIBLIOGRAFÍA**

[1] Deloitte, What is audit, 2017, https://www2.deloitte.com/uy/es/pages/audit/solutions/what-is-audit.html, fecha de consulta junio 2020.

[2] Madariaga, J., Manual Práctico de Auditoría. Barcelona: Ediciones Deusto, DEUSTE, 2004

[3] Tobar, A., El rol de la Superintendencia de Bancos del Ecuador. Cuida Tu Futuro https://cuidatufuturo.com/el-rol-de-la-superintendencia-de-bancos-del-ecuador/, fecha de consulta junio 2020.

[4] Equivida, La Superintendencia de Compañías, Valores y Seguros, https://www.equivida.com/vida-segura-la-superintendencia-de-compañias-valores-yseguros, fecha de consulta junio 2020.

[5] W. (2012, 31 mayo). Entidades de Control Del Sistema Bancario Ecuatoriano. Scribd. https://es.scribd.com/doc/95447254/Entidades-de-Control-Del-Sistema-Bancario-Ecuatoriano#download

[6] H. (2015, 24 noviembre). La Junta Bancaria. Scribd. https://es.scribd.com/document/290930184/La-Junta-Bancaria

[7] Ferreira, A. B. de H. Novo dicionário eletrônico Aurélio - versão 5.0. O Novo Dicionário Aurélio da Língua portuguesa corresponde à 3ª ed., 1ª impr. Editora Positivo, rev. e atualizada. Regis Ltda. e Positivo Informática Ltda., 2004.

[8] Attie, Willian. Auditoría interna. São Paulo: Atlas, 1992. 302p

Abaj, J. (2012). PAPELES DE TRABAJO Y MARCAS DE AUDITORIA. academia. https://www.academia.edu/27690414/PAPELES\_DE\_TRABAJO\_Y\_MARCAS\_DE\_AUDIT **ORIA** 

[9] García, J. (2009). Los papeles de trabajo utilización de herramientas informáticas en la auditoría. defensa.

https://publicaciones.defensa.gob.es/media/downloadable/files/links/P/D/PDF312.pdf

[10] Libro I.- Normas de Control para las Entidades de los Sectores Financieros Público y Privado, Título X.- Del Control Interno. Superintendencia de Bancos https://www.superbancos.gob.ec/bancos/wpcontent/uploads/downloads/2018/03/L1\_X\_ca p\_I.pdf

[11] Ruiz, R. (s. f.). Matriz de riesgo. academia. Recuperado 9 de julio de 2020, de https://www.academia.edu/36954745/Matriz\_de\_riesgo

[12] Matriz de Riesgo. (s. f.). Sigweb. Recuperado 9 de julio de 2020, de http://www.sigweb.cl/wp-content/uploads/biblioteca/MatrizdeRiesgo.pdf

[13] Esquiaqui, G., & Escobar, W. (2012, 12 junio). ESTRUCTURA ORGANIZACIONAL Y ESTRATEGIA EMPRESARIAL. repository unimilitar. https://repository.unimilitar.edu.co/bitstream/handle/10654/7083/EsquiaquiEsquiaquiGiova nni2012.pdf;jsessionid=40FBB7AC7B0FE3F2D4DAB7D19BED5CF5?sequence=2

[14] Mintzberg H, (1988) Estructuras Organizativas, publicaciones vértices, 1998, pp.2y4

[15] Galvanize. (s. f.). Facilitar talleres de riesgo. highbond. Recuperado 10 de julio de 2020, de

https://help.highbond.com/helpdocs/riskbond/es/Content/strategy/assessment/facilitating\_r isk\_workshops.htm

[16] Castillo, F. (s. f.). INFORME DE AUDITORÍA. academia. Recuperado 13 de julio de 2020, de https://www.academia.edu/27676809/INFORME\_DE\_AUDITORIA

[17] Reyes, F. (2010). AUDITORIA INTERNA 1 UNAM AUDITORIA INTERNA. academia. Recuperado 13 de julio de 2020, de https://www.academia.edu/37730848/AUDITORIA\_INTERNA\_1\_UNAM\_AUDITORIA\_INT ERNA

[18] González, F.(2014). Informe de auditoría interna. academia. Recuperado 14 de julio de 2020, de https://www.academia.edu/32039387/Informe\_de\_auditoria\_interna

[19] Laan, S. (2017). IT Infrastructure Architecture - Infrastructure Building Blocks and Concepts Third Edition (Vol. 3). Lulu.com

[20] León, Á. (2019, 11 noviembre). Servidor IIS. Infranetworking. https://blog.infranetworking.com/servidor-iis/

[21] Salinas, M. (s. f.). UNIDAD II. DESCRIPCIÓN Y LEVANTAMIENTO DE PROCESOS. TEMA 1. DIAGRAMADO DE PROCESOS. SIMBOLOGÍA E INTERPRETACIÓN. DIAGRAMADO DE PROCESOS. academia. Recuperado 16 de julio de 2020, de https://www.academia.edu/23158979/UNIDAD\_II.\_DESCRIPCI%C3%93N\_Y\_LEVANTAM IENTO\_DE\_PROCESOS.\_TEMA\_1.\_DIAGRAMADO\_DE\_PROCESOS.\_SIMBOLOG%C3 %8DA E INTERPRETACI%C3%93N. DIAGRAMADO DE PROCESOS

[22] Trujillo, E. C. (s. f.). DIAGRAMADO DE PROCESOS Y ACTIVIDADES. academia. Recuperado 16 de julio de 2020, de https://www.academia.edu/36385624/DIAGRAMADO\_DE\_PROCESOS\_Y\_ACTIVIDADE S

[23] Benedict, T., Bilodeau, N., Vitkus, P., & Powell, E. (2013). BPM CBOK Version 3.0. ABPMP.

[24] Institute, P. M. (2017). A Guide to the Project Management Body of Knowledge (PMBOK® Guide)–Sixth Edition. Project Management Institute.

[25] Chung, L., Leite, J.C. S.:On-Non-Functional Requirements in Software Engineering .A.T.Borgida et al. (Eds.): Mylopoulos Festschrift, LNCS 5600, 363 – 379. © Springer – Verlag Berlin Heidelberg. (2009)

[26] Cysneiros L.M. and Yu E.: Non-Functional requirements Elicitation. "Book" Chapter #, pp. 1-24 (2004).

[27] La importancia de la evaluación de la calidad de los datos con ISO/IEC 25012 en la revista AENOR. (s. f.). iso25000. Recuperado 17 de julio de 2020, de https://iso25000.com/index.php/normas-iso-25000/iso-25010

[28] Baena G., Mendoza R y Coronado E. (2019): "Importancia de la norma ISO/EIC 27000 en la implementación de un sistema de gestión de la seguridad de la información", Revista contribuciones a la Economía (abril-junio 2019). En línea: https://www.hacienda.go.cr/Sidovih/uploads//Archivos/Articulo/La%20importancia%20de% 20la%20norma-ISO-eic.pdf

[29] Fernández C. (2012, septiembre). La norma ISO 27001 del Sistema de Gestión de Gestión de la Seguridad de la Información, https://www.pmg-ssi.com/wpcontent/uploads/2013/12/ISO-27001-ISOTools.pdf, fecha de consulta julio 2020.

[30] The Institute of Internal Auditors. (2018, 4 junio). Instituto de Auditores Internos de Argentina, https://iaia.org.ar/nosotros/the-institute-of-internal-auditors/

[31] ANDREU, R., RICART J. E. Y VALOR, J. (1991): Estrategia y Sistemas de Información. Mc Graw-Hill, Madrid

[32] Pacheco, J. (2018, 17 noviembre). 6 pasos sencillos para hacer un diagrama de flujo de proceso. HEFLO ES. https://www.heflo.com/es/blog/modelado-de-procesos/hacerdiagrama-flujo-proceso/

[33] Ruiz, A. (2006, 6 noviembre). Active Directory Federation Services (ADFS) – Introducción. geeks. https://geeks.ms/aruiz/2006/11/06/active-directory-federationservices-adfs-introduccin/

[34] ¿Qué es AWS? (s. f.). Amazon Web Servicies, fecha de consulta agosto 2020, de https://aws.amazon.com/es/what-is-aws/

[35] La importancia de la evaluación de la calidad de los datos con ISO/IEC 25012 en la revista AENOR. (s. f.). iso25000, fecha de consulta julio 2020, de https://iso25000.com/index.php/normas-iso-25000/iso-25010

[36] Técnicas para Identificar Requisitos Funcionales y No Funcionales - Metodología Gestión de Requerimientos. (s. f.). Metodología Gestión de Requerimientos, https://sites.google.com/site/metodologiareq/capitulo-ii/tecnicas-para-identificar-requisitosfuncionales-y-no-funcionales, fecha de consulta julio de 2020

[37] Superintendencia de Bancos. (2018, febrero). Superintendencia de Bancos – Órgano de Control del Sistema Financiero Ecuatoriano, https://www.superbancos.gob.ec/bancos/wpcontent/uploads/downloads/2018/02/L1\_X\_ca p\_II.pdf, fecha de consulta julio 2020.

Charles Almachi